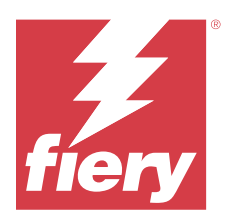

# EFI IQ - Notes de mise à jour client

Ce document contient des informations importantes sur les versions d'EFI IQ. Veillez à fournir ces informations à l'ensemble des utilisateurs.

Les applications cloud de la plateforme cloud EFI IQ simplifient et améliorent les opérations d'impression. Vous pouvez réduire les temps d'arrêt et optimiser la productivité en surveillant à distance vos périphériques d'impression. EFI IQ fournit des analyses de production d'impression, afin que vous puissiez prendre des décisions plus intelligentes et plus éclairées.

EFI IQ inclut les applications cloud ci-dessous :

**•** EFI Cloud Connector

Connectez les périphériques d'impression à EFI IQ.

**•** EFI ColorGuard

Obtenez une qualité de couleur homogène et précise sur vos périphériques Fiery Driven grâce à un processus de vérification des couleurs rationalisé.

**Remarque :** EFI ColorGuard est disponible uniquement sur les Fiery servers pour les imprimantes à feuilles.

**•** IQ Manage

Gérez vos imprimantes en synchronisant les ressources, en vérifiant la conformité et en surveillant le statut des périphériques.

**Remarque :** IQ Manage est disponible uniquement sur Fiery servers pour les imprimantes à feuilles.

**•** EFI Go

Contrôlez le statut de l'imprimante, vérifiez les tâches soumises et affichez l'historique à partir de votre appareil mobile.

**•** IQ Insight

Optimisez l'utilisation et profitez de vos périphériques d'impression avec un suivi précis de la production.

**•** IQ Notify

Abonnez-vous aux rapports de production et alertes planifiés des événements bloquant la production.

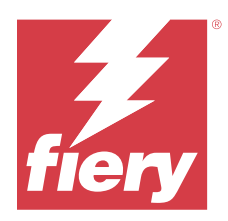

# EFI IQ - Version de juillet 2023

# Nouveautés de cette version

Cette version d'EFI IQ introduit les nouvelles fonctionnalités suivantes :

**•** Améliorations des performances et correctifs de bug.

# **Problèmes résolus**

# **IQ Insight**

# **La valeur totale affichée dans le widget Zone du support était incorrecte**

Lorsque vous pointiez le curseur sur le diagramme à barre de la zone de support dans IQ Insight, la valeur totale de la zone de support affichée dans l'infobulle était incorrecte.

# **Problèmes identifiés**

# **Console d'administration**

# **Rôle utilisateur incorrect**

Lorsque vous invitez un utilisateur existant d'EFI IQ, qui a d'abord été invité à partir de Fiery Command WorkStation, à rejoindre une autre société, la liste déroulante Sélectionner un rôle affiche les rôles d'administrateur, d'opérateur ou de support technique. Toutefois, un utilisateur existant d'EFI IQ ne peut être invité qu'en tant qu'utilisateur de l'assistance.

# **Le bouton Ajouter une nouvelle licence n'est pas disponible**

Le bouton Ajouter une nouvelle licence pour les applications IQ Manage et IQ Insight ne s'affichait pas dans la session de démonstration.

# **L'adresse MAC des imprimantes de panneaux d'affichage ne s'affiche pas.**

L'adresse MAC des imprimantes de panneaux d'affichage ne s'affiche pas dans la Collections de périphériques et l'analyse approfondie des imprimantes.

# **IQ Dashboard**

#### **Installation de correctifs à partir de Fiery Command WorkStation**

Lorsque vous installez des correctifs à partir de Fiery Command WorkStation, les détails du correctif installé ne s'affichent pas dans IQ Dashboard.

Pour résoudre ce problème, redémarrez EFI Cloud Connector.

#### **L'état d'avertissement ne s'affiche pas dans EFI IQ**

Lorsque vous imprimez une tâche tandis que l'imprimante se trouve dans un état d'avertissement, les problèmes suivants se produisent sur la page de statut du périphérique EFI IQ :

- **•** Lors de l'impression, le statut de l'imprimante affiche une valeur incorrecte pour certains OEM.
- **•** Après l'impression, le statut de l'imprimante affiche Au repos dans l'IQ Dashboard au lieu d'un message d'avertissement.

## **Toner restant dans EFI IQ**

Sur un serveur Konica Minolta, les informations de toner restant qui s'affichent dans le résumé de l'imprimante sur le IQ Dashboard peuvent être différentes de celles qui apparaissent dans la section Consommables de la Fiery Command WorkStation.

# **EFI Cloud Connector**

#### **Les correctifs PostScript (PS) ne s'affichent pas dans EFI IQ**

Lorsque vous mettez à jour des correctifs PS à partir de Fiery Command WorkStation pour EFI Cloud Connector en cours d'exécution sur un serveur intégré, certains correctifs PS ne s'affichent pas dans EFI IQ.

#### **Erreur d'activation incorrecte**

Si vos informations d'identification sur EFI IQ vous donnent accès à plusieurs comptes de la société et que vous tentez de vous connecter à EFI Cloud Connector version 1.3.3745 ou antérieure, un message d'erreur s'affiche pour vous informer que l'activation d'EFI Cloud Connector a échoué. Ce message est incorrect. EFI Cloud Connector est activé. Toutefois, seules les informations d'identification EFI IQ avec accès à un compte EFI IQ peuvent accéder à EFI Cloud Connector et EFI Go.

#### **Les informations sur le périphérique ne s'affichent pas simultanément**

Lorsque vous redémarrez EFI Cloud Connector et affichez la liste des serveurs enregistrés, les informations contenues dans les colonnes Périphérique, Connexion et Version s'affichent en premier. Les informations des colonnes Statut et Suivi s'affichent après quelques secondes.

#### **Délai de message d'adresse IP non valide**

Si une adresse IP non valide est ajoutée à EFI Cloud Connector, cela peut prendre plus d'une minute pour que le message d'adresse IP non valide s'affiche.

#### **Les Fiery servers hors ligne ne peuvent pas être enregistrés**

Lorsque vous tentez d'enregistrer plusieurs Fiery servers lorsqu'un de ces Fiery servers est hors ligne, un message s'affiche pour vous informer que ce Fiery server spécifique est hors ligne. Ce Fiery server hors ligne n'est pas enregistré. Toutefois, les autres Fiery servers que vous essayez d'enregistrer ne sont pas enregistrés non plus sur EFI Cloud Connector. Cela se produit uniquement sur un Fiery server pour une imprimante à feuilles.

Afin de résoudre ce problème, exécutez l'une des actions suivantes :

- **•** Dans l'onglet Enregistrer serveurs, cliquez sur Précédent et désactivez la case à cocher du Fiery server hors ligne. Vous pouvez ensuite cliquer sur Enregistrer.
- **•** Dans l'onglet Enregistrer serveurs, cliquez sur Ajouter un périphérique et saisissez manuellement les informations pour chaque Fiery server en ligne.

#### **La mise à jour du Fiery server s'affiche après l'installation de EFI Cloud Connector.**

Dans Fiery Command WorkStation, lorsque vous sélectionnez un Fiery server pour une imprimante à feuilles déjà connectée à EFI Cloud Connector, Mettre à jour le Fiery server peut s'afficher dans Serveur > EFI IQ.

# **EFI Go**

#### **L'aperçu de la tâche ne s'affiche pas**

Lorsque vous sélectionnez une tâche individuelle pour l'imprimante EFI roll-to-roll très grand format dans EFI Go, l'aperçu de la tâche d'impression ne s'affiche pas.

#### **La tâche d'impression annulée ne s'affichait pas**

Lorsque vous annulez une tâche avant son impression, la tâche d'impression annulée pour les imprimantes EFI grand format ne s'affiche pas dans EFI Go.

#### **Les miniatures des tâches d'impression ne s'affichent pas**

Les miniatures des tâches d'impression de la queue d'impression et la liste des tâches imprimées pour les imprimantes H5, EFI roll-to-roll très grand format et EFI VUTEk de série HS ne s'affichent pas dans EFI Go.

#### **Les alertes ou les notifications résolues ne s'affichent pas**

Les onglets Tous et Erreur de la page Infos sur le périphérique affichent uniquement les alertes et les notifications actives, au lieu des alertes et des notifications actives et résolues des dernières 24 heures.

#### **Le nombre de tâches en attente ne correspond pas à l'interface utilisateur de l'imprimante (IU)**

Le nombre de tâches en attente affiché dans EFI Go pour les imprimantes EFI Pro 30h et EFI Pro 30f ne correspond pas à l'interface utilisateur de l'imprimante.

#### **Des notifications s'affichent après la déconnexion**

Des notifications d'événements bloquant la production s'affichent encore sur votre appareil mobile lorsque vous n'êtes pas connecté à l'application EFI Go.

# **IQ Ink Assistant**

#### **IQ Ink Assistant ne s'affiche pas**

L'application IQ Ink Assistant ne s'affiche pas pour un utilisateur client invité ou pour un utilisateur assistance.

#### **L'étiquette BÊTA ne s'affiche pas**

Lorsque vous utilisez l'application Web EFI ColorGuard, l'étiquette BÊTA de l'application IQ Ink Assistant ne s'affiche pas dans la liste déroulante des applications de changement.

# **IQ Insight**

#### **Les détails d'utilisation de l'imprimante sont incohérents**

Lorsque vous activez des périodes de travail, les détails d'utilisation de l'imprimante affichés dans la page Tendance d'IQ Insight ne correspondent pas aux détails d'utilisation affichés dans les pages Comparer et IQ Dashboard d'IQ Insight.

#### **La colonne Double frappe du Journal des tâches est vide.**

La colonne Double frappe du Journal des tâches est vide pour les imprimantes EFI Pro 30h. Toutefois, la colonne Frappe du Journal des tâches affiche les détails concernant la frappe dans les tâches d'impression.

#### **Informations relatives aux tâches manquantes dans le journal des tâches**

Lorsque vous affichez un Fiery server pour une imprimante à feuilles dans le journal des tâches, IQ Insight affiche uniquement les informations sur les paramètres des tâches. Les informations par défaut du serveur ne s'affichent pas dans le journal des tâches.

# **Les informations relatives au Journal des tâches sont manquantes**

Lorsque vous sélectionnez un Fiery server pour une imprimante à feuilles et affichez le journal des tâches, les informations peuvent ne pas s'afficher dans les colonnes suivantes :

- **•** Utilisateur
- **•** Module dos carré collé

#### **Une valeur incorrecte s'affiche dans la colonne Copies**

La colonne Copies dans la page Journal des tâches affiche une valeur incorrecte pour les imprimantes Pro 30h.

# **IQ Manage**

#### **Téléchargement automatique du fichier de configuration du Fiery server**

Lorsque vous redémarrez l'EFI Cloud Connector après la modification des paramètres de configuration, le dernier fichier de configuration du Fiery server est téléchargé dans le cloud.

#### **Fichier de configuration du Fiery server**

Le fichier de configuration du Fiery server ne peut pas être généré si le Fiery server est connecté au :

- **•** EFI Cloud Connector via les paramètres proxy.
- **•** EFI Cloud Connector installé sur les systèmes d'exploitation Mac.

#### **Erreur de déploiement de package de synchronisation**

Lorsque vous déployez un package de synchronisation sur plusieurs serveurs, un message d'erreur s'affiche.

#### **Messages d'erreur**

EFI IQ utilise les mêmes messages d'erreur que Fiery Command WorkStation. Les messages d'erreur non utilisés dans Fiery Command WorkStation ne seront pas suivis par EFI IQ.

# **IQ Notify**

#### **Mise à jour des attributs**

Lorsque vous mettez à jour des attributs à partir des Fiery WebTools, les valeurs mises à jour ne s'affichent pas dans le rapport de configuration pour les serveurs connectés via EFI Cloud Connector installés sur les systèmes d'exploitation Windows et Mac.

Pour résoudre ce problème, redémarrez la EFI Cloud Connector.

#### **Menu masqué dans la page Rapports de configuration**

Lorsque vous cliquez sur l'icône Plus (trois points), le menu est masqué de la vue si quatre rapports de configuration ou plus sont répertoriés dans la page Rapports de configuration.

#### **Notification par e-mail envoyée pour chaque Fiery server**

Si la connexion entre EFI Cloud Connector et EFI IQ est interrompue et que les alertes d'événements bloquant la production sont configurées dans IQ Notify, vous recevrez une notification par e-mail pour chaque Fiery server pour imprimantes à feuilles enregistré sur EFI Cloud Connector.

#### **Plusieurs notifications par e-mail**

Si la connexion entre EFI Cloud Connector et un Fiery server est perdue et que les alertes d'événement bloquant la production sont configurées dans IQ Notify, vous recevrez plusieurs notifications par e-mail jusqu'à ce que la connectivité soit rétablie.

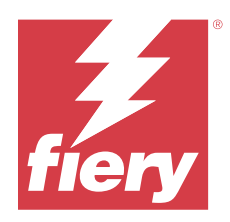

# Version de juin 2023 d'EFI IQ

# Nouveautés de cette version

Cette version d'EFI IQ introduit les nouvelles fonctionnalités suivantes :

**•** Améliorations des performances et correctifs de bug.

# **Problèmes résolus**

# **Console d'administration**

## **Rôle utilisateur incorrect**

Lorsque vous invitiez un utilisateur existant d'EFI IQ à rejoindre le compte d'une autre société à l'aide du navigateur Web Mozilla ou Safari, la liste déroulante Sélectionner un rôle affichait les rôles d'administrateur ou d'opérateur.

# **Erreur Paramètres manquants**

Si à la fois les rôles d'administrateur et de support vous avaient été affectés dans votre compte EFI IQ et que vous sélectionniez EFI IQ > Accéder à EFI IQ Dashboard dans le menu Fiery Command WorkStation Serveur, une erreur Paramètres manquants s'affichait.

# **EFI Cloud Connector**

# **Version incorrecte du package d'imprimante**

Lorsque vous installiez EFI Cloud Connector version 1.3.3745 sur une imprimante Matan, une version incorrecte du package d'imprimante était installée sur l'imprimante.

Ce problème a été résolu avec les logiciels EFI Cloud Connector version 1.3.3796 ou ultérieures.

# **IQ Notify**

# **Problème de téléchargement de fichier de correctifs**

Lorsque vous téléchargiez un fichier de correctifs .csv lors de la création d'un nouveau rapport de configuration dans IQ Notify à l'aide du navigateur Web Firefox, le fichier .csv n'était pas pris en charge.

# **Problèmes identifiés**

# **Console d'administration**

#### **Le bouton Ajouter une nouvelle licence n'est pas disponible**

Le bouton Ajouter une nouvelle licence pour les applications IQ Manage et IQ Insight ne s'affichait pas dans la session de démonstration.

#### **L'adresse MAC des imprimantes de panneaux d'affichage ne s'affiche pas.**

L'adresse MAC des imprimantes de panneaux d'affichage ne s'affiche pas dans la Collections de périphériques et l'analyse approfondie des imprimantes.

# **IQ Dashboard**

#### **L'état d'avertissement ne s'affiche pas dans EFI IQ**

Lorsque vous imprimez une tâche tandis que l'imprimante se trouve dans un état d'avertissement, les problèmes suivants se produisent sur la page de statut du périphérique EFI IQ :

- **•** Lors de l'impression, le statut de l'imprimante affiche une valeur incorrecte pour certains OEM.
- **•** Après l'impression, le statut de l'imprimante affiche Au repos dans l'IQ Dashboard au lieu d'un message d'avertissement.

#### **Toner restant dans EFI IQ**

Sur un serveur Konica Minolta, les informations de toner restant qui s'affichent dans le résumé de l'imprimante sur le IQ Dashboard peuvent être différentes de celles qui apparaissent dans la section Consommables de la Fiery Command WorkStation.

# **EFI Cloud Connector**

#### **Les correctifs PostScript (PS) ne s'affichent pas dans EFI IQ**

Lorsque vous mettez à jour des correctifs PS à partir de Fiery Command WorkStation pour EFI Cloud Connector en cours d'exécution sur un serveur intégré, certains correctifs PS ne s'affichent pas dans EFI IQ.

#### **Erreur d'activation incorrecte**

Si vos informations d'identification sur EFI IQ vous donnent accès à plusieurs comptes de la société et que vous tentez de vous connecter à EFI Cloud Connector version 1.3.3745 ou antérieure, un message d'erreur s'affiche pour vous informer que l'activation d'EFI Cloud Connector a échoué. Ce message est incorrect. EFI Cloud Connector est activé. Toutefois, seules les informations d'identification EFI IQ avec accès à un compte EFI IQ peuvent accéder à EFI Cloud Connector et EFI Go.

#### **Les informations sur le périphérique ne s'affichent pas simultanément**

Lorsque vous redémarrez EFI Cloud Connector et affichez la liste des serveurs enregistrés, les informations contenues dans les colonnes Périphérique, Connexion et Version s'affichent en premier. Les informations des colonnes Statut et Suivi s'affichent après quelques secondes.

#### **Délai de message d'adresse IP non valide**

Si une adresse IP non valide est ajoutée à EFI Cloud Connector, cela peut prendre plus d'une minute pour que le message d'adresse IP non valide s'affiche.

#### **Les Fiery servers hors ligne ne peuvent pas être enregistrés**

Lorsque vous tentez d'enregistrer plusieurs Fiery servers lorsqu'un de ces Fiery servers est hors ligne, un message s'affiche pour vous informer que ce Fiery server spécifique est hors ligne. Ce Fiery server hors ligne n'est pas enregistré. Toutefois, les autres Fiery servers que vous essayez d'enregistrer ne sont pas enregistrés non plus sur EFI Cloud Connector. Cela se produit uniquement sur un Fiery server pour une imprimante à feuilles.

Afin de résoudre ce problème, exécutez l'une des actions suivantes :

- **•** Dans l'onglet Enregistrer serveurs, cliquez sur Précédent et désactivez la case à cocher du Fiery server hors ligne. Vous pouvez ensuite cliquer sur Enregistrer.
- **•** Dans l'onglet Enregistrer serveurs, cliquez sur Ajouter un périphérique et saisissez manuellement les informations pour chaque Fiery server en ligne.

#### **La mise à jour du Fiery server s'affiche après l'installation de EFI Cloud Connector.**

Dans Fiery Command WorkStation, lorsque vous sélectionnez un Fiery server pour une imprimante à feuilles déjà connectée à EFI Cloud Connector, Mettre à jour le Fiery server peut s'afficher dans Serveur > EFI IQ.

# **EFI Go**

#### **L'aperçu de la tâche ne s'affiche pas**

Lorsque vous sélectionnez une tâche individuelle pour l'imprimante EFI roll-to-roll très grand format dans EFI Go, l'aperçu de la tâche d'impression ne s'affiche pas.

#### **La tâche d'impression annulée ne s'affichait pas**

Lorsque vous annulez une tâche avant son impression, la tâche d'impression annulée pour les imprimantes EFI grand format ne s'affiche pas dans EFI Go.

#### **Les miniatures des tâches d'impression ne s'affichent pas**

Les miniatures des tâches d'impression de la queue d'impression et la liste des tâches imprimées pour les imprimantes H5, EFI roll-to-roll très grand format et EFI VUTEk de série HS ne s'affichent pas dans EFI Go.

#### **Les alertes ou les notifications résolues ne s'affichent pas**

Les onglets Tous et Erreur de la page Infos sur le périphérique affichent uniquement les alertes et les notifications actives, au lieu des alertes et des notifications actives et résolues des dernières 24 heures.

#### **Le nombre de tâches en attente ne correspond pas à l'interface utilisateur de l'imprimante (IU)**

Le nombre de tâches en attente affiché dans EFI Go pour les imprimantes EFI Pro 30h et EFI Pro 30f ne correspond pas à l'interface utilisateur de l'imprimante.

#### **Des notifications s'affichent après la déconnexion**

Des notifications d'événements bloquant la production s'affichent encore sur votre appareil mobile lorsque vous n'êtes pas connecté à l'application EFI Go.

# **IQ Ink Assistant**

#### **IQ Ink Assistant ne s'affiche pas**

L'application IQ Ink Assistant ne s'affiche pas pour un utilisateur client invité ou pour un utilisateur assistance.

#### **L'étiquette BÊTA ne s'affiche pas**

Lorsque vous utilisez l'application Web EFI ColorGuard, l'étiquette BÊTA de l'application IQ Ink Assistant ne s'affiche pas dans la liste déroulante des applications de changement.

## **IQ Insight**

#### **Les détails d'utilisation de l'imprimante sont incohérents**

Lorsque vous activez des périodes de travail, les détails d'utilisation de l'imprimante affichés dans la page Tendance d'IQ Insight ne correspondent pas aux détails d'utilisation affichés dans les pages Comparer et IQ Dashboard d'IQ Insight.

#### **La colonne Double frappe du Journal des tâches est vide.**

La colonne Double frappe du Journal des tâches est vide pour les imprimantes EFI Pro 30h. Toutefois, la colonne Frappe du Journal des tâches affiche les détails concernant la frappe dans les tâches d'impression.

#### **Informations relatives aux tâches manquantes dans le journal des tâches**

Lorsque vous affichez un Fiery server pour une imprimante à feuilles dans le journal des tâches, IQ Insight affiche uniquement les informations sur les paramètres des tâches. Les informations par défaut du serveur ne s'affichent pas dans le journal des tâches.

#### **Les informations relatives au Journal des tâches sont manquantes**

Lorsque vous sélectionnez un Fiery server pour une imprimante à feuilles et affichez le journal des tâches, les informations peuvent ne pas s'afficher dans les colonnes suivantes :

- **•** Utilisateur
- **•** Module dos carré collé

#### **Une valeur incorrecte s'affiche dans la colonne Copies**

La colonne Copies dans la page Journal des tâches affiche une valeur incorrecte pour les imprimantes Pro 30h.

### **IQ Manage**

#### **Téléchargement automatique du fichier de configuration du Fiery server**

Lorsque vous redémarrez l'EFI Cloud Connector après la modification des paramètres de configuration, le dernier fichier de configuration du Fiery server est téléchargé dans le cloud.

#### **Fichier de configuration du Fiery server**

Le fichier de configuration du Fiery server ne peut pas être généré si le Fiery server est connecté au :

- **•** EFI Cloud Connector via les paramètres proxy.
- **•** EFI Cloud Connector installé sur les systèmes d'exploitation Mac.

## **Erreur de déploiement de package de synchronisation**

Lorsque vous déployez un package de synchronisation sur plusieurs serveurs, un message d'erreur s'affiche.

#### **Messages d'erreur**

EFI IQ utilise les mêmes messages d'erreur que Fiery Command WorkStation. Les messages d'erreur non utilisés dans Fiery Command WorkStation ne seront pas suivis par EFI IQ.

# **IQ Notify**

#### **Menu masqué dans la page Rapports de configuration**

Lorsque vous cliquez sur l'icône Plus (trois points), le menu est masqué de la vue si quatre rapports de configuration ou plus sont répertoriés dans la page Rapports de configuration.

#### **Notification par e-mail envoyée pour chaque Fiery server**

Si la connexion entre EFI Cloud Connector et EFI IQ est interrompue et que les alertes d'événements bloquant la production sont configurées dans IQ Notify, vous recevrez une notification par e-mail pour chaque Fiery server pour imprimantes à feuilles enregistré sur EFI Cloud Connector.

#### **Plusieurs notifications par e-mail**

Si la connexion entre EFI Cloud Connector et un Fiery server est perdue et que les alertes d'événement bloquant la production sont configurées dans IQ Notify, vous recevrez plusieurs notifications par e-mail jusqu'à ce que la connectivité soit rétablie.

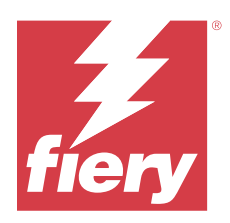

# EFI IQ- Version de mai 2023

# Nouveautés de cette version

Cette version d'EFI IQ introduit les nouvelles fonctionnalités suivantes :

- **•** Un utilisateur existant d'EFI IQ, disposant d'un rôle d'administrateur ou d'opérateur, peut désormais être invité à rejoindre plusieurs comptes de la société uniquement en tant qu'utilisateur assistance.
- **•** Un utilisateur existant d'EFI IQ, disposant uniquement d'un rôle de support, ne peut être invité en tant qu'utilisateur administrateur ou opérateur que dans un seul compte de la société.
- **•** Prise en charge du téléchargement automatique de la configuration du Fiery server dans le cloud après le redémarrage du Fiery server.
- **•** Prise en charge des modifications apportées aux flacons d'encre disponibles et à l'encre totale en fonction du niveau du réservoir d'encre des imprimantes.

# **Problèmes résolus**

# **Console d'administration**

## **Rôle utilisateur incorrect**

Lorsque vous invitiez un utilisateur existant d'EFI IQ en tant qu'utilisateur assistance, l'invitation par e-mail indiquait que l'utilisateur avait été invité en tant qu'utilisateur administrateur.

#### **Les périodes de travail ne s'affichaient pas**

Les périodes de travail créées dans un compte EFI IQ ne s'affichaient pas dans les comptes d'autres sociétés invités par le compte principal.

# **IQ Insight**

# **Valeur Zone de gâche incorrecte**

Les valeurs de la Zone de gâche pour les imprimantes de la série HS EFI VUTEk étaient incorrectes dans IQ Insight.

# **IQ Manage**

#### **Format de fichier incorrect**

Lorsque vous téléchargiez le fichier de configuration du Fiery server sur les systèmes d'exploitation Mac, le fichier téléchargé était au format .pdf et non au format .zip.

# **Problèmes identifiés**

# **Console d'administration**

#### **Rôle utilisateur incorrect**

Lorsque vous invitiez un utilisateur existant d'EFI IQ à rejoindre le compte d'une autre société à l'aide du navigateur Web Mozilla ou Safari, la liste déroulante Sélectionner un rôle affichait les rôles d'administrateur ou d'opérateur.

#### **Le bouton Ajouter une nouvelle licence n'est pas disponible**

Le bouton Ajouter une nouvelle licence pour les applications IQ Manage et IQ Insight ne s'affichait pas dans la session de démonstration.

#### **L'adresse MAC des imprimantes de panneaux d'affichage ne s'affiche pas.**

L'adresse MAC des imprimantes de panneaux d'affichage ne s'affiche pas dans la Collections de périphériques et l'analyse approfondie des imprimantes.

# **IQ Dashboard**

#### **L'état d'avertissement ne s'affiche pas dans EFI IQ**

Lorsque vous imprimez une tâche tandis que l'imprimante se trouve dans un état d'avertissement, les problèmes suivants se produisent sur la page de statut du périphérique EFI IQ :

- **•** Lors de l'impression, le statut de l'imprimante affiche une valeur incorrecte pour certains OEM.
- **•** Après l'impression, le statut de l'imprimante affiche Au repos dans l'IQ Dashboard au lieu d'un message d'avertissement.

#### **Toner restant dans EFI IQ**

Sur un serveur Konica Minolta, les informations de toner restant qui s'affichent dans le résumé de l'imprimante sur le IQ Dashboard peuvent être différentes de celles qui apparaissent dans la section Consommables de la Fiery Command WorkStation.

# **EFI Cloud Connector**

#### **Les correctifs PostScript (PS) ne s'affichent pas dans EFI IQ**

Lorsque vous mettez à jour des correctifs PS à partir de Fiery Command WorkStation pour EFI Cloud Connector en cours d'exécution sur un serveur intégré, certains correctifs PS ne s'affichent pas dans EFI IQ.

#### **Version incorrecte du package d'imprimante**

Lorsque vous installiez EFI Cloud Connector version 1.3.3745 sur une imprimante Matan, une version incorrecte du package d'imprimante était installée sur l'imprimante.

Ce problème a été résolu avec les logiciels EFI Cloud Connector version 1.3.3796 ou ultérieures.

#### **Erreur d'activation incorrecte**

Si vos informations d'identification sur EFI IQ vous donnent accès à plusieurs comptes de la société et que vous tentez de vous connecter à EFI Cloud Connector version 1.3.3745 ou antérieure, un message d'erreur s'affiche pour vous informer que l'activation d'EFI Cloud Connector a échoué. Ce message est incorrect. EFI Cloud Connector est activé. Toutefois, seules les informations d'identification EFI IQ avec accès à un compte EFI IQ peuvent accéder à EFI Cloud Connector et EFI Go.

#### **Les informations sur le périphérique ne s'affichent pas simultanément**

Lorsque vous redémarrez EFI Cloud Connector et affichez la liste des serveurs enregistrés, les informations contenues dans les colonnes Périphérique, Connexion et Version s'affichent en premier. Les informations des colonnes Statut et Suivi s'affichent après quelques secondes.

#### **Délai de message d'adresse IP non valide**

Si une adresse IP non valide est ajoutée à EFI Cloud Connector, cela peut prendre plus d'une minute pour que le message d'adresse IP non valide s'affiche.

#### **Les Fiery servers hors ligne ne peuvent pas être enregistrés**

Lorsque vous tentez d'enregistrer plusieurs Fiery servers lorsqu'un de ces Fiery servers est hors ligne, un message s'affiche pour vous informer que ce Fiery server spécifique est hors ligne. Ce Fiery server hors ligne n'est pas enregistré. Toutefois, les autres Fiery servers que vous essayez d'enregistrer ne sont pas enregistrés non plus sur EFI Cloud Connector. Cela se produit uniquement sur un Fiery server pour une imprimante à feuilles.

Afin de résoudre ce problème, exécutez l'une des actions suivantes :

- **•** Dans l'onglet Enregistrer serveurs, cliquez sur Précédent et désactivez la case à cocher du Fiery server hors ligne. Vous pouvez ensuite cliquer sur Enregistrer.
- **•** Dans l'onglet Enregistrer serveurs, cliquez sur Ajouter un périphérique et saisissez manuellement les informations pour chaque Fiery server en ligne.

#### **La mise à jour du Fiery server s'affiche après l'installation de EFI Cloud Connector.**

Dans Fiery Command WorkStation, lorsque vous sélectionnez un Fiery server pour une imprimante à feuilles déjà connectée à EFI Cloud Connector, Mettre à jour le Fiery server peut s'afficher dans Serveur > EFI IQ.

#### **L'aperçu de la tâche ne s'affiche pas**

Lorsque vous sélectionnez une tâche individuelle pour l'imprimante EFI roll-to-roll très grand format dans EFI Go, l'aperçu de la tâche d'impression ne s'affiche pas.

#### **La tâche d'impression annulée ne s'affichait pas**

Lorsque vous annulez une tâche avant son impression, la tâche d'impression annulée pour les imprimantes EFI grand format ne s'affiche pas dans EFI Go.

## **Les miniatures des tâches d'impression ne s'affichent pas**

Les miniatures des tâches d'impression de la queue d'impression et la liste des tâches imprimées pour les imprimantes H5, EFI roll-to-roll très grand format et EFI VUTEk de série HS ne s'affichent pas dans EFI Go.

#### **Les alertes ou les notifications résolues ne s'affichent pas**

Les onglets Tous et Erreur de la page Infos sur le périphérique affichent uniquement les alertes et les notifications actives, au lieu des alertes et des notifications actives et résolues des dernières 24 heures.

#### **Le nombre de tâches en attente ne correspond pas à l'interface utilisateur de l'imprimante (IU)**

Le nombre de tâches en attente affiché dans EFI Go pour les imprimantes EFI Pro 30h et EFI Pro 30f ne correspond pas à l'interface utilisateur de l'imprimante.

#### **Des notifications s'affichent après la déconnexion**

Des notifications d'événements bloquant la production s'affichent encore sur votre appareil mobile lorsque vous n'êtes pas connecté à l'application EFI Go.

## **IQ Ink Assistant**

#### **Imprimantes prises en charge par IQ Ink Assistant**

L'application IQ Ink Assistant prend actuellement en charge toutes les imprimantes de panneaux d'affichage, à l'exception des imprimantes EFI Reggiani FabriVU/Next Plus et Cretaprint.

#### **IQ Ink Assistant ne s'affiche pas**

L'application IQ Ink Assistant ne s'affiche pas pour un utilisateur client invité ou pour un utilisateur assistance.

#### **L'étiquette BÊTA ne s'affiche pas**

Lorsque vous utilisez l'application Web EFI ColorGuard, l'étiquette BÊTA de l'application IQ Ink Assistant ne s'affiche pas dans la liste déroulante des applications de changement.

# **IQ Insight**

#### **Les détails d'utilisation de l'imprimante sont incohérents**

Lorsque vous activez des périodes de travail, les détails d'utilisation de l'imprimante affichés dans la page Tendance d'IQ Insight ne correspondent pas aux détails d'utilisation affichés dans les pages Comparer et IQ Dashboard d'IQ Insight.

#### **La colonne Double frappe du Journal des tâches est vide.**

La colonne Double frappe du Journal des tâches est vide pour les imprimantes EFI Pro 30h. Toutefois, la colonne Frappe du Journal des tâches affiche les détails concernant la frappe dans les tâches d'impression.

#### **Informations relatives aux tâches manquantes dans le journal des tâches**

Lorsque vous affichez un Fiery server pour une imprimante à feuilles dans le journal des tâches, IQ Insight affiche uniquement les informations sur les paramètres des tâches. Les informations par défaut du serveur ne s'affichent pas dans le journal des tâches.

#### **Les informations relatives au Journal des tâches sont manquantes**

Lorsque vous sélectionnez un Fiery server pour une imprimante à feuilles et affichez le journal des tâches, les informations peuvent ne pas s'afficher dans les colonnes suivantes :

- **•** Utilisateur
- **•** Module dos carré collé

#### **Une valeur incorrecte s'affiche dans la colonne Copies**

La colonne Copies dans la page Journal des tâches affiche une valeur incorrecte pour les imprimantes Pro 30h.

# **IQ Manage**

#### **Téléchargement automatique du fichier de configuration du Fiery server**

Lorsque vous redémarrez l'EFI Cloud Connector après la modification des paramètres de configuration, le dernier fichier de configuration du Fiery server est téléchargé dans le cloud.

#### **Fichier de configuration du Fiery server**

Le fichier de configuration du Fiery server ne peut pas être généré si le Fiery server est connecté au :

- **•** EFI Cloud Connector via les paramètres proxy.
- **•** EFI Cloud Connector installé sur les systèmes d'exploitation Mac.

#### **Erreur de déploiement de package de synchronisation**

Lorsque vous déployez un package de synchronisation sur plusieurs serveurs, un message d'erreur s'affiche.

#### **Messages d'erreur**

EFI IQ utilise les mêmes messages d'erreur que Fiery Command WorkStation. Les messages d'erreur non utilisés dans Fiery Command WorkStation ne seront pas suivis par EFI IQ.

# **IQ Notify**

## **Menu masqué dans la page Rapports de configuration**

Lorsque vous cliquez sur l'icône Plus (trois points), le menu est masqué de la vue si quatre rapports de configuration ou plus sont répertoriés dans la page Rapports de configuration.

#### **Notification par e-mail envoyée pour chaque Fiery server**

Si la connexion entre EFI Cloud Connector et EFI IQ est interrompue et que les alertes d'événements bloquant la production sont configurées dans IQ Notify, vous recevrez une notification par e-mail pour chaque Fiery server pour imprimantes à feuilles enregistré sur EFI Cloud Connector.

#### **Plusieurs notifications par e-mail**

Si la connexion entre EFI Cloud Connector et un Fiery server est perdue et que les alertes d'événement bloquant la production sont configurées dans IQ Notify, vous recevrez plusieurs notifications par e-mail jusqu'à ce que la connectivité soit rétablie.

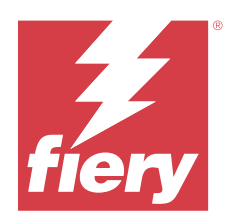

# Version EFI IQ d'avril 2023

# Nouveautés de cette version

Cette version d'EFI IQ introduit les nouvelles fonctionnalités suivantes :

- **•** Prise en charge de l'affichage du format de fichier de la feuille de configuration du Fiery server.
- **•** Prise en charge de la réception par les utilisateurs d'IQ Ink Assistant des e-mails de rappel pour la mise à jour régulière du stock.

# **Problèmes résolus**

# **EFI Go**

# **Longueur et largeur d'image des tâches incorrectes**

La longueur et la largeur d'image des tâches en attente affichées dans EFI Go pour les imprimantes EFI Pro 30h et Pro 30f étaient incorrectes.

# **IQ Ink Assistant**

# **Problèmes relatifs à IQ Ink Assistant**

Les problèmes suivants relatifs à IQ Ink Assistant ont été résolus :

- **•** Les adresses e-mail n'étaient pas validées lors de la création ou de la modification des paramètres de recommandation d'ordre des encres.
- **•** Vous ne pouviez pas vous déconnecter de l'application IQ Ink Assistant.

# **IQ Insight**

# **Une unité incorrecte s'affichait dans le Journal des tâches**

Lorsque vous téléchargiez le Journal des tâches pour des imprimantes H5, les colonnes Longueur d'image et Largeur d'image affichaient les valeurs en mètres. Toutefois, les valeurs affichées pour les colonnes Longueur d'image et Largeur d'image dans IQ Insight étaient en pieds.

#### **L'unité de la Zone de gâche était incorrecte**

Lorsque vous téléchargiez le Journal des tâches, les valeurs de la colonne Zone de gâche étaient affichées en mètres carrés. Toutefois, les valeurs de la colonne Zone de gâche dans IQ Insight étaient affichées en pieds carrés.

## **IQ Manage**

#### **Le fichier de configuration n'était pas traduit**

Le fichier de configuration du Fiery server n'était pas traduit dans les langues concernées et était disponible en téléchargement uniquement en anglais.

# **Problèmes identifiés**

# **Console d'administration**

#### **Le bouton Ajouter une nouvelle licence n'est pas disponible**

Le bouton Ajouter une nouvelle licence pour les applications IQ Manage et IQ Insight ne s'affichait pas dans la session de démonstration.

#### **Possibilité pour un utilisateur existant d'accepter une invitation**

Lorsqu'un utilisateur existant d'EFI IQ est invité à rejoindre d'autres comptes de la société, l'utilisateur est automatiquement ajouté à ces comptes sans son approbation.

#### **L'adresse MAC des imprimantes de panneaux d'affichage ne s'affiche pas.**

L'adresse MAC des imprimantes de panneaux d'affichage ne s'affiche pas dans la Collections de périphériques et l'analyse approfondie des imprimantes.

# **IQ Dashboard**

#### **L'état d'avertissement ne s'affiche pas dans EFI IQ**

Lorsque vous imprimez une tâche tandis que l'imprimante se trouve dans un état d'avertissement, les problèmes suivants se produisent sur la page de statut du périphérique EFI IQ :

- **•** Lors de l'impression, le statut de l'imprimante affiche une valeur incorrecte pour certains OEM.
- **•** Après l'impression, le statut de l'imprimante affiche Au repos dans l'IQ Dashboard au lieu d'un message d'avertissement.

#### **Toner restant dans EFI IQ**

Sur un serveur Konica Minolta, les informations de toner restant qui s'affichent dans le résumé de l'imprimante sur le IQ Dashboard peuvent être différentes de celles qui apparaissent dans la section Consommables de la Fiery Command WorkStation.

# **EFI Cloud Connector**

### **Les correctifs PostScript (PS) ne s'affichent pas dans EFI IQ**

Lorsque vous mettez à jour des correctifs PS à partir de Fiery Command WorkStation pour EFI Cloud Connector en cours d'exécution sur un serveur intégré, certains correctifs PS ne s'affichent pas dans EFI IQ.

#### **Version incorrecte du package d'imprimante**

Lorsque vous installiez EFI Cloud Connector version 1.3.3745 sur une imprimante Matan, une version incorrecte du package d'imprimante était installée sur l'imprimante.

Ce problème a été résolu avec les logiciels EFI Cloud Connector version 1.3.3796 ou ultérieures.

#### **Erreur d'activation incorrecte**

Si vos informations d'identification sur EFI IQ vous donnent accès à plusieurs comptes de la société et que vous tentez de vous connecter à EFI Cloud Connector version 1.3.3745 ou antérieure, un message d'erreur s'affiche pour vous informer que l'activation d'EFI Cloud Connector a échoué. Ce message est incorrect. EFI Cloud Connector est activé. Toutefois, seules les informations d'identification EFI IQ avec accès à un compte EFI IQ peuvent accéder à EFI Cloud Connector et EFI Go.

#### **Les informations sur le périphérique ne s'affichent pas simultanément**

Lorsque vous redémarrez EFI Cloud Connector et affichez la liste des serveurs enregistrés, les informations contenues dans les colonnes Périphérique, Connexion et Version s'affichent en premier. Les informations des colonnes Statut et Suivi s'affichent après quelques secondes.

#### **Délai de message d'adresse IP non valide**

Si une adresse IP non valide est ajoutée à EFI Cloud Connector, cela peut prendre plus d'une minute pour que le message d'adresse IP non valide s'affiche.

#### **Les Fiery servers hors ligne ne peuvent pas être enregistrés**

Lorsque vous tentez d'enregistrer plusieurs Fiery servers lorsqu'un de ces Fiery servers est hors ligne, un message s'affiche pour vous informer que ce Fiery server spécifique est hors ligne. Ce Fiery server hors ligne n'est pas enregistré. Toutefois, les autres Fiery servers que vous essayez d'enregistrer ne sont pas enregistrés non plus sur EFI Cloud Connector. Cela se produit uniquement sur un Fiery server pour une imprimante à feuilles.

Afin de résoudre ce problème, exécutez l'une des actions suivantes :

- **•** Dans l'onglet Enregistrer serveurs, cliquez sur Précédent et désactivez la case à cocher du Fiery server hors ligne. Vous pouvez ensuite cliquer sur Enregistrer.
- **•** Dans l'onglet Enregistrer serveurs, cliquez sur Ajouter un périphérique et saisissez manuellement les informations pour chaque Fiery server en ligne.

#### **La mise à jour du Fiery server s'affiche après l'installation de EFI Cloud Connector.**

Dans Fiery Command WorkStation, lorsque vous sélectionnez un Fiery server pour une imprimante à feuilles déjà connectée à EFI Cloud Connector, Mettre à jour le Fiery server peut s'afficher dans Serveur > EFI IQ.

# **EFI Go**

#### **L'aperçu de la tâche ne s'affiche pas**

Lorsque vous sélectionnez une tâche individuelle pour l'imprimante EFI roll-to-roll très grand format dans EFI Go, l'aperçu de la tâche d'impression ne s'affiche pas.

#### **La tâche d'impression annulée ne s'affichait pas**

Lorsque vous annulez une tâche avant son impression, la tâche d'impression annulée pour les imprimantes EFI grand format ne s'affiche pas dans EFI Go.

#### **Les miniatures des tâches d'impression ne s'affichent pas**

Les miniatures des tâches d'impression de la queue d'impression et la liste des tâches imprimées pour les imprimantes H5, EFI roll-to-roll très grand format et EFI VUTEk de série HS ne s'affichent pas dans EFI Go.

#### **Les alertes ou les notifications résolues ne s'affichent pas**

Les onglets Tous et Erreur de la page Infos sur le périphérique affichent uniquement les alertes et les notifications actives, au lieu des alertes et des notifications actives et résolues des dernières 24 heures.

#### **Le nombre de tâches en attente ne correspond pas à l'interface utilisateur de l'imprimante (IU)**

Le nombre de tâches en attente affiché dans EFI Go pour les imprimantes EFI Pro 30h et EFI Pro 30f ne correspond pas à l'interface utilisateur de l'imprimante.

#### **Des notifications s'affichent après la déconnexion**

Des notifications d'événements bloquant la production s'affichent encore sur votre appareil mobile lorsque vous n'êtes pas connecté à l'application EFI Go.

# **IQ Ink Assistant**

#### **Imprimantes prises en charge par IQ Ink Assistant**

L'application IQ Ink Assistant prend actuellement en charge toutes les imprimantes de panneaux d'affichage, à l'exception des imprimantes EFI Reggiani FabriVU/Next Plus et Cretaprint.

#### **IQ Ink Assistant ne s'affiche pas**

L'application IQ Ink Assistant ne s'affiche pas pour un utilisateur client invité ou pour un utilisateur assistance.

#### **L'étiquette BÊTA ne s'affiche pas**

Lorsque vous utilisez l'application Web EFI ColorGuard, l'étiquette BÊTA de l'application IQ Ink Assistant ne s'affiche pas dans la liste déroulante des applications de changement.

# **IQ Insight**

#### **Les détails d'utilisation de l'imprimante sont incohérents**

Lorsque vous activez des périodes de travail, les détails d'utilisation de l'imprimante affichés dans la page Tendance d'IQ Insight ne correspondent pas aux détails d'utilisation affichés dans les pages Comparer et IQ Dashboard d'IQ Insight.

#### **La colonne Double frappe du Journal des tâches est vide.**

La colonne Double frappe du Journal des tâches est vide pour les imprimantes EFI Pro 30h. Toutefois, la colonne Frappe du Journal des tâches affiche les détails concernant la frappe dans les tâches d'impression.

#### **Informations relatives aux tâches manquantes dans le journal des tâches**

Lorsque vous affichez un Fiery server pour une imprimante à feuilles dans le journal des tâches, IQ Insight affiche uniquement les informations sur les paramètres des tâches. Les informations par défaut du serveur ne s'affichent pas dans le journal des tâches.

#### **Les informations relatives au Journal des tâches sont manquantes**

Lorsque vous sélectionnez un Fiery server pour une imprimante à feuilles et affichez le journal des tâches, les informations peuvent ne pas s'afficher dans les colonnes suivantes :

- **•** Utilisateur
- **•** Module dos carré collé

#### **Une valeur incorrecte s'affiche dans la colonne Copies**

La colonne Copies dans la page Journal des tâches affiche une valeur incorrecte pour les imprimantes Pro 30h.

# **IQ Manage**

#### **Fichier de configuration du Fiery server**

Le fichier de configuration du Fiery server ne peut pas être généré si le Fiery server est connecté au :

- **•** EFI Cloud Connector via les paramètres proxy.
- **•** EFI Cloud Connector installé sur les systèmes d'exploitation Mac.

## **Format de fichier incorrect**

Lorsque vous téléchargiez le fichier de configuration du Fiery server sur les systèmes d'exploitation Mac, le fichier téléchargé était au format .pdf et non au format .zip.

#### **Erreur de déploiement de package de synchronisation**

Lorsque vous déployez un package de synchronisation sur plusieurs serveurs, un message d'erreur s'affiche.

#### **Messages d'erreur**

EFI IQ utilise les mêmes messages d'erreur que Fiery Command WorkStation. Les messages d'erreur non utilisés dans Fiery Command WorkStation ne seront pas suivis par EFI IQ.

# **IQ Notify**

#### **Menu masqué dans la page Rapports de configuration**

Lorsque vous cliquez sur l'icône Plus (trois points), le menu est masqué de la vue si quatre rapports de configuration ou plus sont répertoriés dans la page Rapports de configuration.

#### **Notification par e-mail envoyée pour chaque Fiery server**

Si la connexion entre EFI Cloud Connector et EFI IQ est interrompue et que les alertes d'événements bloquant la production sont configurées dans IQ Notify, vous recevrez une notification par e-mail pour chaque Fiery server pour imprimantes à feuilles enregistré sur EFI Cloud Connector.

### **Plusieurs notifications par e-mail**

Si la connexion entre EFI Cloud Connector et un Fiery server est perdue et que les alertes d'événement bloquant la production sont configurées dans IQ Notify, vous recevrez plusieurs notifications par e-mail jusqu'à ce que la connectivité soit rétablie.

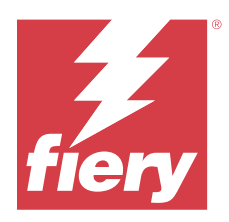

# EFI IQ- Version de mars 2023

# Nouveautés de cette version

Cette version d'EFI IQ introduit les nouvelles fonctionnalités suivantes :

- **•** Prise en charge du téléchargement de la feuille de configuration du Fiery server dans IQ Manage.
- **•** Prise en charge de la version bêta de l'application IQ Ink Assistant pour les imprimantes jet d'encre.

# **Problèmes résolus**

# **Console d'administration**

# **Message d'erreur incorrect**

Lorsque vous saisissiez une adresse e-mail non valide lors de l'invitation d'un nouvel utilisateur dans EFI IQ, un message d'erreur incorrect s'affichait.

# **EFI Go**

#### **Couleur, date et heure du statut de l'imprimante incorrectes**

Les problèmes suivants étaient rencontrés dans EFI Go pour les imprimantes EFI Reggiani FabriVU/Next Plus :

- **•** Les messages de statut de l'imprimante s'affichaient en rouge et non en vert.
- **•** La date et l'heure affichées pour les tâches imprimées étaient incorrectes.

#### **Les notifications n'étaient pas affichées.**

Les notifications des alertes bloquant la production des imprimantes EFI Reggiani FabriVU/Next Plus ne s'affichaient pas dans EFI Go.

# **IQ Insight**

#### **Anomalies de la colonne du journal des tâches**

Les anomalies suivantes des imprimantes EFI Pro 30h ont été corrigées dans IQ Insight :

- **•** La largeur de la tâche était indiquée en mètres, même lorsque l'unité sélectionnée était en pieds.
- **•** La longueur de l'image de la tâche était indiquée comme étant la longueur du support utilisé.
- **•** La longueur et la largeur de la tâche imprimée étaient incorrectes.

## **IQ Notify**

## **Le statut du périphérique ne s'affichait pas**

Le statut des périphériques répertoriés disponibles dans la liste déroulante Sélectionner les périphériques ne s'affichait pas lors de la création d'un rapport de configuration.

## **Valeurs d'attribut**

Les colonnes d'attribut SN, SNMPName et SNMPVersion de l'imprimante n'affichaient pas leur dernière valeur connue lorsque les imprimantes étaient hors ligne.

# **Problèmes identifiés**

# **Console d'administration**

## **Le bouton Ajouter une nouvelle licence n'est pas disponible**

Le bouton Ajouter une nouvelle licence pour les applications IQ Manage et IQ Insight ne s'affichait pas dans la session de démonstration.

#### **Possibilité pour un utilisateur existant d'accepter une invitation**

Lorsqu'un utilisateur existant d'EFI IQ est invité à rejoindre d'autres comptes de la société, l'utilisateur est automatiquement ajouté à ces comptes sans son approbation.

# **L'adresse MAC des imprimantes de panneaux d'affichage ne s'affiche pas.**

L'adresse MAC des imprimantes de panneaux d'affichage ne s'affiche pas dans la Collections de périphériques et l'analyse approfondie des imprimantes.

# **IQ Dashboard**

#### **L'état d'avertissement ne s'affiche pas dans EFI IQ**

Lorsque vous imprimez une tâche tandis que l'imprimante se trouve dans un état d'avertissement, les problèmes suivants se produisent sur la page de statut du périphérique EFI IQ :

- **•** Lors de l'impression, le statut de l'imprimante affiche une valeur incorrecte pour certains OEM.
- **•** Après l'impression, le statut de l'imprimante affiche Au repos dans l'IQ Dashboard au lieu d'un message d'avertissement.

#### **Toner restant dans EFI IQ**

Sur un serveur Konica Minolta, les informations de toner restant qui s'affichent dans le résumé de l'imprimante sur le IQ Dashboard peuvent être différentes de celles qui apparaissent dans la section Consommables de la Fiery Command WorkStation.

# **EFI Cloud Connector**

#### **Les correctifs PostScript (PS) ne s'affichent pas dans EFI IQ**

Lorsque vous mettez à jour des correctifs PS à partir de Fiery Command WorkStation pour EFI Cloud Connector en cours d'exécution sur un serveur intégré, certains correctifs PS ne s'affichent pas dans EFI IQ.

#### **Version incorrecte du package d'imprimante**

Lorsque vous installiez EFI Cloud Connector version 1.3.3745 sur une imprimante Matan, une version incorrecte du package d'imprimante était installée sur l'imprimante.

Ce problème a été résolu avec les logiciels EFI Cloud Connector version 1.3.3796 ou ultérieures.

### **Erreur d'activation incorrecte**

Si vos informations d'identification sur EFI IQ vous donnent accès à plusieurs comptes de la société et que vous tentez de vous connecter à EFI Cloud Connector version 1.3.3745 ou antérieure, un message d'erreur s'affiche pour vous informer que l'activation d'EFI Cloud Connector a échoué. Ce message est incorrect. EFI Cloud Connector est activé. Toutefois, seules les informations d'identification EFI IQ avec accès à un compte EFI IQ peuvent accéder à EFI Cloud Connector et EFI Go.

## **Les informations sur le périphérique ne s'affichent pas simultanément**

Lorsque vous redémarrez EFI Cloud Connector et affichez la liste des serveurs enregistrés, les informations contenues dans les colonnes Périphérique, Connexion et Version s'affichent en premier. Les informations des colonnes Statut et Suivi s'affichent après quelques secondes.

#### **Délai de message d'adresse IP non valide**

Si une adresse IP non valide est ajoutée à EFI Cloud Connector, cela peut prendre plus d'une minute pour que le message d'adresse IP non valide s'affiche.

#### **Les Fiery servers hors ligne ne peuvent pas être enregistrés**

Lorsque vous tentez d'enregistrer plusieurs Fiery servers lorsqu'un de ces Fiery servers est hors ligne, un message s'affiche pour vous informer que ce Fiery server spécifique est hors ligne. Ce Fiery server hors ligne n'est pas

enregistré. Toutefois, les autres Fiery servers que vous essayez d'enregistrer ne sont pas enregistrés non plus sur EFI Cloud Connector. Cela se produit uniquement sur un Fiery server pour une imprimante à feuilles.

Afin de résoudre ce problème, exécutez l'une des actions suivantes :

- **•** Dans l'onglet Enregistrer serveurs, cliquez sur Précédent et désactivez la case à cocher du Fiery server hors ligne. Vous pouvez ensuite cliquer sur Enregistrer.
- **•** Dans l'onglet Enregistrer serveurs, cliquez sur Ajouter un périphérique et saisissez manuellement les informations pour chaque Fiery server en ligne.

#### **La mise à jour du Fiery server s'affiche après l'installation de EFI Cloud Connector.**

Dans Fiery Command WorkStation, lorsque vous sélectionnez un Fiery server pour une imprimante à feuilles déjà connectée à EFI Cloud Connector, Mettre à jour le Fiery server peut s'afficher dans Serveur > EFI IQ.

## **EFI Go**

#### **L'aperçu de la tâche ne s'affiche pas**

Lorsque vous sélectionnez une tâche individuelle pour l'imprimante EFI roll-to-roll très grand format dans EFI Go, l'aperçu de la tâche d'impression ne s'affiche pas.

#### **La tâche d'impression annulée ne s'affichait pas**

Lorsque vous annulez une tâche avant son impression, la tâche d'impression annulée pour les imprimantes EFI grand format ne s'affiche pas dans EFI Go.

#### **Les miniatures des tâches d'impression ne s'affichent pas**

Les miniatures des tâches d'impression de la queue d'impression et la liste des tâches imprimées pour les imprimantes H5, EFI roll-to-roll très grand format et EFI VUTEk de série HS ne s'affichent pas dans EFI Go.

#### **Les alertes ou les notifications résolues ne s'affichent pas**

Les onglets Tous et Erreur de la page Infos sur le périphérique affichent uniquement les alertes et les notifications actives, au lieu des alertes et des notifications actives et résolues des dernières 24 heures.

#### **Le nombre de tâches en attente ne correspond pas à l'interface utilisateur de l'imprimante (IU)**

Le nombre de tâches en attente affiché dans EFI Go pour les imprimantes EFI Pro 30h et EFI Pro 30f ne correspond pas à l'interface utilisateur de l'imprimante.

#### **Des notifications s'affichent après la déconnexion**

Des notifications d'événements bloquant la production s'affichent encore sur votre appareil mobile lorsque vous n'êtes pas connecté à l'application EFI Go.

# **IQ Insight**

#### **Les détails d'utilisation de l'imprimante sont incohérents**

Lorsque vous activez des périodes de travail, les détails d'utilisation de l'imprimante affichés dans la page Tendance d'IQ Insight ne correspondent pas aux détails d'utilisation affichés dans les pages Comparer et IQ Dashboard d'IQ Insight.

#### **La colonne Double frappe du Journal des tâches est vide.**

La colonne Double frappe du Journal des tâches est vide pour les imprimantes EFI Pro 30h. Toutefois, la colonne Frappe du Journal des tâches affiche les détails concernant la frappe dans les tâches d'impression.

#### **Informations relatives aux tâches manquantes dans le journal des tâches**

Lorsque vous affichez un Fiery server pour une imprimante à feuilles dans le journal des tâches, IQ Insight affiche uniquement les informations sur les paramètres des tâches. Les informations par défaut du serveur ne s'affichent pas dans le journal des tâches.

#### **Les informations relatives au Journal des tâches sont manquantes**

Lorsque vous sélectionnez un Fiery server pour une imprimante à feuilles et affichez le journal des tâches, les informations peuvent ne pas s'afficher dans les colonnes suivantes :

- **•** Utilisateur
- **•** Module dos carré collé

#### **Une valeur incorrecte s'affiche dans la colonne Copies**

La colonne Copies dans la page Journal des tâches affiche une valeur incorrecte pour les imprimantes Pro 30h.

# **IQ Manage**

#### **Fichier de configuration du Fiery server**

Le fichier de configuration du Fiery server ne peut pas être généré si le Fiery server est connecté au :

- **•** EFI Cloud Connector via les paramètres proxy.
- **•** EFI Cloud Connector installé sur les systèmes d'exploitation Mac.

#### **Horodatage incorrect**

L'horodatage affiché pour le dernier fichier de configuration du Fiery server créé pour EFI Cloud Connector s'exécutant sur un serveur intégré est incorrect.

#### **Le fichier de configuration n'était pas traduit**

Le fichier de configuration du Fiery server n'était pas traduit dans les langues concernées et était disponible en téléchargement uniquement en anglais.

#### **Format de fichier incorrect**

Lorsque vous téléchargiez le fichier de configuration du Fiery server sur les systèmes d'exploitation Mac, le fichier téléchargé était au format .pdf et non au format .zip.

#### **Erreur de déploiement de package de synchronisation**

Lorsque vous déployez un package de synchronisation sur plusieurs serveurs, un message d'erreur s'affiche.

#### **Messages d'erreur**

EFI IQ utilise les mêmes messages d'erreur que Fiery Command WorkStation. Les messages d'erreur non utilisés dans Fiery Command WorkStation ne seront pas suivis par EFI IQ.

# **IQ Notify**

#### **Menu masqué dans la page Rapports de configuration**

Lorsque vous cliquez sur l'icône Plus (trois points), le menu est masqué de la vue si quatre rapports de configuration ou plus sont répertoriés dans la page Rapports de configuration.

#### **Valeur des attributs SNMP**

La valeur des différents attributs SNMP s'affiche dans le rapport de configuration, même si la fonction SNMP est désactivée dans les Fiery Web Tools.

#### **Notification par e-mail envoyée pour chaque Fiery server**

Si la connexion entre EFI Cloud Connector et EFI IQ est interrompue et que les alertes d'événements bloquant la production sont configurées dans IQ Notify, vous recevrez une notification par e-mail pour chaque Fiery server pour imprimantes à feuilles enregistré sur EFI Cloud Connector.

#### **Plusieurs notifications par e-mail**

Si la connexion entre EFI Cloud Connector et un Fiery server est perdue et que les alertes d'événement bloquant la production sont configurées dans IQ Notify, vous recevrez plusieurs notifications par e-mail jusqu'à ce que la connectivité soit rétablie.

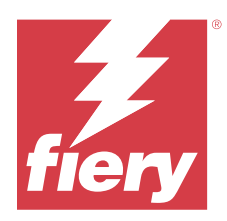

# EFI IQ - Version de février 2023

# Nouveautés de cette version

Cette version d'EFI IQ introduit les nouvelles fonctionnalités suivantes :

- **•** Prise en charge du rebranding des applications EFI en applications IQ.
- **•** Prise en charge de la fonctionnalité « glisser-déposer » sur la page Champs sélectionnés avec la création d'un rapport de configuration.

# **Problèmes résolus**

# **EFI Cloud Connector**

# **Fiery servers hors ligne**

Certains Fiery servers étaient hors ligne même après la fin de l'enregistrement dans EFI Cloud Connector.

# **EFI Go**

# **Les notifications n'étaient pas affichées.**

Les notifications des alertes bloquant la production des imprimantes EFI Reggiani FabriVU/Next Plus ne s'affichaient pas dans EFI Go.

# **IQ Insight**

# **Infobulles incohérentes dans les applications EFI IQ**

Les infobulles affichées pour les différents widgets étaient incohérentes ou incorrectes dans toutes les applications EFI IQ pour les imprimantes de panneaux d'affichage.

# **IQ Notify**

#### **Problèmes liés aux rapports de configuration**

Lorsque vous créiez un nouveau rapport de configuration dans IQ Notify, les rapports de configuration existants disparaissaient de la page Rapports de configuration.

# **Problèmes identifiés**

# **Console d'administration**

#### **Le bouton Ajouter une nouvelle licence n'est pas disponible**

Le bouton Ajouter une nouvelle licence pour les applications IQ Manage et IQ Insight ne s'affichait pas dans la session de démonstration.

#### **Possibilité pour un utilisateur existant d'accepter une invitation**

Lorsqu'un utilisateur existant d'EFI IQ est invité à rejoindre d'autres comptes de la société, l'utilisateur est automatiquement ajouté à ces comptes sans son approbation.

#### **L'adresse MAC des imprimantes de panneaux d'affichage ne s'affiche pas.**

L'adresse MAC des imprimantes de panneaux d'affichage ne s'affiche pas dans la Collections de périphériques et l'analyse approfondie des imprimantes.

# **IQ Dashboard**

#### **L'état d'avertissement ne s'affiche pas dans EFI IQ**

Lorsque vous imprimez une tâche tandis que l'imprimante se trouve dans un état d'avertissement, les problèmes suivants se produisent sur la page de statut du périphérique EFI IQ :

- **•** Lors de l'impression, le statut de l'imprimante affiche une valeur incorrecte pour certains OEM.
- **•** Après l'impression, le statut de l'imprimante affiche Au repos dans l'IQ Dashboard au lieu d'un message d'avertissement.

#### **Toner restant dans EFI IQ**

Sur un serveur Konica Minolta, les informations de toner restant qui s'affichent dans le résumé de l'imprimante sur le IQ Dashboard peuvent être différentes de celles qui apparaissent dans la section Consommables de la Fiery Command WorkStation.

# **EFI Cloud Connector**

#### **Les correctifs PostScript (PS) ne s'affichent pas dans EFI IQ**

Lorsque vous mettez à jour des correctifs PS à partir de Fiery Command WorkStation pour EFI Cloud Connector en cours d'exécution sur un serveur intégré, certains correctifs PS ne s'affichent pas dans EFI IQ.

#### **Version incorrecte du package d'imprimante**

Lorsque vous installiez EFI Cloud Connector version 1.3.3745 sur une imprimante Matan, une version incorrecte du package d'imprimante était installée sur l'imprimante.

Ce problème a été résolu avec les logiciels EFI Cloud Connector version 1.3.3796 ou ultérieures.

#### **Erreur d'activation incorrecte**

Si vos informations d'identification sur EFI IQ vous donnent accès à plusieurs comptes de la société et que vous tentez de vous connecter à EFI Cloud Connector version 1.3.3745 ou antérieure, un message d'erreur s'affiche pour vous informer que l'activation d'EFI Cloud Connector a échoué. Ce message est incorrect. EFI Cloud Connector est activé. Toutefois, seules les informations d'identification EFI IQ avec accès à un compte EFI IQ peuvent accéder à EFI Cloud Connector et EFI Go.

#### **Les informations sur le périphérique ne s'affichent pas simultanément**

Lorsque vous redémarrez EFI Cloud Connector et affichez la liste des serveurs enregistrés, les informations contenues dans les colonnes Périphérique, Connexion et Version s'affichent en premier. Les informations des colonnes Statut et Suivi s'affichent après quelques secondes.

#### **Délai de message d'adresse IP non valide**

Si une adresse IP non valide est ajoutée à EFI Cloud Connector, cela peut prendre plus d'une minute pour que le message d'adresse IP non valide s'affiche.

## **Les Fiery servers hors ligne ne peuvent pas être enregistrés**

Lorsque vous tentez d'enregistrer plusieurs Fiery servers lorsqu'un de ces Fiery servers est hors ligne, un message s'affiche pour vous informer que ce Fiery server spécifique est hors ligne. Ce Fiery server hors ligne n'est pas enregistré. Toutefois, les autres Fiery servers que vous essayez d'enregistrer ne sont pas enregistrés non plus sur EFI Cloud Connector. Cela se produit uniquement sur un Fiery server pour une imprimante à feuilles.

Afin de résoudre ce problème, exécutez l'une des actions suivantes :

- **•** Dans l'onglet Enregistrer serveurs, cliquez sur Précédent et désactivez la case à cocher du Fiery server hors ligne. Vous pouvez ensuite cliquer sur Enregistrer.
- **•** Dans l'onglet Enregistrer serveurs, cliquez sur Ajouter un périphérique et saisissez manuellement les informations pour chaque Fiery server en ligne.

#### **La mise à jour du Fiery server s'affiche après l'installation de EFI Cloud Connector.**

Dans Fiery Command WorkStation, lorsque vous sélectionnez un Fiery server pour une imprimante à feuilles déjà connectée à EFI Cloud Connector, Mettre à jour le Fiery server peut s'afficher dans Serveur > EFI IQ.

# **EFI Go**

#### **L'aperçu de la tâche ne s'affiche pas**

Lorsque vous sélectionnez une tâche individuelle pour l'imprimante EFI roll-to-roll très grand format dans EFI Go, l'aperçu de la tâche d'impression ne s'affiche pas.

#### **La tâche d'impression annulée ne s'affichait pas**

Lorsque vous annulez une tâche avant son impression, la tâche d'impression annulée pour les imprimantes EFI grand format ne s'affiche pas dans EFI Go.

#### **Les miniatures des tâches d'impression ne s'affichent pas**

Les miniatures des tâches d'impression de la queue d'impression et la liste des tâches imprimées pour les imprimantes H5, EFI roll-to-roll très grand format et EFI VUTEk de série HS ne s'affichent pas dans EFI Go.

#### **Les alertes ou les notifications résolues ne s'affichent pas**

Les onglets Tous et Erreur de la page Infos sur le périphérique affichent uniquement les alertes et les notifications actives, au lieu des alertes et des notifications actives et résolues des dernières 24 heures.

#### **Le nombre de tâches en attente ne correspond pas à l'interface utilisateur de l'imprimante (IU)**

Le nombre de tâches en attente affiché dans EFI Go pour les imprimantes EFI Pro 30h et EFI Pro 30f ne correspond pas à l'interface utilisateur de l'imprimante.

## **Des notifications s'affichent après la déconnexion**

Des notifications d'événements bloquant la production s'affichent encore sur votre appareil mobile lorsque vous n'êtes pas connecté à l'application EFI Go.

#### **IQ Insight**

#### **Les détails d'utilisation de l'imprimante sont incohérents**

Lorsque vous activez des périodes de travail, les détails d'utilisation de l'imprimante affichés dans la page Tendance d'IQ Insight ne correspondent pas aux détails d'utilisation affichés dans les pages Comparer et IQ Dashboard d'IQ Insight.

#### **La colonne Double frappe du Journal des tâches est vide.**

La colonne Double frappe du Journal des tâches est vide pour les imprimantes EFI Pro 30h. Toutefois, la colonne Frappe du Journal des tâches affiche les détails concernant la frappe dans les tâches d'impression.

#### **Informations relatives aux tâches manquantes dans le journal des tâches**

Lorsque vous affichez un Fiery server pour une imprimante à feuilles dans le journal des tâches, IQ Insight affiche uniquement les informations sur les paramètres des tâches. Les informations par défaut du serveur ne s'affichent pas dans le journal des tâches.

#### **Les informations relatives au Journal des tâches sont manquantes**

Lorsque vous sélectionnez un Fiery server pour une imprimante à feuilles et affichez le journal des tâches, les informations peuvent ne pas s'afficher dans les colonnes suivantes :

- **•** Utilisateur
- **•** Module dos carré collé

#### **Une valeur incorrecte s'affiche dans la colonne Copies**

La colonne Copies dans la page Journal des tâches affiche une valeur incorrecte pour les imprimantes Pro 30h.

## **IQ Manage**

#### **Erreur de déploiement de package de synchronisation**

Lorsque vous déployez un package de synchronisation sur plusieurs serveurs, un message d'erreur s'affiche.

#### **Messages d'erreur**

EFI IQ utilise les mêmes messages d'erreur que Fiery Command WorkStation. Les messages d'erreur non utilisés dans Fiery Command WorkStation ne seront pas suivis par EFI IQ.

## **IQ Notify**

#### **Menu masqué dans la page Rapports de configuration**

Lorsque vous cliquez sur l'icône Plus (trois points), le menu est masqué de la vue si quatre rapports de configuration ou plus sont répertoriés dans la page Rapports de configuration.

#### **Valeur des attributs SNMP**

La valeur des différents attributs SNMP s'affiche dans le rapport de configuration, même si la fonction SNMP est désactivée dans les Fiery Web Tools.

#### **Notification par e-mail envoyée pour chaque Fiery server**

Si la connexion entre EFI Cloud Connector et EFI IQ est interrompue et que les alertes d'événements bloquant la production sont configurées dans IQ Notify, vous recevrez une notification par e-mail pour chaque Fiery server pour imprimantes à feuilles enregistré sur EFI Cloud Connector.

#### **Plusieurs notifications par e-mail**

Si la connexion entre EFI Cloud Connector et un Fiery server est perdue et que les alertes d'événement bloquant la production sont configurées dans IQ Notify, vous recevrez plusieurs notifications par e-mail jusqu'à ce que la connectivité soit rétablie.

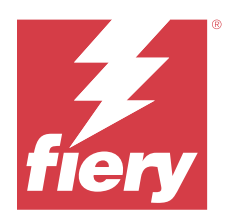

# EFI IQ - Version de janvier 2023

# Nouveautés de cette version

Cette version d'EFI IQ introduit les nouvelles fonctionnalités suivantes :

**•** Prise en charge d'attributs supplémentaires dans le rapport de configuration.

# **Problèmes résolus**

# **Console d'administration**

# **Le message d'erreur ne s'affichait pas**

Lorsque vous saisissiez une adresse e-mail incorrecte lors de la réinitialisation du mot de passe de votre compte EFI IQ, le message d'erreur d'adresse e-mail non valide ne s'affichait pas.

# **Les licences affichées étaient incorrectes**

Lorsque vous accédiez à la page Gestionnaire de licence à partir de l'application EFI ColorGuard, les licences d'autres applications s'affichaient également dans l'onglet EFI ColorGuard.

# **IQ Insight**

# **Accès à IQ Insight à partir de la Console d'administration**

Lorsque vous accédiez à l'application IQ Insight à partir de la page Console d'administration, la page Fonctionnalités d'IQ Insight s'affichait au lieu de la page Tendance d'IQ Insight.

#### **La longueur de l'image de la tâche était indiquée comme étant la longueur du support**

La longueur de l'image de la tâche pour les imprimantes H3/H5 était indiquée comme étant la longueur du support utilisé dans IQ Insight.

#### **Valeur de la zone de gâche incorrecte**

La valeur signalée dans la colonne Zone de gâche était incorrecte pour les imprimantes H3/H5 dans IQ Insight.

#### **Anomalies de la colonne du journal des tâches**

Les anomalies suivantes des imprimantes EFI Pro 30h ont été corrigées dans IQ Insight :

- **•** La largeur de la tâche était indiquée en mètres, même lorsque l'unité sélectionnée était en pieds.
- **•** La longueur de l'image de la tâche était indiquée comme étant la longueur du support utilisé.
- **•** La valeur de la largeur de la tâche incluait l'espace vide entre les duplications de tâches.

## **IQ Notify**

#### **Attribution de nouveaux noms aux attributs dans le rapport de configuration**

Lorsque vous attribuiez le nom d'un attribut existant à un attribut d'origine lors de la création d'un rapport de configuration, l'attribut d'origine ne s'affichait pas dans le rapport de configuration.

# **Problèmes identifiés**

## **Console d'administration**

#### **Le bouton Ajouter une nouvelle licence n'est pas disponible**

Le bouton Ajouter une nouvelle licence pour les applications IQ Manage et IQ Insight ne s'affichait pas dans la session de démonstration.

#### **Possibilité pour un utilisateur existant d'accepter une invitation**

Lorsqu'un utilisateur existant d'EFI IQ est invité à rejoindre d'autres comptes de la société, l'utilisateur est automatiquement ajouté à ces comptes sans son approbation.

#### **L'adresse MAC des imprimantes de panneaux d'affichage ne s'affiche pas.**

L'adresse MAC des imprimantes de panneaux d'affichage ne s'affiche pas dans la Collections de périphériques et l'analyse approfondie des imprimantes.

# **IQ Dashboard**

#### **L'état d'avertissement ne s'affiche pas dans EFI IQ**

Lorsque vous imprimez une tâche tandis que l'imprimante se trouve dans un état d'avertissement, les problèmes suivants se produisent sur la page de statut du périphérique EFI IQ :

- **•** Lors de l'impression, le statut de l'imprimante affiche une valeur incorrecte pour certains OEM.
- **•** Après l'impression, le statut de l'imprimante affiche Au repos dans l'IQ Dashboard au lieu d'un message d'avertissement.
#### **Toner restant dans EFI IQ**

Sur un serveur Konica Minolta, les informations de toner restant qui s'affichent dans le résumé de l'imprimante sur le IQ Dashboard peuvent être différentes de celles qui apparaissent dans la section Consommables de la Fiery Command WorkStation.

## **EFI Cloud Connector**

#### **Les correctifs PostScript (PS) ne s'affichent pas dans EFI IQ**

Lorsque vous mettez à jour des correctifs PS à partir de Fiery Command WorkStation pour EFI Cloud Connector en cours d'exécution sur un serveur intégré, certains correctifs PS ne s'affichent pas dans EFI IQ.

#### **Version incorrecte du package d'imprimante**

Lorsque vous installiez EFI Cloud Connector version 1.3.3745 sur une imprimante Matan, une version incorrecte du package d'imprimante était installée sur l'imprimante.

Ce problème a été résolu avec les logiciels EFI Cloud Connector version 1.3.3796 ou ultérieures.

#### **Erreur d'activation incorrecte**

Si vos informations d'identification sur EFI IQ vous donnent accès à plusieurs comptes de la société et que vous tentez de vous connecter à EFI Cloud Connector version 1.3.3745 ou antérieure, un message d'erreur s'affiche pour vous informer que l'activation d'EFI Cloud Connector a échoué. Ce message est incorrect. EFI Cloud Connector est activé. Toutefois, seules les informations d'identification EFI IQ avec accès à un compte EFI IQ peuvent accéder à EFI Cloud Connector et EFI Go.

#### **Les informations sur le périphérique ne s'affichent pas simultanément**

Lorsque vous redémarrez EFI Cloud Connector et affichez la liste des serveurs enregistrés, les informations contenues dans les colonnes Périphérique, Connexion et Version s'affichent en premier. Les informations des colonnes Statut et Suivi s'affichent après quelques secondes.

#### **Délai de message d'adresse IP non valide**

Si une adresse IP non valide est ajoutée à EFI Cloud Connector, cela peut prendre plus d'une minute pour que le message d'adresse IP non valide s'affiche.

#### **Les Fiery servers hors ligne ne peuvent pas être enregistrés**

Lorsque vous tentez d'enregistrer plusieurs Fiery servers lorsqu'un de ces Fiery servers est hors ligne, un message s'affiche pour vous informer que ce Fiery server spécifique est hors ligne. Ce Fiery server hors ligne n'est pas enregistré. Toutefois, les autres Fiery servers que vous essayez d'enregistrer ne sont pas enregistrés non plus sur EFI Cloud Connector. Cela se produit uniquement sur un Fiery server pour une imprimante à feuilles.

Afin de résoudre ce problème, exécutez l'une des actions suivantes :

- **•** Dans l'onglet Enregistrer serveurs, cliquez sur Précédent et désactivez la case à cocher du Fiery server hors ligne. Vous pouvez ensuite cliquer sur Enregistrer.
- **•** Dans l'onglet Enregistrer serveurs, cliquez sur Ajouter un périphérique et saisissez manuellement les informations pour chaque Fiery server en ligne.

#### **La mise à jour du Fiery server s'affiche après l'installation de EFI Cloud Connector.**

Dans Fiery Command WorkStation, lorsque vous sélectionnez un Fiery server pour une imprimante à feuilles déjà connectée à EFI Cloud Connector, Mettre à jour le Fiery server peut s'afficher dans Serveur > EFI IQ.

## **EFI Go**

#### **L'aperçu de la tâche ne s'affiche pas**

Lorsque vous sélectionnez une tâche individuelle pour l'imprimante EFI roll-to-roll très grand format dans EFI Go, l'aperçu de la tâche d'impression ne s'affiche pas.

#### **La tâche d'impression annulée ne s'affichait pas**

Lorsque vous annulez une tâche avant son impression, la tâche d'impression annulée pour les imprimantes EFI grand format ne s'affiche pas dans EFI Go.

#### **Les miniatures des tâches d'impression ne s'affichent pas**

Les miniatures des tâches d'impression de la queue d'impression et la liste des tâches imprimées pour les imprimantes H5, EFI roll-to-roll très grand format et EFI VUTEk de série HS ne s'affichent pas dans EFI Go.

#### **Les alertes ou les notifications résolues ne s'affichent pas**

Les onglets Tous et Erreur de la page Infos sur le périphérique affichent uniquement les alertes et les notifications actives, au lieu des alertes et des notifications actives et résolues des dernières 24 heures.

#### **Le nombre de tâches en attente ne correspond pas à l'interface utilisateur de l'imprimante (IU)**

Le nombre de tâches en attente affiché dans EFI Go pour les imprimantes EFI Pro 30h et EFI Pro 30f ne correspond pas à l'interface utilisateur de l'imprimante.

#### **Des notifications s'affichent après la déconnexion**

Des notifications d'événements bloquant la production s'affichent encore sur votre appareil mobile lorsque vous n'êtes pas connecté à l'application EFI Go.

#### **IQ Insight**

#### **Les détails d'utilisation de l'imprimante sont incohérents**

Lorsque vous activez des périodes de travail, les détails d'utilisation de l'imprimante affichés dans la page Tendance d'IQ Insight ne correspondent pas aux détails d'utilisation affichés dans les pages Comparer et IQ Dashboard d'IQ Insight.

#### **La colonne Double frappe du Journal des tâches est vide.**

La colonne Double frappe du Journal des tâches est vide pour les imprimantes EFI Pro 30h. Toutefois, la colonne Frappe du Journal des tâches affiche les détails concernant la frappe dans les tâches d'impression.

#### **Informations relatives aux tâches manquantes dans le journal des tâches**

Lorsque vous affichez un Fiery server pour une imprimante à feuilles dans le journal des tâches, IQ Insight affiche uniquement les informations sur les paramètres des tâches. Les informations par défaut du serveur ne s'affichent pas dans le journal des tâches.

## **Les informations relatives au Journal des tâches sont manquantes**

Lorsque vous sélectionnez un Fiery server pour une imprimante à feuilles et affichez le journal des tâches, les informations peuvent ne pas s'afficher dans les colonnes suivantes :

- **•** Utilisateur
- **•** Module dos carré collé

#### **Une valeur incorrecte s'affiche dans la colonne Copies**

La colonne Copies dans la page Journal des tâches affiche une valeur incorrecte pour les imprimantes Pro 30h.

## **IQ Manage**

#### **Erreur de déploiement de package de synchronisation**

Lorsque vous déployez un package de synchronisation sur plusieurs serveurs, un message d'erreur s'affiche.

#### **Messages d'erreur**

EFI IQ utilise les mêmes messages d'erreur que Fiery Command WorkStation. Les messages d'erreur non utilisés dans Fiery Command WorkStation ne seront pas suivis par EFI IQ.

## **IQ Notify**

#### **Menu masqué dans la page Rapports de configuration**

Lorsque vous cliquez sur l'icône Plus (trois points), le menu est masqué de la vue si quatre rapports de configuration ou plus sont répertoriés dans la page Rapports de configuration.

#### **Valeur des attributs SNMP**

La valeur des différents attributs SNMP s'affiche dans le rapport de configuration, même si la fonction SNMP est désactivée dans les Fiery Web Tools.

#### **Notification par e-mail envoyée pour chaque Fiery server**

Si la connexion entre EFI Cloud Connector et EFI IQ est interrompue et que les alertes d'événements bloquant la production sont configurées dans IQ Notify, vous recevrez une notification par e-mail pour chaque Fiery server pour imprimantes à feuilles enregistré sur EFI Cloud Connector.

## **Plusieurs notifications par e-mail**

Si la connexion entre EFI Cloud Connector et un Fiery server est perdue et que les alertes d'événement bloquant la production sont configurées dans IQ Notify, vous recevrez plusieurs notifications par e-mail jusqu'à ce que la connectivité soit rétablie.

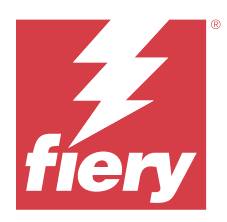

# EFI IQ - Version de décembre 2022

# Nouveautés de cette version

Cette version d'EFI IQ introduit les nouvelles fonctionnalités suivantes :

- **•** Prise en charge de la visibilité des mots de passe lors de la connexion à l'EFI Cloud Connector.
- **•** Suppression de la prise en charge de la colonne d'attribut ECC activée lors de la création d'un nouveau rapport de configuration.
- **•** Amélioration des performances et de l'expérience utilisateur de la page de création du rapport de configuration et du modèle d'e-mail.
- **•** Les informations système, le système d'exploitation (OS) et les détails de la version de l'EFI Cloud Connector sont inclus dans les fichiers journaux de l'EFI Cloud Connector afin d'aider l'équipe d'assistance à résoudre les problèmes des clients.
- **•** Pour toutes les imprimantes de panneaux d'affichage, les colonnes Longueur et Largeur de la page Journal des tâches sont renommées respectivement Longueur de l'impression et Largeur de l'impression, afin d'afficher la longueur et la largeur du support utilisé. Deux nouvelles colonnes, Longueur de l'image et Largeur de l'image, sont ajoutées pour afficher la longueur et la largeur de l'image de la tâche.

## **Problèmes résolus**

## **EFI Cloud Connector**

## **Message d'erreur incorrect**

Lorsque vous tentiez de vous connecter à l'EFI Cloud Connector avec un mot de passe incorrect, le message d'erreur affiché n'était pas précis.

## **Le message d'erreur affiché était incorrect**

Lorsqu'un utilisateur de support ayant accès à un compte EFI IQ tentait de se connecter à EFI Cloud Connector, un message d'erreur incorrect s'affichait pour signaler que l'utilisateur avait accès à plusieurs comptes de société.

## **Version du Fiery server dans EFI Cloud Connector**

Cette version du Fiery server apparaissait deux fois dans la colonne Version de l'EFI Cloud Connector.

## **IQ Notify**

#### **Désélection des options Collections d'imprimantes et Imprimantes**

Lorsque vous décochiez toutes les cases des options Collections d'imprimantes et Imprimantes lors de la création d'un rapport de configuration, un message d'avertissement permettant de sélectionner les Collections d'imprimantes ou les Imprimantes ne s'affichait pas.

#### **Chaîne incorrecte dans la traduction japonaise**

La traduction japonaise de la chaîne Collections d'imprimantes sur la page de création du rapport de configuration était incorrecte.

#### **Anomalies de la colonne du rapport de configuration**

Les anomalies suivantes qui s'observaient dans le rapport de configuration ont été résolues :

- **•** La valeur de l'attribut Expiration cal. s'affichait même lorsque la fonction de limite de durée de calibrage était désactivée dans Fiery Command WorkStation.
- **•** La valeur de l'attribut ECC activé affichait TRUE (VRAI) même lorsque EFI Cloud Connector était désactivé. La colonne d'attribut ECC activée n'est pas disponible lors de la création d'un nouveau rapport de configuration.

#### **Duplication du rapport de configuration**

Lorsque vous dupliquiez deux fois un rapport de configuration, le bouton Suivant était désactivé et aucune erreur ne s'affichait.

#### **Colonnes d'attributs vierges**

Certaines colonnes d'attributs du rapport de configuration étaient vierges pour certaines imprimantes.

Si des données ne sont pas disponibles pour un attribut spécifique, le message Non disponible s'affiche désormais dans le rapport de configuration.

# **Problèmes identifiés**

#### **Console d'administration**

#### **Le bouton Ajouter une nouvelle licence n'est pas disponible**

Le bouton Ajouter une nouvelle licence pour les applications IQ Manage et IQ Insight ne s'affichait pas dans la session de démonstration.

#### **Possibilité pour un utilisateur existant d'accepter une invitation**

Lorsqu'un utilisateur existant d'EFI IQ est invité à rejoindre d'autres comptes de la société, l'utilisateur est automatiquement ajouté à ces comptes sans son approbation.

#### **L'adresse MAC des imprimantes de panneaux d'affichage ne s'affiche pas.**

L'adresse MAC des imprimantes de panneaux d'affichage ne s'affiche pas dans la Collections de périphériques et l'analyse approfondie des imprimantes.

## **IQ Dashboard**

#### **L'état d'avertissement ne s'affiche pas dans EFI IQ**

Lorsque vous imprimez une tâche tandis que l'imprimante se trouve dans un état d'avertissement, les problèmes suivants se produisent sur la page de statut du périphérique EFI IQ :

- **•** Lors de l'impression, le statut de l'imprimante affiche une valeur incorrecte pour certains OEM.
- **•** Après l'impression, le statut de l'imprimante affiche Au repos dans l'IQ Dashboard au lieu d'un message d'avertissement.

#### **Toner restant dans EFI IQ**

Sur un serveur Konica Minolta, les informations de toner restant qui s'affichent dans le résumé de l'imprimante sur le IQ Dashboard peuvent être différentes de celles qui apparaissent dans la section Consommables de la Fiery Command WorkStation.

## **EFI Cloud Connector**

#### **Les correctifs PostScript (PS) ne s'affichent pas dans EFI IQ**

Lorsque vous mettez à jour des correctifs PS à partir de Fiery Command WorkStation pour EFI Cloud Connector en cours d'exécution sur un serveur intégré, certains correctifs PS ne s'affichent pas dans EFI IQ.

#### **Version incorrecte du package d'imprimante**

Lorsque vous installiez EFI Cloud Connector version 1.3.3745 sur une imprimante Matan, une version incorrecte du package d'imprimante était installée sur l'imprimante.

Ce problème a été résolu avec les logiciels EFI Cloud Connector version 1.3.3796 ou ultérieures.

### **Erreur d'activation incorrecte**

Si vos informations d'identification sur EFI IQ vous donnent accès à plusieurs comptes de la société et que vous tentez de vous connecter à EFI Cloud Connector version 1.3.3745 ou antérieure, un message d'erreur s'affiche pour vous informer que l'activation d'EFI Cloud Connector a échoué. Ce message est incorrect. EFI Cloud Connector est activé. Toutefois, seules les informations d'identification EFI IQ avec accès à un compte EFI IQ peuvent accéder à EFI Cloud Connector et EFI Go.

#### **Les informations sur le périphérique ne s'affichent pas simultanément**

Lorsque vous redémarrez EFI Cloud Connector et affichez la liste des serveurs enregistrés, les informations contenues dans les colonnes Périphérique, Connexion et Version s'affichent en premier. Les informations des colonnes Statut et Suivi s'affichent après quelques secondes.

#### **Délai de message d'adresse IP non valide**

Si une adresse IP non valide est ajoutée à EFI Cloud Connector, cela peut prendre plus d'une minute pour que le message d'adresse IP non valide s'affiche.

#### **Les Fiery servers hors ligne ne peuvent pas être enregistrés**

Lorsque vous tentez d'enregistrer plusieurs Fiery servers lorsqu'un de ces Fiery servers est hors ligne, un message s'affiche pour vous informer que ce Fiery server spécifique est hors ligne. Ce Fiery server hors ligne n'est pas enregistré. Toutefois, les autres Fiery servers que vous essayez d'enregistrer ne sont pas enregistrés non plus sur EFI Cloud Connector. Cela se produit uniquement sur un Fiery server pour une imprimante à feuilles.

Afin de résoudre ce problème, exécutez l'une des actions suivantes :

- **•** Dans l'onglet Enregistrer serveurs, cliquez sur Précédent et désactivez la case à cocher du Fiery server hors ligne. Vous pouvez ensuite cliquer sur Enregistrer.
- **•** Dans l'onglet Enregistrer serveurs, cliquez sur Ajouter un périphérique et saisissez manuellement les informations pour chaque Fiery server en ligne.

### **La mise à jour du Fiery server s'affiche après l'installation de EFI Cloud Connector.**

Dans Fiery Command WorkStation, lorsque vous sélectionnez un Fiery server pour une imprimante à feuilles déjà connectée à EFI Cloud Connector, Mettre à jour le Fiery server peut s'afficher dans Serveur > EFI IQ.

## **EFI Go**

#### **L'aperçu de la tâche ne s'affiche pas**

Lorsque vous sélectionnez une tâche individuelle pour l'imprimante EFI roll-to-roll très grand format dans EFI Go, l'aperçu de la tâche d'impression ne s'affiche pas.

#### **La tâche d'impression annulée ne s'affichait pas**

Lorsque vous annulez une tâche avant son impression, la tâche d'impression annulée pour les imprimantes EFI grand format ne s'affiche pas dans EFI Go.

#### **Les miniatures des tâches d'impression ne s'affichent pas**

Les miniatures des tâches d'impression de la queue d'impression et la liste des tâches imprimées pour les imprimantes H5, EFI roll-to-roll très grand format et EFI VUTEk de série HS ne s'affichent pas dans EFI Go.

#### **Les alertes ou les notifications résolues ne s'affichent pas**

Les onglets Tous et Erreur de la page Infos sur le périphérique affichent uniquement les alertes et les notifications actives, au lieu des alertes et des notifications actives et résolues des dernières 24 heures.

#### **Le nombre de tâches en attente ne correspond pas à l'interface utilisateur de l'imprimante (IU)**

Le nombre de tâches en attente affiché dans EFI Go pour les imprimantes EFI Pro 30h et EFI Pro 30f ne correspond pas à l'interface utilisateur de l'imprimante.

#### **Des notifications s'affichent après la déconnexion**

Des notifications d'événements bloquant la production s'affichent encore sur votre appareil mobile lorsque vous n'êtes pas connecté à l'application EFI Go.

## **IQ Insight**

#### **La longueur de l'image de la tâche était indiquée comme étant la longueur du support**

La longueur de l'image de la tâche pour les imprimantes H3/H5 était indiquée comme étant la longueur du support utilisé dans IQ Insight.

#### **Les détails d'utilisation de l'imprimante sont incohérents**

Lorsque vous activez des périodes de travail, les détails d'utilisation de l'imprimante affichés dans la page Tendance d'IQ Insight ne correspondent pas aux détails d'utilisation affichés dans les pages Comparer et IQ Dashboard d'IQ Insight.

#### **La colonne Double frappe du Journal des tâches est vide.**

La colonne Double frappe du Journal des tâches est vide pour les imprimantes EFI Pro 30h. Toutefois, la colonne Frappe du Journal des tâches affiche les détails concernant la frappe dans les tâches d'impression.

#### **Informations relatives aux tâches manquantes dans le journal des tâches**

Lorsque vous affichez un Fiery server pour une imprimante à feuilles dans le journal des tâches, IQ Insight affiche uniquement les informations sur les paramètres des tâches. Les informations par défaut du serveur ne s'affichent pas dans le journal des tâches.

#### **Les informations relatives au Journal des tâches sont manquantes**

Lorsque vous sélectionnez un Fiery server pour une imprimante à feuilles et affichez le journal des tâches, les informations peuvent ne pas s'afficher dans les colonnes suivantes :

- **•** Utilisateur
- **•** Module dos carré collé

#### **Une valeur incorrecte s'affiche dans la colonne Copies**

La colonne Copies dans la page Journal des tâches affiche une valeur incorrecte pour les imprimantes Pro 30h.

### **IQ Manage**

#### **Erreur de déploiement de package de synchronisation**

Lorsque vous déployez un package de synchronisation sur plusieurs serveurs, un message d'erreur s'affiche.

#### **Messages d'erreur**

EFI IQ utilise les mêmes messages d'erreur que Fiery Command WorkStation. Les messages d'erreur non utilisés dans Fiery Command WorkStation ne seront pas suivis par EFI IQ.

## **IQ Notify**

#### **Attribution de nouveaux noms aux attributs dans le rapport de configuration**

Lorsque vous attribuiez le nom d'un attribut existant à un attribut d'origine lors de la création d'un rapport de configuration, l'attribut d'origine ne s'affichait pas dans le rapport de configuration.

## **Valeur des attributs SNMP**

La valeur des différents attributs SNMP s'affiche dans le rapport de configuration, même si la fonction SNMP est désactivée dans les Fiery Web Tools.

#### **Notification par e-mail envoyée pour chaque Fiery server**

Si la connexion entre EFI Cloud Connector et EFI IQ est interrompue et que les alertes d'événements bloquant la production sont configurées dans IQ Notify, vous recevrez une notification par e-mail pour chaque Fiery server pour imprimantes à feuilles enregistré sur EFI Cloud Connector.

#### **Plusieurs notifications par e-mail**

Si la connexion entre EFI Cloud Connector et un Fiery server est perdue et que les alertes d'événement bloquant la production sont configurées dans IQ Notify, vous recevrez plusieurs notifications par e-mail jusqu'à ce que la connectivité soit rétablie.

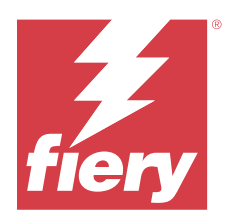

# EFI IQ - Version de novembre 2022

# Nouveautés de cette version

Cette version d'EFI IQ introduit les nouvelles fonctionnalités suivantes :

- **•** Vous pouvez désormais demander à votre fournisseur de désactiver et de réactiver les pools de licences d'un client à un autre.
- **•** Prise en charge des améliorations et ajout de nouvelles colonnes d'attributs d'imprimante dans le rapport de configuration.
- **•** Amélioration du temps d'impression et d'affichage d'erreur sur la page Détails d'utilisation.

# **Problèmes résolus**

## **IQ Dashboard**

## **Impression des sous-catégories dans la page Détails d'utilisation**

Les sous-catégories de la liste déroulante Impression ne s'affichaient pas dans la page Détails d'utilisation pour les imprimantes FabriVU Plus.

## **IQ Notify**

## **ID IQ dans le rapport de configuration**

La colonne ID IQ a été déplacée de la première à la dernière colonne du rapport de configuration.

## **Fichier zip du rapport de configuration**

Lorsque vous ouvriez le fichier zip du rapport de configuration sur les systèmes d'exploitation Mac, une erreur s'affichait.

## **Désélection des colonnes d'attributs d'imprimante**

Lorsque vous décochiez toutes les cases des colonnes d'attributs obligatoires de l'imprimante lors de la création d'un rapport de configuration, aucun message d'erreur ne s'affichait.

#### **Retard d'affichage du délai de livraison des rapports de configuration hebdomadaires ou mensuels**

Vous receviez les rapports de configuration après 7 ou 30 jours à compter de la date d'abonnement, au lieu de recevoir les rapports le dimanche ou le premier jour du mois suivant pour les rapports hebdomadaires ou mensuels, respectivement.

#### **Les chaînes affichées étaient incorrectes**

Lorsque vous sélectionniez une imprimante et une collection d'imprimantes lors de la création d'un rapport de configuration, les chaînes affichées dans la liste déroulante Sélectionner un périphérique étaient incorrectes.

#### **Le message d'erreur ne s'affichait pas**

Lorsque vous saisissiez une adresse e-mail contenant un caractère codé sur deux octets lors de la création d'un rapport de configuration, le bouton Enregistrer était désactivé sans afficher de message d'erreur.

#### **Le message d'erreur affiché était incorrect**

Lorsque vous saisissiez une adresse e-mail non valide lors de la création d'un rapport de configuration, un message d'erreur supplémentaire incorrect s'affichait.

#### **Une imprimante ou des collections d'imprimantes incorrectes étaient sélectionnées**

Lorsque vous sélectionniez une imprimante ou une collection d'imprimantes dans la liste déroulante Sélectionner un périphérique et que vous cliquiez sur le bouton Annuler, l'imprimante ou la collection d'imprimantes étaient toujours sélectionnées et incluses dans le rapport de configuration.

## **Problèmes identifiés**

## **Console d'administration**

#### **Le bouton Ajouter une nouvelle licence n'est pas disponible**

Le bouton Ajouter une nouvelle licence pour les applications IQ Manage et IQ Insight ne s'affichait pas dans la session de démonstration.

#### **Possibilité pour un utilisateur existant d'accepter une invitation**

Lorsqu'un utilisateur existant d'EFI IQ est invité à rejoindre d'autres comptes de la société, l'utilisateur est automatiquement ajouté à ces comptes sans son approbation.

#### **L'adresse MAC des imprimantes de panneaux d'affichage ne s'affiche pas.**

L'adresse MAC des imprimantes de panneaux d'affichage ne s'affiche pas dans la Collections de périphériques et l'analyse approfondie des imprimantes.

## **IQ Dashboard**

#### **L'état d'avertissement ne s'affiche pas dans EFI IQ**

Lorsque vous imprimez une tâche tandis que l'imprimante se trouve dans un état d'avertissement, les problèmes suivants se produisent sur la page de statut du périphérique EFI IQ :

- **•** Lors de l'impression, le statut de l'imprimante affiche une valeur incorrecte pour certains OEM.
- **•** Après l'impression, le statut de l'imprimante affiche Au repos dans l'IQ Dashboard au lieu d'un message d'avertissement.

#### **Toner restant dans EFI IQ**

Sur un serveur Konica Minolta, les informations de toner restant qui s'affichent dans le résumé de l'imprimante sur le IQ Dashboard peuvent être différentes de celles qui apparaissent dans la section Consommables de la Fiery Command WorkStation.

## **EFI Cloud Connector**

#### **Les correctifs PostScript (PS) ne s'affichent pas dans EFI IQ**

Lorsque vous mettez à jour des correctifs PS à partir de Fiery Command WorkStation pour EFI Cloud Connector en cours d'exécution sur un serveur intégré, certains correctifs PS ne s'affichent pas dans EFI IQ.

#### **Version incorrecte du package d'imprimante**

Lorsque vous installiez EFI Cloud Connector version 1.3.3745 sur une imprimante Matan, une version incorrecte du package d'imprimante était installée sur l'imprimante.

Ce problème a été résolu avec les logiciels EFI Cloud Connector version 1.3.3796 ou ultérieures.

#### **Le message d'erreur affiché était incorrect**

Lorsqu'un utilisateur de support ayant accès à un compte EFI IQ tentait de se connecter à EFI Cloud Connector, un message d'erreur incorrect s'affichait pour signaler que l'utilisateur avait accès à plusieurs comptes de société.

### **Erreur d'activation incorrecte**

Si vos informations d'identification sur EFI IQ vous donnent accès à plusieurs comptes de la société et que vous tentez de vous connecter à EFI Cloud Connector version 1.3.3745 ou antérieure, un message d'erreur s'affiche pour vous informer que l'activation d'EFI Cloud Connector a échoué. Ce message est incorrect. EFI Cloud Connector est activé. Toutefois, seules les informations d'identification EFI IQ avec accès à un compte EFI IQ peuvent accéder à EFI Cloud Connector et EFI Go.

#### **Les informations sur le périphérique ne s'affichent pas simultanément**

Lorsque vous redémarrez EFI Cloud Connector et affichez la liste des serveurs enregistrés, les informations contenues dans les colonnes Périphérique, Connexion et Version s'affichent en premier. Les informations des colonnes Statut et Suivi s'affichent après quelques secondes.

#### **Délai de message d'adresse IP non valide**

Si une adresse IP non valide est ajoutée à EFI Cloud Connector, cela peut prendre plus d'une minute pour que le message d'adresse IP non valide s'affiche.

#### **Les Fiery servers hors ligne ne peuvent pas être enregistrés**

Lorsque vous tentez d'enregistrer plusieurs Fiery servers lorsqu'un de ces Fiery servers est hors ligne, un message s'affiche pour vous informer que ce Fiery server spécifique est hors ligne. Ce Fiery server hors ligne n'est pas enregistré. Toutefois, les autres Fiery servers que vous essayez d'enregistrer ne sont pas enregistrés non plus sur EFI Cloud Connector. Cela se produit uniquement sur un Fiery server pour une imprimante à feuilles.

Afin de résoudre ce problème, exécutez l'une des actions suivantes :

- **•** Dans l'onglet Enregistrer serveurs, cliquez sur Précédent et désactivez la case à cocher du Fiery server hors ligne. Vous pouvez ensuite cliquer sur Enregistrer.
- **•** Dans l'onglet Enregistrer serveurs, cliquez sur Ajouter un périphérique et saisissez manuellement les informations pour chaque Fiery server en ligne.

#### **La mise à jour du Fiery server s'affiche après l'installation de EFI Cloud Connector.**

Dans Fiery Command WorkStation, lorsque vous sélectionnez un Fiery server pour une imprimante à feuilles déjà connectée à EFI Cloud Connector, Mettre à jour le Fiery server peut s'afficher dans Serveur > EFI IQ.

## **EFI Go**

#### **Le nombre de tâches en attente ne correspond pas à l'interface utilisateur de l'imprimante (IU)**

Le nombre de tâches en attente affiché dans EFI Go pour les imprimantes EFI Pro 30h et EFI Pro 30f ne correspond pas à l'interface utilisateur de l'imprimante.

#### **Des notifications s'affichent après la déconnexion**

Des notifications d'événements bloquant la production s'affichent encore sur votre appareil mobile lorsque vous n'êtes pas connecté à l'application EFI Go.

## **IQ Insight**

#### **Les détails d'utilisation de l'imprimante sont incohérents**

Lorsque vous activez des périodes de travail, les détails d'utilisation de l'imprimante affichés dans la page Tendance d'IQ Insight ne correspondent pas aux détails d'utilisation affichés dans les pages Comparer et IQ Dashboard d'IQ Insight.

#### **La colonne Double frappe du Journal des tâches est vide.**

La colonne Double frappe du Journal des tâches est vide pour les imprimantes EFI Pro 30h. Toutefois, la colonne Frappe du Journal des tâches affiche les détails concernant la frappe dans les tâches d'impression.

#### **Informations relatives aux tâches manquantes dans le journal des tâches**

Lorsque vous affichez un Fiery server pour une imprimante à feuilles dans le journal des tâches, IQ Insight affiche uniquement les informations sur les paramètres des tâches. Les informations par défaut du serveur ne s'affichent pas dans le journal des tâches.

#### **Les informations relatives au Journal des tâches sont manquantes**

Lorsque vous sélectionnez un Fiery server pour une imprimante à feuilles et affichez le journal des tâches, les informations peuvent ne pas s'afficher dans les colonnes suivantes :

- **•** Utilisateur
- **•** Module dos carré collé

#### **Une valeur incorrecte s'affiche dans la colonne Copies**

La colonne Copies dans la page Journal des tâches affiche une valeur incorrecte pour les imprimantes Pro 30h.

## **IQ Manage**

#### **Erreur de déploiement de package de synchronisation**

Lorsque vous déployez un package de synchronisation sur plusieurs serveurs, un message d'erreur s'affiche.

#### **Messages d'erreur**

EFI IQ utilise les mêmes messages d'erreur que Fiery Command WorkStation. Les messages d'erreur non utilisés dans Fiery Command WorkStation ne seront pas suivis par EFI IQ.

## **IQ Notify**

#### **Anomalies de la colonne du rapport de configuration**

Les anomalies suivantes qui s'observaient dans le rapport de configuration ont été résolues :

- **•** La valeur de l'attribut Expiration cal. s'affichait même lorsque la fonction de limite de durée de calibrage était désactivée dans Fiery Command WorkStation.
- **•** La valeur de l'attribut ECC activé affichait TRUE (VRAI) même lorsque EFI Cloud Connector était désactivé. La colonne d'attribut ECC activée n'est pas disponible lors de la création d'un nouveau rapport de configuration.

#### **Duplication du rapport de configuration**

Lorsque vous dupliquiez deux fois un rapport de configuration, le bouton Suivant était désactivé et aucune erreur ne s'affichait.

#### **Notification par e-mail envoyée pour chaque Fiery server**

Si la connexion entre EFI Cloud Connector et EFI IQ est interrompue et que les alertes d'événements bloquant la production sont configurées dans IQ Notify, vous recevrez une notification par e-mail pour chaque Fiery server pour imprimantes à feuilles enregistré sur EFI Cloud Connector.

## **Plusieurs notifications par e-mail**

Si la connexion entre EFI Cloud Connector et un Fiery server est perdue et que les alertes d'événement bloquant la production sont configurées dans IQ Notify, vous recevrez plusieurs notifications par e-mail jusqu'à ce que la connectivité soit rétablie.

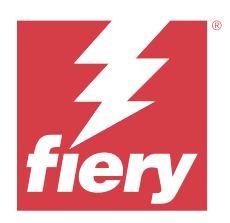

# EFI IQVersion octobre 2022

# Nouveautés de cette version

Cette version d'EFI IQ introduit les nouvelles fonctionnalités suivantes :

**•** Prise en charge d'un administrateur ou d'un utilisateur assistance pour la création des rapports de configuration et l'abonnement aux notifications dans IQ Notify pour la flotte d'imprimantes activées par les licences IQ Manage.

## **Problèmes résolus**

## **Console d'administration**

## **Le message d'erreur n'était pas traduit**

Le message d'erreur affiché sur la page Détails de la société n'était pas traduit dans différentes langues.

## **Traductions incorrectes**

Les traductions en chinois simplifié et en chinois traditionnel du bouton Ajouter une licence de reproduction graphique étaient incorrectes.

#### **Dissociation et suppression d'une collection de périphériques vide**

Vous ne pouviez pas dissocier et supprimer une collection de périphériques vide qui était associée à un compte opérateur.

## **Les licences actives d'IQ Manage et IQ Insight ne s'affichaient pas**

Lorsque la licence d'EFI ColorGuard avait expiré et que vous accédiez à la page Gestionnaire de licences à partir de la page EFI ColorGuard, les licences actives d'IQ Manage et IQ Insight ne s'affichaient pas.

## **IQ Insight**

## **Une utilisation incorrecte de l'imprimante s'affichait pour certaines périodes de travail**

Lorsque vous compariez des périodes de travail d'une imprimante, la durée d'utilisation de l'imprimante affichée pour certaines périodes de travail était incorrecte.

#### **Les colonnes du Journal des tâches s'affichaient vierges**

Les colonnes Heure de fin de l'impression et Type de support s'affichaient vierges pour les imprimantes de panneaux d'affichage.

#### **Infobulles incohérentes dans les applications EFI IQ**

Les infobulles affichées pour les différents widgets étaient incohérentes ou incorrectes dans toutes les applications EFI IQ pour les imprimantes de panneaux d'affichage.

## **IQ Manage**

#### **Comportement incohérent du bouton Souscrire un abonnement**

Lorsque vous cliquiez sur le bouton Souscrire un abonnement à partir de la page Gestionnaire de licence ou de l'application IQ Manage, cela conduisait à des résultats différents.

# **Problèmes identifiés**

## **Console d'administration**

#### **Le bouton Ajouter une nouvelle licence n'est pas disponible**

Le bouton Ajouter une nouvelle licence pour les applications IQ Manage et IQ Insight ne s'affichait pas dans la session de démonstration.

#### **Possibilité pour un utilisateur existant d'accepter une invitation**

Lorsqu'un utilisateur existant d'EFI IQ est invité à rejoindre d'autres comptes de la société, l'utilisateur est automatiquement ajouté à ces comptes sans son approbation.

#### **L'adresse MAC des imprimantes de panneaux d'affichage ne s'affiche pas.**

L'adresse MAC des imprimantes de panneaux d'affichage ne s'affiche pas dans la Collections de périphériques et l'analyse approfondie des imprimantes.

## **IQ Dashboard**

#### **Toner restant dans EFI IQ**

Sur un serveur Konica Minolta, les informations de toner restant qui s'affichent dans le résumé de l'imprimante sur le IQ Dashboard peuvent être différentes de celles qui apparaissent dans la section Consommables de la Fiery Command WorkStation.

## **EFI Cloud Connector**

#### **Le message d'erreur affiché était incorrect**

Lorsqu'un utilisateur de support ayant accès à un compte EFI IQ tentait de se connecter à EFI Cloud Connector, un message d'erreur incorrect s'affichait pour signaler que l'utilisateur avait accès à plusieurs comptes de société.

#### **Erreur d'activation incorrecte**

Si vos informations d'identification sur EFI IQ vous donnent accès à plusieurs comptes de la société et que vous tentez de vous connecter à EFI Cloud Connector version 1.3.3745 ou antérieure, un message d'erreur s'affiche pour vous informer que l'activation d'EFI Cloud Connector a échoué. Ce message est incorrect. EFI Cloud Connector est activé. Toutefois, seules les informations d'identification EFI IQ avec accès à un compte EFI IQ peuvent accéder à EFI Cloud Connector et EFI Go.

#### **Les informations sur le périphérique ne s'affichent pas simultanément**

Lorsque vous redémarrez EFI Cloud Connector et affichez la liste des serveurs enregistrés, les informations contenues dans les colonnes Périphérique, Connexion et Version s'affichent en premier. Les informations des colonnes Statut et Suivi s'affichent après quelques secondes.

#### **Délai de message d'adresse IP non valide**

Si une adresse IP non valide est ajoutée à EFI Cloud Connector, cela peut prendre plus d'une minute pour que le message d'adresse IP non valide s'affiche.

#### **Les Fiery servers hors ligne ne peuvent pas être enregistrés**

Lorsque vous tentez d'enregistrer plusieurs Fiery servers lorsqu'un de ces Fiery servers est hors ligne, un message s'affiche pour vous informer que ce Fiery server spécifique est hors ligne. Ce Fiery server hors ligne n'est pas enregistré. Toutefois, les autres Fiery servers que vous essayez d'enregistrer ne sont pas enregistrés non plus sur EFI Cloud Connector. Cela se produit uniquement sur un Fiery server pour une imprimante à feuilles.

Afin de résoudre ce problème, exécutez l'une des actions suivantes :

- **•** Dans l'onglet Enregistrer serveurs, cliquez sur Précédent et désactivez la case à cocher du Fiery server hors ligne. Vous pouvez ensuite cliquer sur Enregistrer.
- **•** Dans l'onglet Enregistrer serveurs, cliquez sur Ajouter un périphérique et saisissez manuellement les informations pour chaque Fiery server en ligne.

#### **La mise à jour du Fiery server s'affiche après l'installation de EFI Cloud Connector.**

Dans Fiery Command WorkStation, lorsque vous sélectionnez un Fiery server pour une imprimante à feuilles déjà connectée à EFI Cloud Connector, Mettre à jour le Fiery server peut s'afficher dans Serveur > EFI IQ.

## **EFI Go**

#### **Le nombre de tâches en attente ne correspond pas à l'interface utilisateur de l'imprimante (IU)**

Le nombre de tâches en attente affiché dans EFI Go pour les imprimantes EFI Pro 30h et EFI Pro 30f ne correspond pas à l'interface utilisateur de l'imprimante.

#### **Des notifications s'affichent après la déconnexion**

Des notifications d'événements bloquant la production s'affichent encore sur votre appareil mobile lorsque vous n'êtes pas connecté à l'application EFI Go.

## **IQ Insight**

#### **La colonne Double frappe du Journal des tâches est vide.**

La colonne Double frappe du Journal des tâches est vide pour les imprimantes EFI Pro 30h. Toutefois, la colonne Frappe du Journal des tâches affiche les détails concernant la frappe dans les tâches d'impression.

#### **Informations relatives aux tâches manquantes dans le journal des tâches**

Lorsque vous affichez un Fiery server pour une imprimante à feuilles dans le journal des tâches, IQ Insight affiche uniquement les informations sur les paramètres des tâches. Les informations par défaut du serveur ne s'affichent pas dans le journal des tâches.

## **Les informations relatives au Journal des tâches sont manquantes**

Lorsque vous sélectionnez un Fiery server pour une imprimante à feuilles et affichez le journal des tâches, les informations peuvent ne pas s'afficher dans les colonnes suivantes :

- **•** Utilisateur
- **•** Module dos carré collé

#### **Une valeur incorrecte s'affiche dans la colonne Copies**

La colonne Copies dans la page Journal des tâches affiche une valeur incorrecte pour les imprimantes Pro 30h.

## **IQ Manage**

#### **Erreur de déploiement de package de synchronisation**

Lorsque vous déployez un package de synchronisation sur plusieurs serveurs, un message d'erreur s'affiche.

#### **Messages d'erreur**

EFI IQ utilise les mêmes messages d'erreur que Fiery Command WorkStation. Les messages d'erreur non utilisés dans Fiery Command WorkStation ne seront pas suivis par EFI IQ.

## **IQ Notify**

#### **Désélection des colonnes d'attributs d'imprimante**

Lorsque vous décochiez toutes les cases des colonnes d'attributs obligatoires de l'imprimante lors de la création d'un rapport de configuration, aucun message d'erreur ne s'affichait.

#### **Retard d'affichage du délai de livraison des rapports de configuration hebdomadaires ou mensuels**

Vous receviez les rapports de configuration après 7 ou 30 jours à compter de la date d'abonnement, au lieu de recevoir les rapports le dimanche ou le premier jour du mois suivant pour les rapports hebdomadaires ou mensuels, respectivement.

#### **Duplication du rapport de configuration**

Lorsque vous dupliquiez deux fois un rapport de configuration, le bouton Suivant était désactivé et aucune erreur ne s'affichait.

#### **Notification par e-mail envoyée pour chaque Fiery server**

Si la connexion entre EFI Cloud Connector et EFI IQ est interrompue et que les alertes d'événements bloquant la production sont configurées dans IQ Notify, vous recevrez une notification par e-mail pour chaque Fiery server pour imprimantes à feuilles enregistré sur EFI Cloud Connector.

#### **Plusieurs notifications par e-mail**

Si la connexion entre EFI Cloud Connector et un Fiery server est perdue et que les alertes d'événement bloquant la production sont configurées dans IQ Notify, vous recevrez plusieurs notifications par e-mail jusqu'à ce que la connectivité soit rétablie.

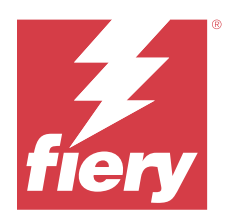

# EFI IQ - Version de septembre 2022

# Nouveautés de cette version

Cette version d'EFI IQ introduit les nouvelles fonctionnalités suivantes :

- **•** Une adresse IP peut désormais être récupérée par les utilisateurs assistance pour EFI Cloud Connector version 1.3.3881 et versions ultérieures afin d'aider à diagnostiquer les problèmes, même lorsque le système client est désactivé.
- **•** Prise en charge des pools de licences pour IQ Insight et IQ Manage.

# **Problèmes résolus**

## **EFI Cloud Connector**

## **EFI Cloud Connector ne se lançait pas dans le navigateur Web par défaut.**

L'application EFI Cloud Connector pour les imprimantes de panneaux d'affichage s'ouvrait dans le navigateur Web Internet Explorer au lieu du navigateur Web par défaut sélectionné pour Windows.

## **Problèmes de mise à niveau logicielle de l'imprimante**

Les problèmes suivants se produisaient dans EFI IQ :

- **•** Les données de l'historique des tâches d'impression exécutées dans la version antérieure du logiciel d'imprimante pour les imprimantes EFI Pro 30h ne s'affichaient pas après la mise à niveau ou la réinstallation du logiciel d'imprimante existant.
- **•** Le statut actuel pour les imprimantes EFI Pro 30h et EFI Pro 30f ne se mettait pas à jour de façon dynamique dans EFI IQ après la mise à niveau ou la réinstallation du logiciel d'imprimante existant.
- **•** Un message d'erreur s'affichait lors de l'enregistrement des imprimantes EFI Pro 16h dans EFI Cloud Connector après la mise à niveau vers la version 1.0.4.7 et les versions ultérieures du logiciel d'imprimante.
- **•** Les tâches d'impression et le statut actuel d'EFI Pro 16h ne se mettaient pas à jour dans EFI IQ et la colonne Heure de début de l'impression affichait une valeur incorrecte. Ces problèmes ont été résolus pour les imprimantes EFI Pro 16h disposant d'un logiciel d'imprimante version 1.0.4.7 et versions ultérieures.

## **La durée de la période d'inactivité ne s'affichait pas**

La durée d'inactivité de l'imprimante pour les imprimantes EFI Pro 30f et EFI Pro 16h ne s'affichait pas dans Utilisation de l'imprimante dans EFI IQ.

## **EFI Go**

### **Des couleurs d'encre incorrectes s'affichaient pour l'imprimante H5**

Certaines couleurs d'encre affichées pour les imprimantes H5 étaient incorrectes dans EFI Go, par exemple le magenta clair apparaissait bleuâtre, le cyan clair s'affichait en bleu sarcelle et le cyan s'affichait en bleu.

#### **Les statuts du périphérique affichés étaient incorrects**

Lorsque vous sélectionniez Hier dans l'onglet Statuts du périphérique, les données affichées appartenaient au jour en cours et non au jour précédent.

#### **Le nombre de tâches imprimées ne correspondait pas**

Le nombre de tâches imprimées affichées pour les sept derniers jours dans EFI Go ne correspondait pas à celui d'IQ Dashboard.

#### **Unités de mesure incorrectes affichées pour la longueur et la largeur des tâches imprimées**

Les unités de mesure de longueur et de largeur des tâches imprimées sur les imprimantes EFI Pro 30h, EFI Pro 24h et EFI Pro 30f étaient en pouces et non en mètres.

#### **Les unités de mesure ne s'affichaient pas**

Lorsque vous recherchiez une tâche via l'icône Rechercher dans EFI Go, les unités de mesure de longueur et de largeur ne s'affichaient pas.

#### **La section Tâches imprimées affichait des données incorrectes**

Lorsque vous recherchiez une tâche via l'icône Rechercher dans EFI Go, la section Tâches imprimées affichait les données pour une période supérieure aux sept derniers jours.

## **IQ Insight**

#### **Les tâches d'impression multicouche ne s'affichaient pas**

Les tâches d'impression multicouche pour les imprimantes EFI Pro 30h ne s'affichaient pas dans le Journal des tâches.

#### **Les colonnes du Journal des tâches affichaient des informations incorrectes**

Des informations incorrectes s'affichaient dans les colonnes suivantes du Journal des tâches :

- **•** Longueur du support et largeur du support : la longueur et la largeur du support affichaient des valeurs nulles pour les imprimantes EFI Pro 30h.
- **•** Mode couleur : la colonne Mode couleur était vide pour les imprimantes EFI Pro 30h.

**•** Copies : la colonne Copies affichait une valeur incorrecte pour les imprimantes EFI Pro 30h et le nombre de copies imprimées ne s'affichait pas.

La colonne Copies affiche désormais le nombre total de copies dans la file d'attente et une nouvelle colonne Nombre de copies de la tâche imprimées a été ajoutée pour afficher le nombre de copies imprimées pour la version 2.0.0.1 du logiciel de imprimante et les versions ultérieures.

**•** Utilisateur : la colonne Utilisateur était vide pour les imprimantes EFI Matan.

## **Problèmes identifiés**

## **Console d'administration**

#### **Possibilité pour un utilisateur existant d'accepter une invitation**

Lorsqu'un utilisateur existant d'EFI IQ est invité à rejoindre d'autres comptes de la société, l'utilisateur est automatiquement ajouté à ces comptes sans son approbation.

## **L'adresse MAC des imprimantes de panneaux d'affichage ne s'affiche pas.**

L'adresse MAC des imprimantes de panneaux d'affichage ne s'affiche pas dans la Collections de périphériques et l'analyse approfondie des imprimantes.

## **IQ Dashboard**

#### **Toner restant dans EFI IQ**

Sur un serveur Konica Minolta, les informations de toner restant qui s'affichent dans le résumé de l'imprimante sur le IQ Dashboard peuvent être différentes de celles qui apparaissent dans la section Consommables de la Fiery Command WorkStation.

## **EFI Cloud Connector**

#### **Le message d'erreur affiché était incorrect**

Lorsqu'un utilisateur de support ayant accès à un compte EFI IQ tentait de se connecter à EFI Cloud Connector, un message d'erreur incorrect s'affichait pour signaler que l'utilisateur avait accès à plusieurs comptes de société.

## **Erreur d'activation incorrecte**

Si vos informations d'identification sur EFI IQ vous donnent accès à plusieurs comptes de la société et que vous tentez de vous connecter à EFI Cloud Connector version 1.3.3745 ou antérieure, un message d'erreur s'affiche pour vous informer que l'activation d'EFI Cloud Connector a échoué. Ce message est incorrect. EFI Cloud Connector est activé. Toutefois, seules les informations d'identification EFI IQ avec accès à un compte EFI IQ peuvent accéder à EFI Cloud Connector et EFI Go.

#### **Les informations sur le périphérique ne s'affichent pas simultanément**

Lorsque vous redémarrez EFI Cloud Connector et affichez la liste des serveurs enregistrés, les informations contenues dans les colonnes Périphérique, Connexion et Version s'affichent en premier. Les informations des colonnes Statut et Suivi s'affichent après quelques secondes.

#### **Délai de message d'adresse IP non valide**

Si une adresse IP non valide est ajoutée à EFI Cloud Connector, cela peut prendre plus d'une minute pour que le message d'adresse IP non valide s'affiche.

#### **Les Fiery servers hors ligne ne peuvent pas être enregistrés**

Lorsque vous tentez d'enregistrer plusieurs Fiery servers lorsqu'un de ces Fiery servers est hors ligne, un message s'affiche pour vous informer que ce Fiery server spécifique est hors ligne. Ce Fiery server hors ligne n'est pas enregistré. Toutefois, les autres Fiery servers que vous essayez d'enregistrer ne sont pas enregistrés non plus sur EFI Cloud Connector. Cela se produit uniquement sur un Fiery server pour une imprimante à feuilles.

Afin de résoudre ce problème, exécutez l'une des actions suivantes :

- **•** Dans l'onglet Enregistrer serveurs, cliquez sur Précédent et désactivez la case à cocher du Fiery server hors ligne. Vous pouvez ensuite cliquer sur Enregistrer.
- **•** Dans l'onglet Enregistrer serveurs, cliquez sur Ajouter un périphérique et saisissez manuellement les informations pour chaque Fiery server en ligne.

#### **La mise à jour du Fiery server s'affiche après l'installation de EFI Cloud Connector.**

Dans Fiery Command WorkStation, lorsque vous sélectionnez un Fiery server pour une imprimante à feuilles déjà connectée à EFI Cloud Connector, Mettre à jour le Fiery server peut s'afficher dans Serveur > EFI IQ.

## **EFI Go**

#### **Le nombre de tâches en attente ne correspond pas à l'interface utilisateur de l'imprimante (IU)**

Le nombre de tâches en attente affiché dans EFI Go pour les imprimantes EFI Pro 30h et EFI Pro 30f ne correspond pas à l'interface utilisateur de l'imprimante.

#### **Des notifications s'affichent après la déconnexion**

Des notifications d'événements bloquant la production s'affichent encore sur votre appareil mobile lorsque vous n'êtes pas connecté à l'application EFI Go.

## **IQ Insight**

#### **La colonne Double frappe du Journal des tâches est vide.**

La colonne Double frappe du Journal des tâches est vide pour les imprimantes EFI Pro 30h. Toutefois, la colonne Frappe du Journal des tâches affiche les détails concernant la frappe dans les tâches d'impression.

#### **Informations relatives aux tâches manquantes dans le journal des tâches**

Lorsque vous affichez un Fiery server pour une imprimante à feuilles dans le journal des tâches, IQ Insight affiche uniquement les informations sur les paramètres des tâches. Les informations par défaut du serveur ne s'affichent pas dans le journal des tâches.

#### **Les informations relatives au Journal des tâches sont manquantes**

Lorsque vous sélectionnez un Fiery server pour une imprimante à feuilles et affichez le journal des tâches, les informations peuvent ne pas s'afficher dans les colonnes suivantes :

- **•** Utilisateur
- **•** Module dos carré collé

#### **Une utilisation incorrecte de l'imprimante s'affichait pour certaines périodes de travail**

Lorsque vous compariez des périodes de travail d'une imprimante, la durée d'utilisation de l'imprimante affichée pour certaines périodes de travail était incorrecte.

#### **Une valeur incorrecte s'affiche dans la colonne Copies**

La colonne Copies dans la page Journal des tâches affiche une valeur incorrecte pour les imprimantes Pro 30h.

## **IQ Manage**

#### **Messages d'erreur**

EFI IQ utilise les mêmes messages d'erreur que Fiery Command WorkStation. Les messages d'erreur non utilisés dans Fiery Command WorkStation ne seront pas suivis par EFI IQ.

## **IQ Notify**

#### **Notification par e-mail envoyée pour chaque Fiery server**

Si la connexion entre EFI Cloud Connector et EFI IQ est interrompue et que les alertes d'événements bloquant la production sont configurées dans IQ Notify, vous recevrez une notification par e-mail pour chaque Fiery server pour imprimantes à feuilles enregistré sur EFI Cloud Connector.

#### **Plusieurs notifications par e-mail**

Si la connexion entre EFI Cloud Connector et un Fiery server est perdue et que les alertes d'événement bloquant la production sont configurées dans IQ Notify, vous recevrez plusieurs notifications par e-mail jusqu'à ce que la connectivité soit rétablie.

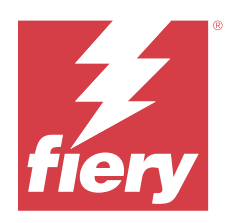

# Version d'août 2022 d'EFI IQ

# Nouveautés de cette version

Cette version d'EFI IQ introduit les nouvelles fonctionnalités suivantes :

**•** Les utilisateurs des pays conformes au RGPD peuvent désormais s'inscrire à EFI IQ sans fournir de consentement pour recevoir des lettres d'information d'EFI IQ.

# **Problèmes résolus**

## **Le consentement aux lettres d'information était obligatoire**

Lors de l'inscription à EFI IQ, le consentement d'un utilisateur d'un pays conforme au RGPD était requis pour recevoir des lettres d'information, des mises à jour et des e-mails promotionnels.

## **Console d'administration**

## **Les chaînes se chevauchaient dans le champ du nom et de l'adresse de la société**

Lorsque vous saisissiez un long nom ou une longue adresse de société sur la page de Détails de la société, la valeur du nom ou de l'adresse de société ne passait pas à la ligne suivante et les chaînes se chevauchaient.

## **IQ Insight**

#### **L'intervalle d'affichage ne s'affichait pas dans l'historique de sélection de date**

Lorsque vous sélectionniez plusieurs plages de dates dans la page Tendance ou Comparer, les intervalles d'affichage des plages de dates sélectionnées ne s'affichaient pas dans la liste déroulante Historique de sélection de date.

#### **Une valeur incorrecte s'affichait dans la colonne Copies**

La page Journal des tâches dans IQ Insight affichait le nombre de copies demandé dans la colonne Copies au lieu du nombre réel de copies imprimées pour les imprimantes H3/H5.

Pour résoudre ce problème, la colonne Nombre de copies d'une tâche imprimées a été mappée pour afficher le nombre réel de copies imprimées, tandis que la colonne Copies affiche le nombre de copies demandé.

#### **Une valeur incorrecte s'affichait dans la colonne Mode couleur**

La page Journal des tâches dans IQ Insight affichait des valeurs incorrectes dans la colonne Copies pour les imprimantes VUTEk D3r.

#### **Le journal des tâches affichait des valeurs non applicables**

Certaines colonnes de la page Journal des tâches dans IQ Insight affichaient des valeurs qui n'étaient pas applicables pour les imprimantes de panneaux d'affichage sélectionnées. Par exemple, la colonne Supports mixtes affichait « supports mixtes » pour les imprimantes H3/H5 et « Vrai » pour les imprimantes Q5r.

## **Problèmes identifiés**

## **Console d'administration**

#### **Possibilité pour un utilisateur existant d'accepter une invitation**

Lorsqu'un utilisateur existant d'EFI IQ est invité à rejoindre d'autres comptes de la société, l'utilisateur est automatiquement ajouté à ces comptes sans son approbation.

#### **L'adresse MAC des imprimantes de panneaux d'affichage ne s'affiche pas.**

L'adresse MAC des imprimantes de panneaux d'affichage ne s'affiche pas dans la Collections de périphériques et l'analyse approfondie des imprimantes.

#### **IQ Dashboard**

#### **Toner restant dans EFI IQ**

Sur un serveur Konica Minolta, les informations de toner restant qui s'affichent dans le résumé de l'imprimante sur le IQ Dashboard peuvent être différentes de celles qui apparaissent dans la section Consommables de la Fiery Command WorkStation.

## **EFI Cloud Connector**

#### **Le message d'erreur affiché était incorrect**

Lorsqu'un utilisateur de support ayant accès à un compte EFI IQ tentait de se connecter à EFI Cloud Connector, un message d'erreur incorrect s'affichait pour signaler que l'utilisateur avait accès à plusieurs comptes de société.

#### **Erreur d'activation incorrecte**

Si vos informations d'identification sur EFI IQ vous donnent accès à plusieurs comptes de la société et que vous tentez de vous connecter à EFI Cloud Connector version 1.3.3745 ou antérieure, un message d'erreur s'affiche pour vous informer que l'activation d'EFI Cloud Connector a échoué. Ce message est incorrect. EFI Cloud Connector est activé. Toutefois, seules les informations d'identification EFI IQ avec accès à un compte EFI IQ peuvent accéder à EFI Cloud Connector et EFI Go.

#### **Les informations sur le périphérique ne s'affichent pas simultanément**

Lorsque vous redémarrez EFI Cloud Connector et affichez la liste des serveurs enregistrés, les informations contenues dans les colonnes Périphérique, Connexion et Version s'affichent en premier. Les informations des colonnes Statut et Suivi s'affichent après quelques secondes.

#### **Délai de message d'adresse IP non valide**

Si une adresse IP non valide est ajoutée à EFI Cloud Connector, cela peut prendre plus d'une minute pour que le message d'adresse IP non valide s'affiche.

#### **Les Fiery servers hors ligne ne peuvent pas être enregistrés**

Lorsque vous tentez d'enregistrer plusieurs Fiery servers lorsqu'un de ces Fiery servers est hors ligne, un message s'affiche pour vous informer que ce Fiery server spécifique est hors ligne. Ce Fiery server hors ligne n'est pas enregistré. Toutefois, les autres Fiery servers que vous essayez d'enregistrer ne sont pas enregistrés non plus sur EFI Cloud Connector. Cela se produit uniquement sur un Fiery server pour une imprimante à feuilles.

Afin de résoudre ce problème, exécutez l'une des actions suivantes :

- **•** Dans l'onglet Enregistrer serveurs, cliquez sur Précédent et désactivez la case à cocher du Fiery server hors ligne. Vous pouvez ensuite cliquer sur Enregistrer.
- **•** Dans l'onglet Enregistrer serveurs, cliquez sur Ajouter un périphérique et saisissez manuellement les informations pour chaque Fiery server en ligne.

#### **La mise à jour du Fiery server s'affiche après l'installation de EFI Cloud Connector.**

Dans Fiery Command WorkStation, lorsque vous sélectionnez un Fiery server pour une imprimante à feuilles déjà connectée à EFI Cloud Connector, Mettre à jour le Fiery server peut s'afficher dans Serveur > EFI IQ.

## **EFI Go**

#### **Unités de mesure incorrectes affichées pour la longueur et la largeur des tâches imprimées**

Les unités de mesure de longueur et de largeur des tâches imprimées sur les imprimantes EFI Pro 30h, EFI Pro 24h et EFI Pro 30f étaient en pouces et non en mètres.

#### **Le nombre de tâches en attente ne correspond pas à l'interface utilisateur de l'imprimante (IU)**

Le nombre de tâches en attente affiché dans EFI Go pour les imprimantes EFI Pro 30h et EFI Pro 30f ne correspond pas à l'interface utilisateur de l'imprimante.

#### **Des notifications s'affichent après la déconnexion**

Des notifications d'événements bloquant la production s'affichent encore sur votre appareil mobile lorsque vous n'êtes pas connecté à l'application EFI Go.

## **IQ Insight**

#### **La colonne Double frappe du Journal des tâches est vide.**

La colonne Double frappe du Journal des tâches est vide pour les imprimantes EFI Pro 30h. Toutefois, la colonne Frappe du Journal des tâches affiche les détails concernant la frappe dans les tâches d'impression.

#### **Informations relatives aux tâches manquantes dans le journal des tâches**

Lorsque vous affichez un Fiery server pour une imprimante à feuilles dans le journal des tâches, IQ Insight affiche uniquement les informations sur les paramètres des tâches. Les informations par défaut du serveur ne s'affichent pas dans le journal des tâches.

#### **Les informations relatives au Journal des tâches sont manquantes**

Lorsque vous sélectionnez un Fiery server pour une imprimante à feuilles et affichez le journal des tâches, les informations peuvent ne pas s'afficher dans les colonnes suivantes :

- **•** Utilisateur
- **•** Module dos carré collé

#### **Une utilisation incorrecte de l'imprimante s'affichait pour certaines périodes de travail**

Lorsque vous compariez des périodes de travail d'une imprimante, la durée d'utilisation de l'imprimante affichée pour certaines périodes de travail était incorrecte.

#### **Une valeur incorrecte s'affiche dans la colonne Copies**

La colonne Copies dans la page Journal des tâches affiche une valeur incorrecte pour les imprimantes Pro 30h.

#### **IQ Manage**

#### **Messages d'erreur**

EFI IQ utilise les mêmes messages d'erreur que Fiery Command WorkStation. Les messages d'erreur non utilisés dans Fiery Command WorkStation ne seront pas suivis par EFI IQ.

## **IQ Notify**

#### **Notification par e-mail envoyée pour chaque Fiery server**

Si la connexion entre EFI Cloud Connector et EFI IQ est interrompue et que les alertes d'événements bloquant la production sont configurées dans IQ Notify, vous recevrez une notification par e-mail pour chaque Fiery server pour imprimantes à feuilles enregistré sur EFI Cloud Connector.

#### **Plusieurs notifications par e-mail**

Si la connexion entre EFI Cloud Connector et un Fiery server est perdue et que les alertes d'événement bloquant la production sont configurées dans IQ Notify, vous recevrez plusieurs notifications par e-mail jusqu'à ce que la connectivité soit rétablie.

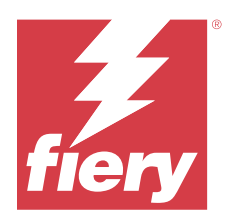

# EFI IQ - Version de juillet 2022

# Nouveautés de cette version

Cette version d'EFI IQ introduit les nouvelles fonctionnalités suivantes :

- **•** Un utilisateur existant d'EFI IQ peut désormais être invité à rejoindre plusieurs comptes de la société avec un rôle d'administrateur, d'opérateur ou de support attribué pour chaque compte.
- **•** Un utilisateur ayant accès à plusieurs comptes EFI IQ peut passer d'un compte à l'autre sans se déconnecter et se reconnecter.

## **Problèmes résolus**

## **IQ Insight**

## **Le journal des tâches affichait une page vierge supplémentaire**

La page Journal des tâches affichait une page vierge supplémentaire lorsque le nombre total d'enregistrements des tâches pour les filtres sélectionnés était un multiple de vingt.

## **L'intervalle d'affichage affiché était incorrect**

Lorsque vous sélectionniez Ce mois-ci dans la liste déroulante du calendrier de la page Tendances, la liste déroulante Intervalle d'affichage indiquait le filtre 7 derniers jours, même si six jours ou moins s'étaient écoulés au cours du mois en cours.

# **Problèmes identifiés**

## **Console d'administration**

#### **Possibilité pour un utilisateur existant d'accepter une invitation**

Lorsqu'un utilisateur existant d'EFI IQ est invité à rejoindre d'autres comptes de la société, l'utilisateur est automatiquement ajouté à ces comptes sans son approbation.

## **L'adresse MAC des imprimantes de panneaux d'affichage ne s'affiche pas.**

L'adresse MAC des imprimantes de panneaux d'affichage ne s'affiche pas dans la Collections de périphériques et l'analyse approfondie des imprimantes.

## **IQ Dashboard**

#### **Toner restant dans EFI IQ**

Sur un serveur Konica Minolta, les informations de toner restant qui s'affichent dans le résumé de l'imprimante sur le IQ Dashboard peuvent être différentes de celles qui apparaissent dans la section Consommables de la Fiery Command WorkStation.

## **EFI Cloud Connector**

#### **Le message d'erreur affiché était incorrect**

Lorsqu'un utilisateur de support ayant accès à un compte EFI IQ tentait de se connecter à EFI Cloud Connector, un message d'erreur incorrect s'affichait pour signaler que l'utilisateur avait accès à plusieurs comptes de société.

#### **Erreur d'activation incorrecte**

Si vos informations d'identification sur EFI IQ vous donnent accès à plusieurs comptes de la société et que vous tentez de vous connecter à EFI Cloud Connector version 1.3.3745 ou antérieure, un message d'erreur s'affiche pour vous informer que l'activation d'EFI Cloud Connector a échoué. Ce message est incorrect. EFI Cloud Connector est activé. Toutefois, seules les informations d'identification EFI IQ avec accès à un compte EFI IQ peuvent accéder à EFI Cloud Connector et EFI Go.

#### **Les informations sur le périphérique ne s'affichent pas simultanément**

Lorsque vous redémarrez EFI Cloud Connector et affichez la liste des serveurs enregistrés, les informations contenues dans les colonnes Périphérique, Connexion et Version s'affichent en premier. Les informations des colonnes Statut et Suivi s'affichent après quelques secondes.

## **Délai de message d'adresse IP non valide**

Si une adresse IP non valide est ajoutée à EFI Cloud Connector, cela peut prendre plus d'une minute pour que le message d'adresse IP non valide s'affiche.

#### **Les Fiery servers hors ligne ne peuvent pas être enregistrés**

Lorsque vous tentez d'enregistrer plusieurs Fiery servers lorsqu'un de ces Fiery servers est hors ligne, un message s'affiche pour vous informer que ce Fiery server spécifique est hors ligne. Ce Fiery server hors ligne n'est pas enregistré. Toutefois, les autres Fiery servers que vous essayez d'enregistrer ne sont pas enregistrés non plus sur EFI Cloud Connector. Cela se produit uniquement sur un Fiery server pour une imprimante à feuilles.

Afin de résoudre ce problème, exécutez l'une des actions suivantes :

- **•** Dans l'onglet Enregistrer serveurs, cliquez sur Précédent et désactivez la case à cocher du Fiery server hors ligne. Vous pouvez ensuite cliquer sur Enregistrer.
- **•** Dans l'onglet Enregistrer serveurs, cliquez sur Ajouter un périphérique et saisissez manuellement les informations pour chaque Fiery server en ligne.

#### **La mise à jour du Fiery server s'affiche après l'installation de EFI Cloud Connector.**

Dans Fiery Command WorkStation, lorsque vous sélectionnez un Fiery server pour une imprimante à feuilles déjà connectée à EFI Cloud Connector, Mettre à jour le Fiery server peut s'afficher dans Serveur > EFI IQ.

#### **EFI Go**

#### **Unités de mesure incorrectes affichées pour la longueur et la largeur des tâches imprimées**

Les unités de mesure de longueur et de largeur des tâches imprimées sur les imprimantes EFI Pro 30h, EFI Pro 24h et EFI Pro 30f étaient en pouces et non en mètres.

#### **Le nombre de tâches en attente ne correspond pas à l'interface utilisateur de l'imprimante (IU)**

Le nombre de tâches en attente affiché dans EFI Go pour les imprimantes EFI Pro 30h et EFI Pro 30f ne correspond pas à l'interface utilisateur de l'imprimante.

#### **Des notifications s'affichent après la déconnexion**

Des notifications d'événements bloquant la production s'affichent encore sur votre appareil mobile lorsque vous n'êtes pas connecté à l'application EFI Go.

## **IQ Insight**

#### **La colonne Double frappe du Journal des tâches est vide.**

La colonne Double frappe du Journal des tâches est vide pour les imprimantes EFI Pro 30h. Toutefois, la colonne Frappe du Journal des tâches affiche les détails concernant la frappe dans les tâches d'impression.

#### **Informations relatives aux tâches manquantes dans le journal des tâches**

Lorsque vous affichez un Fiery server pour une imprimante à feuilles dans le journal des tâches, IQ Insight affiche uniquement les informations sur les paramètres des tâches. Les informations par défaut du serveur ne s'affichent pas dans le journal des tâches.

#### **Les informations relatives au Journal des tâches sont manquantes**

Lorsque vous sélectionnez un Fiery server pour une imprimante à feuilles et affichez le journal des tâches, les informations peuvent ne pas s'afficher dans les colonnes suivantes :

- **•** Utilisateur
- **•** Module dos carré collé

#### **Une utilisation incorrecte de l'imprimante s'affichait pour certaines périodes de travail**

Lorsque vous compariez des périodes de travail d'une imprimante, la durée d'utilisation de l'imprimante affichée pour certaines périodes de travail était incorrecte.

## **IQ Manage**

#### **Messages d'erreur**

EFI IQ utilise les mêmes messages d'erreur que Fiery Command WorkStation. Les messages d'erreur non utilisés dans Fiery Command WorkStation ne seront pas suivis par EFI IQ.

## **IQ Notify**

#### **Notification par e-mail envoyée pour chaque Fiery server**

Si la connexion entre EFI Cloud Connector et EFI IQ est interrompue et que les alertes d'événements bloquant la production sont configurées dans IQ Notify, vous recevrez une notification par e-mail pour chaque Fiery server pour imprimantes à feuilles enregistré sur EFI Cloud Connector.

#### **Plusieurs notifications par e-mail**

Si la connexion entre EFI Cloud Connector et un Fiery server est perdue et que les alertes d'événement bloquant la production sont configurées dans IQ Notify, vous recevrez plusieurs notifications par e-mail jusqu'à ce que la connectivité soit rétablie.

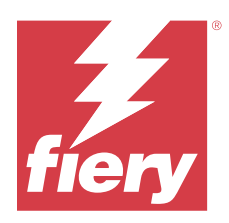

# Version de juin 2022 d'EFI IQ

# Nouveautés de cette version

Cette version d'EFI IQ introduit les nouvelles fonctionnalités suivantes :

- **•** Vous devez spécifier un nom d'entreprise lors de l'inscription à un compte cloud EFI IQ.
- **•** Dans les Périphériques de la Console d'administration, vous pouvez désormais rechercher un périphérique à l'aide de son ID unique et de son adresse MAC.

# **Problèmes résolus**

## **EFI Go**

## **Des couleurs d'encre incorrectes s'affichaient pour l'imprimante H5**

Certaines couleurs d'encre affichées pour les imprimantes H5 étaient incorrectes dans EFI Go, par exemple le magenta clair apparaissait bleuâtre, le cyan clair s'affichait en bleu sarcelle et le cyan s'affichait en bleu.

## **Les statuts du périphérique affichés étaient incorrects**

Lorsque vous sélectionniez Hier dans l'onglet Statuts du périphérique, les données affichées appartenaient au jour en cours et non au jour précédent.

## **Console d'administration**

## **Utilisation de caractères spéciaux lors de l'inscription**

Lorsque vous saisissiez une esperluette dans l'un des champs lors de l'inscription à EFI IQ, l'activation de la licence échouait et un message d'erreur s'affichait.

## **Intégration d'un Fiery server à partir de Fiery Command WorkStation**

Lorsque vous connectiez un Fiery server à un compte EFI IQ à partir de Fiery Command WorkStation, l'activation n'aboutissait pas et une erreur se produisait.

## **Problèmes identifiés**

## **IQ Dashboard**

#### **Toner restant dans EFI IQ**

Sur un serveur Konica Minolta, les informations de toner restant qui s'affichent dans le résumé de l'imprimante sur le IQ Dashboard peuvent être différentes de celles qui apparaissent dans la section Consommables de la Fiery Command WorkStation.

## **EFI Cloud Connector**

#### **Erreur d'activation incorrecte**

Si vos informations d'identification sur EFI IQ vous donnent accès à plusieurs comptes de la société et que vous tentez de vous connecter à EFI Cloud Connector version 1.3.3745 ou antérieure, un message d'erreur s'affiche pour vous informer que l'activation d'EFI Cloud Connector a échoué. Ce message est incorrect. EFI Cloud Connector est activé. Toutefois, seules les informations d'identification EFI IQ avec accès à un compte EFI IQ peuvent accéder à EFI Cloud Connector et EFI Go.

#### **Les informations sur le périphérique ne s'affichent pas simultanément**

Lorsque vous redémarrez EFI Cloud Connector et affichez la liste des serveurs enregistrés, les informations contenues dans les colonnes Périphérique, Connexion et Version s'affichent en premier. Les informations des colonnes Statut et Suivi s'affichent après quelques secondes.

#### **Délai de message d'adresse IP non valide**

Si une adresse IP non valide est ajoutée à EFI Cloud Connector, cela peut prendre plus d'une minute pour que le message d'adresse IP non valide s'affiche.

#### **Les Fiery servers hors ligne ne peuvent pas être enregistrés**

Lorsque vous tentez d'enregistrer plusieurs Fiery servers lorsqu'un de ces Fiery servers est hors ligne, un message s'affiche pour vous informer que ce Fiery server spécifique est hors ligne. Ce Fiery server hors ligne n'est pas enregistré. Toutefois, les autres Fiery servers que vous essayez d'enregistrer ne sont pas enregistrés non plus sur EFI Cloud Connector. Cela se produit uniquement sur un Fiery server pour une imprimante à feuilles.

Afin de résoudre ce problème, exécutez l'une des actions suivantes :

- **•** Dans l'onglet Enregistrer serveurs, cliquez sur Précédent et désactivez la case à cocher du Fiery server hors ligne. Vous pouvez ensuite cliquer sur Enregistrer.
- **•** Dans l'onglet Enregistrer serveurs, cliquez sur Ajouter un périphérique et saisissez manuellement les informations pour chaque Fiery server en ligne.

## **La mise à jour du Fiery server s'affiche après l'installation de EFI Cloud Connector.**

Dans Fiery Command WorkStation, lorsque vous sélectionnez un Fiery server pour une imprimante à feuilles déjà connectée à EFI Cloud Connector, Mettre à jour le Fiery server peut s'afficher dans Serveur > EFI IQ.
#### **EFI Go**

#### **Unités de mesure incorrectes affichées pour la longueur et la largeur des tâches imprimées**

Les unités de mesure de longueur et de largeur des tâches imprimées sur les imprimantes EFI Pro 30h, EFI Pro 24h et EFI Pro 30f étaient en pouces et non en mètres.

#### **Le nombre de tâches en attente ne correspond pas à l'interface utilisateur de l'imprimante (IU)**

Le nombre de tâches en attente affiché dans EFI Go pour les imprimantes EFI Pro 30h et EFI Pro 30f ne correspond pas à l'interface utilisateur de l'imprimante.

#### **Des notifications s'affichent après la déconnexion**

Des notifications d'événements bloquant la production s'affichent encore sur votre appareil mobile lorsque vous n'êtes pas connecté à l'application EFI Go.

#### **IQ Insight**

#### **La colonne Double frappe du Journal des tâches est vide.**

La colonne Double frappe du Journal des tâches est vide pour les imprimantes EFI Pro 30h. Toutefois, la colonne Frappe du Journal des tâches affiche les détails concernant la frappe dans les tâches d'impression.

#### **Informations relatives aux tâches manquantes dans le journal des tâches**

Lorsque vous affichez un Fiery server pour une imprimante à feuilles dans le journal des tâches, IQ Insight affiche uniquement les informations sur les paramètres des tâches. Les informations par défaut du serveur ne s'affichent pas dans le journal des tâches.

#### **Les informations relatives au Journal des tâches sont manquantes**

Lorsque vous sélectionnez un Fiery server pour une imprimante à feuilles et affichez le journal des tâches, les informations peuvent ne pas s'afficher dans les colonnes suivantes :

- **•** Utilisateur
- **•** Module dos carré collé

#### **Une utilisation incorrecte de l'imprimante s'affichait pour certaines périodes de travail**

Lorsque vous compariez des périodes de travail d'une imprimante, la durée d'utilisation de l'imprimante affichée pour certaines périodes de travail était incorrecte.

#### **IQ Manage**

#### **Messages d'erreur**

EFI IQ utilise les mêmes messages d'erreur que Fiery Command WorkStation. Les messages d'erreur non utilisés dans Fiery Command WorkStation ne seront pas suivis par EFI IQ.

#### **IQ Notify**

#### **Notification par e-mail envoyée pour chaque Fiery server**

Si la connexion entre EFI Cloud Connector et EFI IQ est interrompue et que les alertes d'événements bloquant la production sont configurées dans IQ Notify, vous recevrez une notification par e-mail pour chaque Fiery server pour imprimantes à feuilles enregistré sur EFI Cloud Connector.

#### **Plusieurs notifications par e-mail**

Si la connexion entre EFI Cloud Connector et un Fiery server est perdue et que les alertes d'événement bloquant la production sont configurées dans IQ Notify, vous recevrez plusieurs notifications par e-mail jusqu'à ce que la connectivité soit rétablie.

#### **Console d'administration**

#### **L'adresse MAC des imprimantes de panneaux d'affichage ne s'affiche pas.**

L'adresse MAC des imprimantes de panneaux d'affichage ne s'affiche pas dans la Collections de périphériques et l'analyse approfondie des imprimantes.

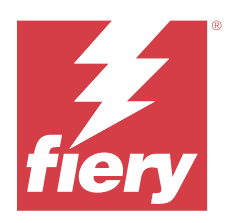

# Version de mai 2022 d'EFI IQ

# Nouveautés de cette version

Cette version d'EFI IQ introduit les nouvelles fonctionnalités suivantes :

- **•** Connectez-vous au compte cloud EFI IQ à partir de Fiery Command WorkStation 6.8 pour sauvegarder et publier les paramètres de l'espace de travail dans le cloud EFI IQ.
- **•** La page Tendance d'IQ Insight prend en charge une vue plus détaillée des données de widget.
- **•** Les utilisateurs du support technique peuvent désormais changer de compte dans EFI IQ sans se déconnecter et se reconnecter.
- **•** Dans la collection de périphériques de la Console d'administration, vous pouvez désormais rechercher un périphérique à l'aide de son ID unique et de son adresse MAC.

## **Problèmes résolus**

#### **IQ Insight**

#### **Valeurs incorrectes affichées pour Utilisation de l'encre pour 1 000 m² de surface de support**

L'Utilisation de l'encre pour 1 000 m<sup>2</sup> de surface de support affichait les valeurs correspondant à l'utilisation d'encre par kilomètre carré.

## **Problèmes identifiés**

#### **IQ Dashboard**

#### **L'option Changer de société n'était pas disponible dans EFI ColorGuard**

Les utilisateurs du support technique ne pouvaient pas changer de compte dans EFI ColorGuard sans se déconnecter et se reconnecter.

#### **Toner restant dans EFI IQ**

Sur un serveur Konica Minolta, les informations de toner restant qui s'affichent dans le résumé de l'imprimante sur le IQ Dashboard peuvent être différentes de celles qui apparaissent dans la section Consommables de la Fiery Command WorkStation.

#### **Erreur d'activation incorrecte**

Si vos informations d'identification sur EFI IQ vous donnent accès à plusieurs comptes de la société et que vous tentez de vous connecter à EFI Cloud Connector version 1.3.3745 ou antérieure, un message d'erreur s'affiche pour vous informer que l'activation d'EFI Cloud Connector a échoué. Ce message est incorrect. EFI Cloud Connector est activé. Toutefois, seules les informations d'identification EFI IQ avec accès à un compte EFI IQ peuvent accéder à EFI Cloud Connector et EFI Go.

#### **EFI Cloud Connector**

#### **Les informations sur le périphérique ne s'affichent pas simultanément**

Lorsque vous redémarrez EFI Cloud Connector et affichez la liste des serveurs enregistrés, les informations contenues dans les colonnes Périphérique, Connexion et Version s'affichent en premier. Les informations des colonnes Statut et Suivi s'affichent après quelques secondes.

#### **Délai de message d'adresse IP non valide**

Si une adresse IP non valide est ajoutée à EFI Cloud Connector, cela peut prendre plus d'une minute pour que le message d'adresse IP non valide s'affiche.

#### **Notification par e-mail envoyée pour chaque Fiery server**

Si la connexion entre EFI Cloud Connector et EFI IQ est interrompue et que les alertes d'événements bloquant la production sont configurées dans IQ Notify, vous recevrez une notification par e-mail pour chaque Fiery server pour imprimantes à feuilles enregistré sur EFI Cloud Connector.

#### **Plusieurs notifications par e-mail**

Si la connexion entre EFI Cloud Connector et un Fiery server est perdue et que les alertes d'événement bloquant la production sont configurées dans IQ Notify, vous recevrez plusieurs notifications par e-mail jusqu'à ce que la connectivité soit rétablie.

#### **Les Fiery servers hors ligne ne peuvent pas être enregistrés**

Lorsque vous tentez d'enregistrer plusieurs Fiery servers lorsqu'un de ces Fiery servers est hors ligne, un message s'affiche pour vous informer que ce Fiery server spécifique est hors ligne. Ce Fiery server hors ligne n'est pas enregistré. Toutefois, les autres Fiery servers que vous essayez d'enregistrer ne sont pas enregistrés non plus sur EFI Cloud Connector. Cela se produit uniquement sur un Fiery server pour une imprimante à feuilles.

Afin de résoudre ce problème, exécutez l'une des actions suivantes :

- **•** Dans l'onglet Enregistrer serveurs, cliquez sur Précédent et désactivez la case à cocher du Fiery server hors ligne. Vous pouvez ensuite cliquer sur Enregistrer.
- **•** Dans l'onglet Enregistrer serveurs, cliquez sur Ajouter un périphérique et saisissez manuellement les informations pour chaque Fiery server en ligne.

#### **La mise à jour du Fiery server s'affiche après l'installation de EFI Cloud Connector.**

Dans Fiery Command WorkStation, lorsque vous sélectionnez un Fiery server pour une imprimante à feuilles déjà connectée à EFI Cloud Connector, Mettre à jour le Fiery server peut s'afficher dans Serveur > EFI IQ.

#### **EFI Go**

#### **Unités de mesure incorrectes affichées pour la longueur et la largeur des tâches imprimées**

Les unités de mesure de longueur et de largeur des tâches imprimées sur les imprimantes EFI Pro 30h, EFI Pro 24h et EFI Pro 30f étaient en pouces et non en mètres.

#### **Le nombre de tâches en attente ne correspond pas à l'interface utilisateur de l'imprimante (IU)**

Le nombre de tâches en attente affiché dans EFI Go pour les imprimantes EFI Pro 30h et EFI Pro 30f ne correspond pas à l'interface utilisateur de l'imprimante.

#### **Des notifications s'affichent après la déconnexion**

Des notifications d'événements bloquant la production s'affichent encore sur votre appareil mobile lorsque vous n'êtes pas connecté à l'application EFI Go.

#### **IQ Insight**

#### **La colonne Double frappe du Journal des tâches est vide.**

La colonne Double frappe du Journal des tâches est vide pour les imprimantes EFI Pro 30h. Toutefois, la colonne Frappe du Journal des tâches affiche les détails concernant la frappe dans les tâches d'impression.

#### **Informations relatives aux tâches manquantes dans le journal des tâches**

Lorsque vous affichez un Fiery server pour une imprimante à feuilles dans le journal des tâches, IQ Insight affiche uniquement les informations sur les paramètres des tâches. Les informations par défaut du serveur ne s'affichent pas dans le journal des tâches.

#### **Une erreur inconnue s'affiche dans la section Erreur**

Lorsque vous ouvrez la fenêtre Détails d'utilisation, Inconnu peut apparaître dans la section Erreur.

#### **Suivi de l'heure d'erreur**

Si vous imprimez une tâche et qu'un événement de blocage de la production se produit, l'heure d'erreur sera suivie dans le cadre de l'erreur initiale à l'origine de l'événement de blocage de la production. Par exemple, si un bourrage papier se produit, l'heure suivie pour toute erreur connexe ultérieure sera incluse dans l'heure d'erreur calculée pour le bourrage papier.

#### **Les informations relatives au Journal des tâches sont manquantes**

Lorsque vous sélectionnez un Fiery server pour une imprimante à feuilles et affichez le journal des tâches, les informations peuvent ne pas s'afficher dans les colonnes suivantes :

- **•** Utilisateur
- **•** Module dos carré collé

#### **Les valeurs d'attribut de statut ne correspondent pas**

Lorsque vous ouvrez la fenêtre Détails d'utilisation pour une imprimante de série VUTEk HS, certaines valeurs d'attribut de statut peuvent ne pas correspondre aux valeurs affichées sur l'imprimante. Toutefois, la vue d'ensemble du statut de haut niveau affiche les valeurs correctes.

#### **IQ Manage**

#### **Messages d'erreur**

EFI IQ utilise les mêmes messages d'erreur que Fiery Command WorkStation. Les messages d'erreur non utilisés dans Fiery Command WorkStation ne seront pas suivis par EFI IQ.

#### **IQ Notify**

#### **Notification par e-mail incorrecte**

Lorsque vous recevez une notification par e-mail d'événement bloquant la production sur un périphérique, puis que vous arrêtez de suivre le périphérique dans Console d'administration > Périphériques, il se peut que vous receviez un e-mail indiquant que l'événement bloquant la production a été résolu.

#### **Console d'administration**

#### **L'adresse MAC des imprimantes de panneaux d'affichage ne s'affiche pas.**

L'adresse MAC des imprimantes de panneaux d'affichage ne s'affiche pas dans la Collections de périphériques et l'analyse approfondie des imprimantes.

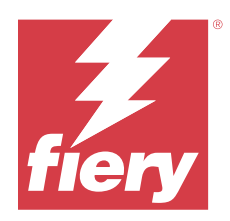

# Version EFI IQ d'avril 2022

# Nouveautés de cette version

Cette version d'EFI IQ introduit la nouvelle fonctionnalité suivante :

**•** EFI Go version 2.5.2 pour Android et iOS.

# Problèmes résolus

# **IQ Insight**

### **Heure d'impression incorrecte dans le journal des tâches**

La colonne Heure d'impression dans le Journal des tâches affichait une heure incorrecte pour certaines imprimantes et l'en-tête Heure d'impression n'affichait pas les unités de temps.

## **Zone de couverture dans le journal des tâches téléchargé**

Lorsque vous téléchargiez le journal des tâches, les valeurs de la colonne Zone de couverture (Pieds carrés) étaient affichées en mètres carrés.

#### **Tâche multicouche sur une imprimante D3r VUTEk**

Après l'impression d'une tâche multicouche sur une imprimante D3r VUTEk, IQ Insight n'affichait pas la tâche comme une tâche multicouche.

# **EFI Cloud Connector**

### **Utilisation de l'UC dans les ordinateurs Linux et Mac**

EFI Cloud Connector provoquait le ralentissement des ordinateurs Linux et Mac.

# **EFI Go**

#### **Le statut d'erreur des imprimantes s'affichait en vert**

Dans la Liste des périphériques, le statut des imprimantes EFI Pro 30h, EFI Pro 16h, EFI Pro 24h et EFI Pro 30f en erreur s'affichait en vert.

#### **Les imprimantes comportant des erreurs n'étaient pas répertoriées dans la Liste des périphériques en état d'erreur**

Les imprimantes EFI Pro 30h, EFI Pro 16h, EFI Pro 24h et EFI Pro 30f en état d'erreur n'étaient pas répertoriées dans l'onglet En erreur de la Liste des périphériques.

#### **L'Utilisation de l'imprimante ne correspondait pas à IQ Dashboard**

L'Utilisation de l'imprimante affichée dans l'onglet Statuts du périphérique d'EFI Go ne correspondait pas à l'Utilisation de l'imprimante dans IQ Dashboard.

#### **Les valeurs d'utilisation de l'encre ne correspondaient pas à IQ Dashboard**

Les valeurs d'utilisation de l'encre affichées dans Aperçu de la tâche d'EFI Go ne correspondaient pas à l'Utilisation de l'encre dans IQ Dashboard.

#### **Les états du périphérique étaient vides pour les imprimantes EFI Pro 32r**

Lorsque vous sélectionniez certaines options dans la liste déroulante de l'onglet États du périphérique, aucune donnée ne s'affichait.

# Problèmes identifiés

## **IQ Dashboard**

#### **Toner restant dans EFI IQ**

Sur un serveur Konica Minolta, les informations de toner restant qui s'affichent dans le résumé de l'imprimante sur le IQ Dashboard peuvent être différentes de celles qui apparaissent dans la section Consommables de la Fiery Command WorkStation.

#### **Erreur d'activation incorrecte**

Si vos informations d'identification sur EFI IQ vous donnent accès à plusieurs comptes de la société et que vous tentez de vous connecter à EFI Cloud Connector version 1.3.3745 ou antérieure, un message d'erreur s'affiche pour vous informer que l'activation d'EFI Cloud Connector a échoué. Ce message est incorrect. EFI Cloud Connector est activé. Toutefois, seules les informations d'identification EFI IQ avec accès à un compte EFI IQ peuvent accéder à EFI Cloud Connector et EFI Go.

#### **EFI Cloud Connector**

#### **Les informations sur le périphérique ne s'affichent pas simultanément**

Lorsque vous redémarrez EFI Cloud Connector et affichez la liste des serveurs enregistrés, les informations contenues dans les colonnes Périphérique, Connexion et Version s'affichent en premier. Les informations des colonnes Statut et Suivi s'affichent après quelques secondes.

#### **Délai de message d'adresse IP non valide**

Si une adresse IP non valide est ajoutée à EFI Cloud Connector, cela peut prendre plus d'une minute pour que le message d'adresse IP non valide s'affiche.

#### **Notification par e-mail envoyée pour chaque Fiery server**

Si la connexion entre EFI Cloud Connector et EFI IQ est interrompue et que les alertes d'événements bloquant la production sont configurées dans IQ Notify, vous recevrez une notification par e-mail pour chaque Fiery server pour imprimantes à feuilles enregistré sur EFI Cloud Connector.

#### **Plusieurs notifications par e-mail**

Si la connexion entre EFI Cloud Connector et un Fiery server est perdue et que les alertes d'événement bloquant la production sont configurées dans IQ Notify, vous recevrez plusieurs notifications par e-mail jusqu'à ce que la connectivité soit rétablie.

#### **Les Fiery servers hors ligne ne peuvent pas être enregistrés**

Lorsque vous tentez d'enregistrer plusieurs Fiery servers lorsqu'un de ces Fiery servers est hors ligne, un message s'affiche pour vous informer que ce Fiery server spécifique est hors ligne. Ce Fiery server hors ligne n'est pas enregistré. Toutefois, les autres Fiery servers que vous essayez d'enregistrer ne sont pas enregistrés non plus sur EFI Cloud Connector. Cela se produit uniquement sur un Fiery server pour une imprimante à feuilles.

Afin de résoudre ce problème, exécutez l'une des actions suivantes :

- **•** Dans l'onglet Enregistrer serveurs, cliquez sur Précédent et désactivez la case à cocher du Fiery server hors ligne. Vous pouvez ensuite cliquer sur Enregistrer.
- **•** Dans l'onglet Enregistrer serveurs, cliquez sur Ajouter un périphérique et saisissez manuellement les informations pour chaque Fiery server en ligne.

#### **La mise à jour du Fiery server s'affiche après l'installation de EFI Cloud Connector.**

Dans Fiery Command WorkStation, lorsque vous sélectionnez un Fiery server pour une imprimante à feuilles déjà connectée à EFI Cloud Connector, Mettre à jour le Fiery server peut s'afficher dans Serveur > EFI IQ.

#### **EFI Go**

#### **Unités de mesure incorrectes affichées pour la longueur et la largeur des tâches imprimées**

Les unités de mesure de longueur et de largeur des tâches imprimées sur les imprimantes EFI Pro 30h, EFI Pro 24h et EFI Pro 30f étaient en pouces et non en mètres.

#### **Le nombre de tâches en attente ne correspond pas à l'interface utilisateur de l'imprimante (IU)**

Le nombre de tâches en attente affiché dans EFI Go pour les imprimantes EFI Pro 30h et EFI Pro 30f ne correspond pas à l'interface utilisateur de l'imprimante.

#### **Des notifications s'affichent après la déconnexion**

Des notifications d'événements bloquant la production s'affichent encore sur votre appareil mobile lorsque vous n'êtes pas connecté à l'application EFI Go.

# **IQ Insight**

#### **Informations relatives aux tâches manquantes dans le journal des tâches**

Lorsque vous affichez un Fiery server pour une imprimante à feuilles dans le journal des tâches, IQ Insight affiche uniquement les informations sur les paramètres des tâches. Les informations par défaut du serveur ne s'affichent pas dans le journal des tâches.

#### **Une erreur inconnue s'affiche dans la section Erreur**

Lorsque vous ouvrez la fenêtre Détails d'utilisation, Inconnu peut apparaître dans la section Erreur.

#### **Suivi de l'heure d'erreur**

Si vous imprimez une tâche et qu'un événement de blocage de la production se produit, l'heure d'erreur sera suivie dans le cadre de l'erreur initiale à l'origine de l'événement de blocage de la production. Par exemple, si un bourrage papier se produit, l'heure suivie pour toute erreur connexe ultérieure sera incluse dans l'heure d'erreur calculée pour le bourrage papier.

#### **Les informations relatives au Journal des tâches sont manquantes**

Lorsque vous sélectionnez un Fiery server pour une imprimante à feuilles et affichez le journal des tâches, les informations peuvent ne pas s'afficher dans les colonnes suivantes :

- **•** Utilisateur
- **•** Module dos carré collé

#### **Les valeurs d'attribut de statut ne correspondent pas**

Lorsque vous ouvrez la fenêtre Détails d'utilisation pour une imprimante de série VUTEk HS, certaines valeurs d'attribut de statut peuvent ne pas correspondre aux valeurs affichées sur l'imprimante. Toutefois, la vue d'ensemble du statut de haut niveau affiche les valeurs correctes.

## **IQ Manage**

#### **Messages d'erreur**

EFI IQ utilise les mêmes messages d'erreur que Fiery Command WorkStation. Les messages d'erreur non utilisés dans Fiery Command WorkStation ne seront pas suivis par EFI IQ.

## **IQ Notify**

#### **Notification par e-mail incorrecte**

Lorsque vous recevez une notification par e-mail d'événement bloquant la production sur un périphérique, puis que vous arrêtez de suivre le périphérique dans Console d'administration > Périphériques, il se peut que vous receviez un e-mail indiquant que l'événement bloquant la production a été résolu.

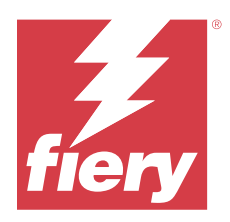

# EFI IQ- Version de mars 2022

# Nouveautés de cette version

Cette version d'EFI IQ introduit les nouvelles fonctionnalités suivantes :

- **•** Prise en charge des EFI Cloud Connector informations lorsque vous affichez un périphérique Fiery à partir du IQ Dashboard.
- **•** Prise en charge des VUTEk imprimantes Pro 30h dans EFI Go.

# Problèmes identifiés

## **IQ Dashboard**

## **Toner restant dans EFI IQ**

Sur un serveur Konica Minolta, les informations de toner restant qui s'affichent dans le résumé de l'imprimante sur le IQ Dashboard peuvent être différentes de celles qui apparaissent dans la section Consommables de la Fiery Command WorkStation.

#### **Erreur d'activation incorrecte**

Si vos informations d'identification sur EFI IQ vous donnent accès à plusieurs comptes de la société et que vous tentez de vous connecter à EFI Cloud Connector version 1.3.3745 ou antérieure, un message d'erreur s'affiche pour vous informer que l'activation d'EFI Cloud Connector a échoué. Ce message est incorrect. EFI Cloud Connector est activé. Toutefois, seules les informations d'identification EFI IQ avec accès à un compte EFI IQ peuvent accéder à EFI Cloud Connector et EFI Go.

## **EFI Cloud Connector**

#### **Les informations sur le périphérique ne s'affichent pas simultanément**

Lorsque vous redémarrez EFI Cloud Connector et affichez la liste des serveurs enregistrés, les informations contenues dans les colonnes Périphérique, Connexion et Version s'affichent en premier. Les informations des colonnes Statut et Suivi s'affichent après quelques secondes.

#### **Délai de message d'adresse IP non valide**

Si une adresse IP non valide est ajoutée à EFI Cloud Connector, cela peut prendre plus d'une minute pour que le message d'adresse IP non valide s'affiche.

#### **Notification par e-mail envoyée pour chaque Fiery server**

Si la connexion entre EFI Cloud Connector et EFI IQ est interrompue et que les alertes d'événements bloquant la production sont configurées dans IQ Notify, vous recevrez une notification par e-mail pour chaque Fiery server pour imprimantes à feuilles enregistré sur EFI Cloud Connector.

#### **Plusieurs notifications par e-mail**

Si la connexion entre EFI Cloud Connector et un Fiery server est perdue et que les alertes d'événement bloquant la production sont configurées dans IQ Notify, vous recevrez plusieurs notifications par e-mail jusqu'à ce que la connectivité soit rétablie.

#### **Les Fiery servers hors ligne ne peuvent pas être enregistrés**

Lorsque vous tentez d'enregistrer plusieurs Fiery servers lorsqu'un de ces Fiery servers est hors ligne, un message s'affiche pour vous informer que ce Fiery server spécifique est hors ligne. Ce Fiery server hors ligne n'est pas enregistré. Toutefois, les autres Fiery servers que vous essayez d'enregistrer ne sont pas enregistrés non plus sur EFI Cloud Connector. Cela se produit uniquement sur un Fiery server pour une imprimante à feuilles.

Afin de résoudre ce problème, exécutez l'une des actions suivantes :

- **•** Dans l'onglet Enregistrer serveurs, cliquez sur Précédent et désactivez la case à cocher du Fiery server hors ligne. Vous pouvez ensuite cliquer sur Enregistrer.
- **•** Dans l'onglet Enregistrer serveurs, cliquez sur Ajouter un périphérique et saisissez manuellement les informations pour chaque Fiery server en ligne.

#### **La mise à jour du Fiery server s'affiche après l'installation de EFI Cloud Connector.**

Dans Fiery Command WorkStation, lorsque vous sélectionnez un Fiery server pour une imprimante à feuilles déjà connectée à EFI Cloud Connector, Mettre à jour le Fiery server peut s'afficher dans Serveur > EFI IQ.

#### **EFI Go**

#### **Des notifications s'affichent après la déconnexion**

Des notifications d'événements bloquant la production s'affichent encore sur votre appareil mobile lorsque vous n'êtes pas connecté à l'application EFI Go.

## **IQ Insight**

#### **Informations relatives aux tâches manquantes dans le journal des tâches**

Lorsque vous affichez un Fiery server pour une imprimante à feuilles dans le journal des tâches, IQ Insight affiche uniquement les informations sur les paramètres des tâches. Les informations par défaut du serveur ne s'affichent pas dans le journal des tâches.

#### **Une erreur inconnue s'affiche dans la section Erreur**

Lorsque vous ouvrez la fenêtre Détails d'utilisation, Inconnu peut apparaître dans la section Erreur.

#### **Suivi de l'heure d'erreur**

Si vous imprimez une tâche et qu'un événement de blocage de la production se produit, l'heure d'erreur sera suivie dans le cadre de l'erreur initiale à l'origine de l'événement de blocage de la production. Par exemple, si un bourrage papier se produit, l'heure suivie pour toute erreur connexe ultérieure sera incluse dans l'heure d'erreur calculée pour le bourrage papier.

#### **Les informations relatives au Journal des tâches sont manquantes**

Lorsque vous sélectionnez un Fiery server pour une imprimante à feuilles et affichez le journal des tâches, les informations peuvent ne pas s'afficher dans les colonnes suivantes :

- **•** Utilisateur
- **•** Module dos carré collé

#### **Les valeurs d'attribut de statut ne correspondent pas**

Lorsque vous ouvrez la fenêtre Détails d'utilisation pour une imprimante de série VUTEk HS, certaines valeurs d'attribut de statut peuvent ne pas correspondre aux valeurs affichées sur l'imprimante. Toutefois, la vue d'ensemble du statut de haut niveau affiche les valeurs correctes.

## **IQ Manage**

#### **Messages d'erreur**

EFI IQ utilise les mêmes messages d'erreur que Fiery Command WorkStation. Les messages d'erreur non utilisés dans Fiery Command WorkStation ne seront pas suivis par EFI IQ.

## **IQ Notify**

#### **Notification par e-mail incorrecte**

Lorsque vous recevez une notification par e-mail d'événement bloquant la production sur un périphérique, puis que vous arrêtez de suivre le périphérique dans Console d'administration > Périphériques, il se peut que vous receviez un e-mail indiquant que l'événement bloquant la production a été résolu.

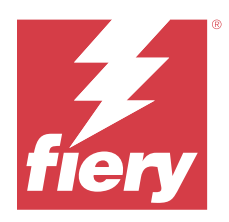

# EFI IQ Version de février 2022

# Nouveautés de cette version

Cette version d'EFI IQ introduit la nouvelle fonctionnalité suivante :

**•** Flux de production d'intégration mis à jour pour EFI IQ pour les panneaux d'affichage.

# Problèmes résolus

# **Modification des valeurs Utilisation de l'imprimante**

Dans l'onglet Comparer, lorsque vous désactivez les cases Impression,Inactif,Erreurou Déconnecté dans les catégories et que vous cliquez sur Appliquer, les valeurs du tableau de comparaison changent pour les options d'utilisation d'imprimante restantes.

Afin de résoudre ce problème, comparez toutes les options Utilisation de l'imprimante.

# Problèmes identifiés

# **IQ Dashboard**

## **Toner restant dans EFI IQ**

Sur un serveur Konica Minolta, les informations de toner restant qui s'affichent dans le résumé de l'imprimante sur le IQ Dashboard peuvent être différentes de celles qui apparaissent dans la section Consommables de la Fiery Command WorkStation.

#### **Erreur d'activation incorrecte**

Si vos informations d'identification sur EFI IQ vous donnent accès à plusieurs comptes de la société et que vous tentez de vous connecter à EFI Cloud Connector version 1.3.3745 ou antérieure, un message d'erreur s'affiche pour vous informer que l'activation d'EFI Cloud Connector a échoué. Ce message est incorrect. EFI Cloud Connector est activé. Toutefois, seules les informations d'identification EFI IQ avec accès à un compte EFI IQ peuvent accéder à EFI Cloud Connector et EFI Go.

## **EFI Cloud Connector**

#### **Les informations sur le périphérique ne s'affichent pas simultanément**

Lorsque vous redémarrez EFI Cloud Connector et affichez la liste des serveurs enregistrés, les informations contenues dans les colonnes Périphérique, Connexion et Version s'affichent en premier. Les informations des colonnes Statut et Suivi s'affichent après quelques secondes.

#### **Délai de message d'adresse IP non valide**

Si une adresse IP non valide est ajoutée à EFI Cloud Connector, cela peut prendre plus d'une minute pour que le message d'adresse IP non valide s'affiche.

#### **Notification par e-mail envoyée pour chaque Fiery server**

Si la connexion entre EFI Cloud Connector et EFI IQ est interrompue et que les alertes d'événements bloquant la production sont configurées dans IQ Notify, vous recevrez une notification par e-mail pour chaque Fiery server pour imprimantes à feuilles enregistré sur EFI Cloud Connector.

#### **Plusieurs notifications par e-mail**

Si la connexion entre EFI Cloud Connector et un Fiery server est perdue et que les alertes d'événement bloquant la production sont configurées dans IQ Notify, vous recevrez plusieurs notifications par e-mail jusqu'à ce que la connectivité soit rétablie.

#### **Les Fiery servers hors ligne ne peuvent pas être enregistrés**

Lorsque vous tentez d'enregistrer plusieurs Fiery servers lorsqu'un de ces Fiery servers est hors ligne, un message s'affiche pour vous informer que ce Fiery server spécifique est hors ligne. Ce Fiery server hors ligne n'est pas enregistré. Toutefois, les autres Fiery servers que vous essayez d'enregistrer ne sont pas enregistrés non plus sur EFI Cloud Connector. Cela se produit uniquement sur un Fiery server pour une imprimante à feuilles.

Afin de résoudre ce problème, exécutez l'une des actions suivantes :

- **•** Dans l'onglet Enregistrer serveurs, cliquez sur Précédent et désactivez la case à cocher du Fiery server hors ligne. Vous pouvez ensuite cliquer sur Enregistrer.
- **•** Dans l'onglet Enregistrer serveurs, cliquez sur Ajouter un périphérique et saisissez manuellement les informations pour chaque Fiery server en ligne.

#### **La mise à jour du Fiery server s'affiche après l'installation de EFI Cloud Connector.**

Dans Fiery Command WorkStation, lorsque vous sélectionnez un Fiery server pour une imprimante à feuilles déjà connectée à EFI Cloud Connector, Mettre à jour le Fiery server peut s'afficher dans Serveur > EFI IQ.

#### **Des notifications s'affichent après la déconnexion**

Des notifications d'événements bloquant la production s'affichent encore sur votre appareil mobile lorsque vous n'êtes pas connecté à l'application EFI Go.

### **IQ Insight**

#### **Informations relatives aux tâches manquantes dans le journal des tâches**

Lorsque vous affichez un Fiery server pour une imprimante à feuilles dans le journal des tâches, IQ Insight affiche uniquement les informations sur les paramètres des tâches. Les informations par défaut du serveur ne s'affichent pas dans le journal des tâches.

#### **Une erreur inconnue s'affiche dans la section Erreur**

Lorsque vous ouvrez la fenêtre Détails d'utilisation, Inconnu peut apparaître dans la section Erreur.

#### **Suivi de l'heure d'erreur**

Si vous imprimez une tâche et qu'un événement de blocage de la production se produit, l'heure d'erreur sera suivie dans le cadre de l'erreur initiale à l'origine de l'événement de blocage de la production. Par exemple, si un bourrage papier se produit, l'heure suivie pour toute erreur connexe ultérieure sera incluse dans l'heure d'erreur calculée pour le bourrage papier.

#### **Les informations relatives au Journal des tâches sont manquantes**

Lorsque vous sélectionnez un Fiery server pour une imprimante à feuilles et affichez le journal des tâches, les informations peuvent ne pas s'afficher dans les colonnes suivantes :

- **•** Utilisateur
- **•** Module dos carré collé

#### **Les valeurs d'attribut de statut ne correspondent pas**

Lorsque vous ouvrez la fenêtre Détails d'utilisation pour une imprimante de série VUTEk HS, certaines valeurs d'attribut de statut peuvent ne pas correspondre aux valeurs affichées sur l'imprimante. Toutefois, la vue d'ensemble du statut de haut niveau affiche les valeurs correctes.

#### **IQ Manage**

#### **Messages d'erreur**

EFI IQ utilise les mêmes messages d'erreur que Fiery Command WorkStation. Les messages d'erreur non utilisés dans Fiery Command WorkStation ne seront pas suivis par EFI IQ.

# **IQ Notify**

#### **Notification par e-mail incorrecte**

Lorsque vous recevez une notification par e-mail d'événement bloquant la production sur un périphérique, puis que vous arrêtez de suivre le périphérique dans Console d'administration > Périphériques, il se peut que vous receviez un e-mail indiquant que l'événement bloquant la production a été résolu.

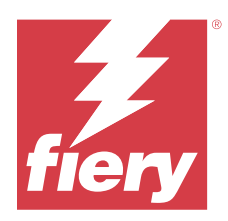

# EFI IQ - Version de janvier 2022

# Nouveautés de cette version

Cette version d'EFI IQ introduit la nouvelle fonctionnalité suivante :

**•** L'option Utilisation de l'imprimante est désormais disponible dans l'onglet Comparer de l'application IQ Insight.

# Problèmes résolus

## **Le filtre Hors périodes de travail est disponible.**

Les informations relatives au filtre Hors périodes de travail s'affichaient lorsque vous créiez des périodes de travail qui ne se chevauchaient pas et s'étendaient sur 24 heures.

## **Le diagramme Impressions affiche une valeur Impression totale différente.**

Dans l'onglet Tendance, la valeur totale des impressions affichées dans le diagramme Impressions était différente de la valeur Impression totale affichée lorsque vous pointiez votre souris dans le diagramme Impressions.

Problèmes identifiés

# **IQ Dashboard**

#### **Toner restant dans EFI IQ**

Sur un serveur Konica Minolta, les informations de toner restant qui s'affichent dans le résumé de l'imprimante sur le IQ Dashboard peuvent être différentes de celles qui apparaissent dans la section Consommables de la Fiery Command WorkStation.

#### **Erreur d'activation incorrecte**

Si vos informations d'identification sur EFI IQ vous donnent accès à plusieurs comptes de la société et que vous tentez de vous connecter à EFI Cloud Connector version 1.3.3745 ou antérieure, un message d'erreur s'affiche pour vous informer que l'activation d'EFI Cloud Connector a échoué. Ce message est incorrect. EFI Cloud Connector est activé. Toutefois, seules les informations d'identification EFI IQ avec accès à un compte EFI IQ peuvent accéder à EFI Cloud Connector et EFI Go.

## **EFI Cloud Connector**

#### **Les informations sur le périphérique ne s'affichent pas simultanément**

Lorsque vous redémarrez EFI Cloud Connector et affichez la liste des serveurs enregistrés, les informations contenues dans les colonnes Périphérique, Connexion et Version s'affichent en premier. Les informations des colonnes Statut et Suivi s'affichent après quelques secondes.

#### **Délai de message d'adresse IP non valide**

Si une adresse IP non valide est ajoutée à EFI Cloud Connector, cela peut prendre plus d'une minute pour que le message d'adresse IP non valide s'affiche.

#### **Notification par e-mail envoyée pour chaque Fiery server**

Si la connexion entre EFI Cloud Connector et EFI IQ est interrompue et que les alertes d'événements bloquant la production sont configurées dans IQ Notify, vous recevrez une notification par e-mail pour chaque Fiery server pour imprimantes à feuilles enregistré sur EFI Cloud Connector.

#### **Plusieurs notifications par e-mail**

Si la connexion entre EFI Cloud Connector et un Fiery server est perdue et que les alertes d'événement bloquant la production sont configurées dans IQ Notify, vous recevrez plusieurs notifications par e-mail jusqu'à ce que la connectivité soit rétablie.

#### **Les Fiery servers hors ligne ne peuvent pas être enregistrés**

Lorsque vous tentez d'enregistrer plusieurs Fiery servers lorsqu'un de ces Fiery servers est hors ligne, un message s'affiche pour vous informer que ce Fiery server spécifique est hors ligne. Ce Fiery server hors ligne n'est pas enregistré. Toutefois, les autres Fiery servers que vous essayez d'enregistrer ne sont pas enregistrés non plus sur EFI Cloud Connector. Cela se produit uniquement sur un Fiery server pour une imprimante à feuilles.

Afin de résoudre ce problème, exécutez l'une des actions suivantes :

- **•** Dans l'onglet Enregistrer serveurs, cliquez sur Précédent et désactivez la case à cocher du Fiery server hors ligne. Vous pouvez ensuite cliquer sur Enregistrer.
- **•** Dans l'onglet Enregistrer serveurs, cliquez sur Ajouter un périphérique et saisissez manuellement les informations pour chaque Fiery server en ligne.

#### **La mise à jour du Fiery server s'affiche après l'installation de EFI Cloud Connector.**

Dans Fiery Command WorkStation, lorsque vous sélectionnez un Fiery server pour une imprimante à feuilles déjà connectée à EFI Cloud Connector, Mettre à jour le Fiery server peut s'afficher dans Serveur > EFI IQ.

**EFI Go**

#### **Des notifications s'affichent après la déconnexion**

Des notifications d'événements bloquant la production s'affichent encore sur votre appareil mobile lorsque vous n'êtes pas connecté à l'application EFI Go.

### **IQ Insight**

#### **Modification des valeurs Utilisation de l'imprimante**

Dans l'onglet Comparer, lorsque vous désactivez les cases Impression,Inactif,Erreurou Déconnecté dans les catégories et que vous cliquez sur Appliquer, les valeurs du tableau de comparaison changent pour les options d'utilisation d'imprimante restantes.

Afin de résoudre ce problème, comparez toutes les options Utilisation de l'imprimante.

#### **Informations relatives aux tâches manquantes dans le journal des tâches**

Lorsque vous affichez un Fiery server pour une imprimante à feuilles dans le journal des tâches, IQ Insight affiche uniquement les informations sur les paramètres des tâches. Les informations par défaut du serveur ne s'affichent pas dans le journal des tâches.

#### **Une erreur inconnue s'affiche dans la section Erreur**

Lorsque vous ouvrez la fenêtre Détails d'utilisation, Inconnu peut apparaître dans la section Erreur.

#### **Suivi de l'heure d'erreur**

Si vous imprimez une tâche et qu'un événement de blocage de la production se produit, l'heure d'erreur sera suivie dans le cadre de l'erreur initiale à l'origine de l'événement de blocage de la production. Par exemple, si un bourrage papier se produit, l'heure suivie pour toute erreur connexe ultérieure sera incluse dans l'heure d'erreur calculée pour le bourrage papier.

#### **Les informations relatives au Journal des tâches sont manquantes**

Lorsque vous sélectionnez un Fiery server pour une imprimante à feuilles et affichez le journal des tâches, les informations peuvent ne pas s'afficher dans les colonnes suivantes :

- **•** Utilisateur
- **•** Module dos carré collé

#### **Les valeurs d'attribut de statut ne correspondent pas**

Lorsque vous ouvrez la fenêtre Détails d'utilisation pour une imprimante de série VUTEk HS, certaines valeurs d'attribut de statut peuvent ne pas correspondre aux valeurs affichées sur l'imprimante. Toutefois, la vue d'ensemble du statut de haut niveau affiche les valeurs correctes.

#### **IQ Manage**

#### **Messages d'erreur**

EFI IQ utilise les mêmes messages d'erreur que Fiery Command WorkStation. Les messages d'erreur non utilisés dans Fiery Command WorkStation ne seront pas suivis par EFI IQ.

## **IQ Notify**

#### **Notification par e-mail incorrecte**

Lorsque vous recevez une notification par e-mail d'événement bloquant la production sur un périphérique, puis que vous arrêtez de suivre le périphérique dans Console d'administration > Périphériques, il se peut que vous receviez un e-mail indiquant que l'événement bloquant la production a été résolu.

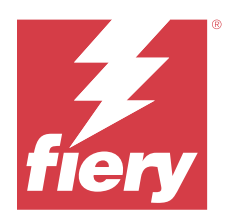

# EFI IQ - Version de décembre 2021

# Nouveautés de cette version

Cette version d'EFI IQ introduit la nouvelle fonctionnalité suivante :

- **•** Prise en charge d'une licence d'essai EFI IQ pour les imprimantes de panneaux d'affichage.
- **•** Les rapports d'utilisation sont disponibles pour la presse Nozomi dans l'analyse approfondie IQ Dashboard et l'application IQ Insight.

# Problèmes identifiés

## **IQ Dashboard**

## **Toner restant dans EFI IQ**

Sur un serveur Konica Minolta, les informations de toner restant qui s'affichent dans le résumé de l'imprimante sur le IQ Dashboard peuvent être différentes de celles qui apparaissent dans la section Consommables de la Fiery Command WorkStation.

#### **Erreur d'activation incorrecte**

Si vos informations d'identification sur EFI IQ vous donnent accès à plusieurs comptes de la société et que vous tentez de vous connecter à EFI Cloud Connector version 1.3.3745 ou antérieure, un message d'erreur s'affiche pour vous informer que l'activation d'EFI Cloud Connector a échoué. Ce message est incorrect. EFI Cloud Connector est activé. Toutefois, seules les informations d'identification EFI IQ avec accès à un compte EFI IQ peuvent accéder à EFI Cloud Connector et EFI Go.

## **EFI Cloud Connector**

#### **Les informations sur le périphérique ne s'affichent pas simultanément**

Lorsque vous redémarrez EFI Cloud Connector et affichez la liste des serveurs enregistrés, les informations contenues dans les colonnes Périphérique, Connexion et Version s'affichent en premier. Les informations des colonnes Statut et Suivi s'affichent après quelques secondes.

#### **Délai de message d'adresse IP non valide**

Si une adresse IP non valide est ajoutée à EFI Cloud Connector, cela peut prendre plus d'une minute pour que le message d'adresse IP non valide s'affiche.

#### **Notification par e-mail envoyée pour chaque Fiery server**

Si la connexion entre EFI Cloud Connector et EFI IQ est interrompue et que les alertes d'événements bloquant la production sont configurées dans IQ Notify, vous recevrez une notification par e-mail pour chaque Fiery server pour imprimantes à feuilles enregistré sur EFI Cloud Connector.

#### **Plusieurs notifications par e-mail**

Si la connexion entre EFI Cloud Connector et un Fiery server est perdue et que les alertes d'événement bloquant la production sont configurées dans IQ Notify, vous recevrez plusieurs notifications par e-mail jusqu'à ce que la connectivité soit rétablie.

#### **Les Fiery servers hors ligne ne peuvent pas être enregistrés**

Lorsque vous tentez d'enregistrer plusieurs Fiery servers lorsqu'un de ces Fiery servers est hors ligne, un message s'affiche pour vous informer que ce Fiery server spécifique est hors ligne. Ce Fiery server hors ligne n'est pas enregistré. Toutefois, les autres Fiery servers que vous essayez d'enregistrer ne sont pas enregistrés non plus sur EFI Cloud Connector. Cela se produit uniquement sur un Fiery server pour une imprimante à feuilles.

Afin de résoudre ce problème, exécutez l'une des actions suivantes :

- **•** Dans l'onglet Enregistrer serveurs, cliquez sur Précédent et désactivez la case à cocher du Fiery server hors ligne. Vous pouvez ensuite cliquer sur Enregistrer.
- **•** Dans l'onglet Enregistrer serveurs, cliquez sur Ajouter un périphérique et saisissez manuellement les informations pour chaque Fiery server en ligne.

#### **La mise à jour du Fiery server s'affiche après l'installation de EFI Cloud Connector.**

Dans Fiery Command WorkStation, lorsque vous sélectionnez un Fiery server pour une imprimante à feuilles déjà connectée à EFI Cloud Connector, Mettre à jour le Fiery server peut s'afficher dans Serveur > EFI IQ.

#### **EFI Go**

#### **Des notifications s'affichent après la déconnexion**

Des notifications d'événements bloquant la production s'affichent encore sur votre appareil mobile lorsque vous n'êtes pas connecté à l'application EFI Go.

## **IQ Insight**

#### **Informations relatives aux tâches manquantes dans le journal des tâches**

Lorsque vous affichez un Fiery server pour une imprimante à feuilles dans le journal des tâches, IQ Insight affiche uniquement les informations sur les paramètres des tâches. Les informations par défaut du serveur ne s'affichent pas dans le journal des tâches.

#### **Une erreur inconnue s'affiche dans la section Erreur**

Lorsque vous ouvrez la fenêtre Détails d'utilisation, Inconnu peut apparaître dans la section Erreur.

#### **Suivi de l'heure d'erreur**

Si vous imprimez une tâche et qu'un événement de blocage de la production se produit, l'heure d'erreur sera suivie dans le cadre de l'erreur initiale à l'origine de l'événement de blocage de la production. Par exemple, si un bourrage papier se produit, l'heure suivie pour toute erreur connexe ultérieure sera incluse dans l'heure d'erreur calculée pour le bourrage papier.

#### **Les informations relatives au Journal des tâches sont manquantes**

Lorsque vous sélectionnez un Fiery server pour une imprimante à feuilles et affichez le journal des tâches, les informations peuvent ne pas s'afficher dans les colonnes suivantes :

- **•** Utilisateur
- **•** Module dos carré collé

#### **Les valeurs d'attribut de statut ne correspondent pas**

Lorsque vous ouvrez la fenêtre Détails d'utilisation pour une imprimante de série VUTEk HS, certaines valeurs d'attribut de statut peuvent ne pas correspondre aux valeurs affichées sur l'imprimante. Toutefois, la vue d'ensemble du statut de haut niveau affiche les valeurs correctes.

## **IQ Manage**

#### **Messages d'erreur**

EFI IQ utilise les mêmes messages d'erreur que Fiery Command WorkStation. Les messages d'erreur non utilisés dans Fiery Command WorkStation ne seront pas suivis par EFI IQ.

## **IQ Notify**

#### **Notification par e-mail incorrecte**

Lorsque vous recevez une notification par e-mail d'événement bloquant la production sur un périphérique, puis que vous arrêtez de suivre le périphérique dans Console d'administration > Périphériques, il se peut que vous receviez un e-mail indiquant que l'événement bloquant la production a été résolu.

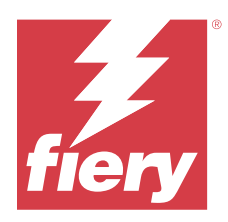

# EFI IQ - Version de juillet 2021

# Nouveautés de cette version

Cette version d'EFI IQ introduit les nouvelles fonctionnalités suivantes :

- **•** Amélioration de l'aspect du graphique de production et d'utilisation dans IQ Insight.
- **•** Affectation d'un utilisateur à un rôle d'assistance dans la Console d'administration.

# Problèmes résolus

## **EFI Go**

## **Le statut de l'imprimante ne se met pas à jour lors de l'utilisation de versions antérieures d'EFI Cloud Connector**

Lorsque vous imprimez une tâche à partir d'une imprimante connectée à EFI Cloud Connector 1.3.3155 ou version antérieure, le statut de l'imprimante peut ne pas être mis à jour. mais l'impression a bien lieu.

# **IQ Insight**

## **La fenêtre Détails d'utilisation n'affiche pas certains attributs de statut**

Lorsque vous ouvrez la fenêtre Détails d'utilisation, certains attributs de statut peuvent ne pas s'afficher sur certains modèles d'imprimante.

L'attribut de statut suivant ne s'affiche pas pour une imprimante Cretaprint :

**•** Erreur

Les attributs de statut suivants ne s'affichent pas pour une imprimante de série VUTEk HS :

- **•** Test
- **•** Configuration du support
- **•** Configuration de l'imprimante

Les attributs de statut suivants ne s'affichent pas pour une imprimante de série VUTEk GS :

- **•** Prêt
- **•** En veille
- **•** Erreur
- **•** Maintenance
- **•** Arrêt en cours
- **•** Porte ouverte
- **•** Configuration du support
- **•** Effacement des erreurs

#### **Les colonnes du Journal des tâches affichent des informations incorrectes**

Lorsque vous affichez le Journal des tâches, des informations incorrectes peuvent s'afficher dans les colonnes suivantes du Journal des tâches :

- **•** Nom du Paper Catalog « -1 » peut s'afficher au lieu de la valeur du nom du Catalogue papier.
- **•** Mode couleur CMYK ne s'affiche pas lorsque vous imprimez une tâche de couleur à partir de la Fiery Command WorkStation. Toutefois, CMYK s'affiche si vous imprimez une tâche de couleur à l'aide des Fiery Hot Folders.
- **•** Application source Un nom incorrect s'affiche lorsqu'une tâche est imprimée à partir de Fiery Driver.
- **•** Secondes RIP Les imprimantes de série Nozomi peuvent afficher < 0.01. Toutefois, cette colonne ne s'applique pas aux imprimantes de série Nozomi.

# Problèmes identifiés

## **IQ Dashboard**

#### **Toner restant dans EFI IQ**

Sur un serveur Konica Minolta, les informations de toner restant qui s'affichent dans le résumé de l'imprimante sur le IQ Dashboard peuvent être différentes de celles qui apparaissent dans la section Consommables de la Fiery Command WorkStation.

#### **Erreur d'activation incorrecte**

Si vos informations d'identification sur EFI IQ vous donnent accès à plusieurs comptes de la société et que vous tentez de vous connecter à EFI Cloud Connector version 1.3.3745 ou antérieure, un message d'erreur s'affiche pour vous informer que l'activation d'EFI Cloud Connector a échoué. Ce message est incorrect. EFI Cloud Connector est activé. Toutefois, seules les informations d'identification EFI IQ avec accès à un compte EFI IQ peuvent accéder à EFI Cloud Connector et EFI Go.

## **EFI Cloud Connector**

#### **Les informations sur le périphérique ne s'affichent pas simultanément**

Lorsque vous redémarrez EFI Cloud Connector et affichez la liste des serveurs enregistrés, les informations contenues dans les colonnes Périphérique, Connexion et Version s'affichent en premier. Les informations des colonnes Statut et Suivi s'affichent après quelques secondes.

#### **Délai de message d'adresse IP non valide**

Si une adresse IP non valide est ajoutée à EFI Cloud Connector, cela peut prendre plus d'une minute pour que le message d'adresse IP non valide s'affiche.

#### **Notification par e-mail envoyée pour chaque Fiery server**

Si la connexion entre EFI Cloud Connector et EFI IQ est interrompue et que les alertes d'événements bloquant la production sont configurées dans IQ Notify, vous recevrez une notification par e-mail pour chaque Fiery server pour imprimantes à feuilles enregistré sur EFI Cloud Connector.

#### **Plusieurs notifications par e-mail**

Si la connexion entre EFI Cloud Connector et un Fiery server est perdue et que les alertes d'événement bloquant la production sont configurées dans IQ Notify, vous recevrez plusieurs notifications par e-mail jusqu'à ce que la connectivité soit rétablie.

#### **Les Fiery servers hors ligne ne peuvent pas être enregistrés**

Lorsque vous tentez d'enregistrer plusieurs Fiery servers lorsqu'un de ces Fiery servers est hors ligne, un message s'affiche pour vous informer que ce Fiery server spécifique est hors ligne. Ce Fiery server hors ligne n'est pas enregistré. Toutefois, les autres Fiery servers que vous essayez d'enregistrer ne sont pas enregistrés non plus sur EFI Cloud Connector. Cela se produit uniquement sur un Fiery server pour une imprimante à feuilles.

Afin de résoudre ce problème, exécutez l'une des actions suivantes :

- **•** Dans l'onglet Enregistrer serveurs, cliquez sur Précédent et désactivez la case à cocher du Fiery server hors ligne. Vous pouvez ensuite cliquer sur Enregistrer.
- **•** Dans l'onglet Enregistrer serveurs, cliquez sur Ajouter un périphérique et saisissez manuellement les informations pour chaque Fiery server en ligne.

#### **La mise à jour du Fiery server s'affiche après l'installation de EFI Cloud Connector.**

Dans Fiery Command WorkStation, lorsque vous sélectionnez un Fiery server pour une imprimante à feuilles déjà connectée à EFI Cloud Connector, Mettre à jour le Fiery server peut s'afficher dans Serveur > EFI IQ.

**EFI Go**

#### **Des notifications s'affichent après la déconnexion**

Des notifications d'événements bloquant la production s'affichent encore sur votre appareil mobile lorsque vous n'êtes pas connecté à l'application EFI Go.

### **IQ Insight**

#### **Informations relatives aux tâches manquantes dans le journal des tâches**

Lorsque vous affichez un Fiery server pour une imprimante à feuilles dans le journal des tâches, IQ Insight affiche uniquement les informations sur les paramètres des tâches. Les informations par défaut du serveur ne s'affichent pas dans le journal des tâches.

#### **Une erreur inconnue s'affiche dans la section Erreur**

Lorsque vous ouvrez la fenêtre Détails d'utilisation, Inconnu peut apparaître dans la section Erreur.

#### **Suivi de l'heure d'erreur**

Si vous imprimez une tâche et qu'un événement de blocage de la production se produit, l'heure d'erreur sera suivie dans le cadre de l'erreur initiale à l'origine de l'événement de blocage de la production. Par exemple, si un bourrage papier se produit, l'heure suivie pour toute erreur connexe ultérieure sera incluse dans l'heure d'erreur calculée pour le bourrage papier.

#### **Les informations relatives au Journal des tâches sont manquantes**

Lorsque vous sélectionnez un Fiery server pour une imprimante à feuilles et affichez le journal des tâches, les informations peuvent ne pas s'afficher dans les colonnes suivantes :

- **•** Utilisateur
- **•** Module dos carré collé

#### **Les valeurs d'attribut de statut ne correspondent pas**

Lorsque vous ouvrez la fenêtre Détails d'utilisation pour une imprimante de série VUTEk HS, certaines valeurs d'attribut de statut peuvent ne pas correspondre aux valeurs affichées sur l'imprimante. Toutefois, la vue d'ensemble du statut de haut niveau affiche les valeurs correctes.

#### **IQ Manage**

#### **Messages d'erreur**

EFI IQ utilise les mêmes messages d'erreur que Fiery Command WorkStation. Les messages d'erreur non utilisés dans Fiery Command WorkStation ne seront pas suivis par EFI IQ.

# **IQ Notify**

#### **Notification par e-mail incorrecte**

Lorsque vous recevez une notification par e-mail d'événement bloquant la production sur un périphérique, puis que vous arrêtez de suivre le périphérique dans Console d'administration > Périphériques, il se peut que vous receviez un e-mail indiquant que l'événement bloquant la production a été résolu.

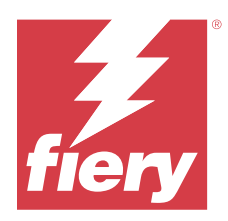

# EFI IQ - Version de novembre 2020

# Nouveautés de cette version

Cette version d'EFI IQ introduit les nouvelles fonctionnalités suivantes :

- **•** Flux de production d'intégration mis à jour.
- **•** Les administrateurs peuvent connecter un Fiery server à l'EFI Cloud Connector dans la Fiery Command WorkStation.

# Problèmes résolus

## **EFI Cloud Connector**

## **L'option Se connecter à EFI IQ disparaît dans la Fiery Command WorkStation**

L'option Se connecter à EFI IQ disparaît sur un Fiery server dans la Fiery Command WorkStation après une déconnexion du Fiery server d'EFI Cloud Connector et une tentative de reconnexion à EFI Cloud Connector.

# **IQ Insight**

#### **La colonne Coût encre n'est pas correctement mise à jour dans un Journal des tâches téléchargé.**

Lorsque vous définissez le coût de l'encre et que vous téléchargez le Journal des tâches pour une imprimante, il se peut que la colonne Coût encre soit vide.

#### **Utilisation de l'encre (Tableau de tendance) affiche une valeur d'utilisation de l'encre incorrecte**

Lorsqu'une imprimante VUTEk et une imprimante Nozomi sont regroupées dans une collection, Utilisation de l'encre (Tableau de tendance) affiche une valeur Cyan incorrecte. Toutefois, le tableau Utilisation de l'encre correspondant affiche correctement les valeurs d'encre pour le Cyan.

## **Utilisation de l'encre (Tableau de tendance) affiche des unités d'encre incorrectes**

Lorsqu'une imprimante VUTEk et une imprimante Nozomi sont regroupées dans une collection, les valeurs d'encre s'affichent en millilitres dans Utilisation de l'encre (Tableau de tendance). Toutefois, le tableau Valeur d'encre correspondant affiche les valeurs d'encre en litres.

#### **Données manquantes dans les colonnes du Journal des tâches**

Lorsque vous imprimez une tâche et que vous téléchargez le Journal des tâches, les valeurs des colonnes suivantes risquent de ne pas s'afficher :

- **•** Résolution X
- **•** Unités X
- **•** Résolution Y
- **•** Unités Y

### **Le filtre Hors périodes de travail affiche des informations de tâche relatives à une autre période de travail**

Si vous créez une période de travail sans aucun jour d'inactivité et que vous imprimez une tâche, les informations de tâche relatives à cette période de travail s'affichent également, même si vous sélectionnez Hors périodes de travail.

#### **Les informations de tâche ne s'affichent pas dans IQ Insight**

Si vous créez un service qui s'étend au jour suivant, les informations de tâche risquent de ne pas s'afficher dans IQ Insight. Vous pouvez toutefois afficher des informations de tâche pour des imprimantes spécifiques sur l'IQ Dashboard.

## **IQ Manage**

#### **Une icône verte apparaît après l'échec du déploiement du package de synchronisation**

Lorsque vous déployez un package de synchronisation dans l'onglet Package de synchronisation des ressources et que le déploiement échoue, l'icône Package de synchronisation s'affiche en vert. Cela est normal. L'icône verte indique que le déploiement du package de synchronisation est terminé.

#### **Le nom du redéploiement du package de synchronisation est incorrect.**

Une fois que vous avez redéployé un package de synchronisation en échec et que vous placez votre curseur sur le nom du package de synchronisation redéployé, l'infobulle affiche un nom incorrect.

## **IQ Notify**

## **Le rapport d'IQ Notify pour les imprimantes jet d'encre affiche des valeurs d'utilisation d'encre incorrectes**

Lorsque vous recevez un Rapport quotidien d'IQ Notify, ce rapport affiche des valeurs d'utilisation d'encre incorrectes pour les imprimantes jet d'encre.

# Problèmes identifiés

# **IQ Manage**

#### **Messages d'erreur**

EFI IQ utilise les mêmes messages d'erreur que Fiery Command WorkStation. Les messages d'erreur non utilisés dans Fiery Command WorkStation ne seront pas suivis par EFI IQ.

# **IQ Insight**

### **Une erreur inconnue s'affiche dans la section Erreur**

Lorsque vous ouvrez la fenêtre Détails d'utilisation, Inconnu peut apparaître dans la section Erreur.

### **La fenêtre Détails d'utilisation n'affiche pas certains attributs de statut**

Lorsque vous ouvrez la fenêtre Détails d'utilisation, certains attributs de statut peuvent ne pas s'afficher sur certains modèles d'imprimante.

L'attribut de statut suivant ne s'affiche pas pour une imprimante Cretaprint :

**•** Erreur

Les attributs de statut suivants ne s'affichent pas pour une imprimante de série VUTEk HS :

- **•** Test
- **•** Configuration du support
- **•** Configuration de l'imprimante

Les attributs de statut suivants ne s'affichent pas pour une imprimante de série VUTEk GS :

- **•** Prêt
- **•** En veille
- **•** Erreur
- **•** Maintenance
- **•** Arrêt en cours
- **•** Porte ouverte
- **•** Configuration du support
- **•** Effacement des erreurs

#### **Suivi de l'heure d'erreur**

Si vous imprimez une tâche et qu'un événement de blocage de la production se produit, l'heure d'erreur sera suivie dans le cadre de l'erreur initiale à l'origine de l'événement de blocage de la production. Par exemple, si un bourrage papier se produit, l'heure suivie pour toute erreur connexe ultérieure sera incluse dans l'heure d'erreur calculée pour le bourrage papier.

#### **Les informations relatives au Journal des tâches sont manquantes**

Lorsque vous sélectionnez un Fiery server pour une imprimante à feuilles et affichez le journal des tâches, les informations peuvent ne pas s'afficher dans les colonnes suivantes :

- **•** Utilisateur
- **•** Module dos carré collé

#### **Les colonnes du Journal des tâches affichent des informations incorrectes**

Lorsque vous affichez le Journal des tâches, des informations incorrectes peuvent s'afficher dans les colonnes suivantes du Journal des tâches :

- **•** Nom du Paper Catalog « -1 » peut s'afficher au lieu de la valeur du nom du Catalogue papier.
- **•** Mode couleur CMYK ne s'affiche pas lorsque vous imprimez une tâche de couleur à partir de la Fiery Command WorkStation. Toutefois, CMYK s'affiche si vous imprimez une tâche de couleur à l'aide des Fiery Hot Folders.
- **•** Application source Un nom incorrect s'affiche lorsqu'une tâche est imprimée à partir de Fiery Driver.
- **•** Secondes RIP Les imprimantes de série Nozomi peuvent afficher < 0.01. Toutefois, cette colonne ne s'applique pas aux imprimantes de série Nozomi.

#### **Les valeurs d'attribut de statut ne correspondent pas**

Lorsque vous ouvrez la fenêtre Détails d'utilisation pour une imprimante de série VUTEk HS, certaines valeurs d'attribut de statut peuvent ne pas correspondre aux valeurs affichées sur l'imprimante. Toutefois, la vue d'ensemble du statut de haut niveau affiche les valeurs correctes.

## **EFI Go**

### **Le statut de l'imprimante ne se met pas à jour lors de l'utilisation de versions antérieures d'EFI Cloud Connector**

Lorsque vous imprimez une tâche à partir d'une imprimante connectée à EFI Cloud Connector 1.3.3155 ou version antérieure, le statut de l'imprimante peut ne pas être mis à jour. mais l'impression a bien lieu.

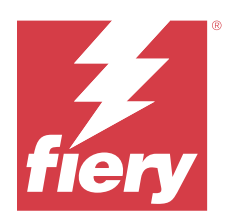

# Version d'août 2020 d'EFI IQ

# Nouveautés de cette version

Cette version d'EFI IQ introduit les nouvelles fonctionnalités suivantes :

- **•** Prise en charge des périphériques à feuilles sur EFI Go.
- **•** Réception des notifications push d'EFI Go.
- **•** Les administrateurs peuvent créer et gérer des périodes de travail.
- **•** Les administrateurs peuvent acheter des licences pour IQ Manage afin de gérer la configuration de la presse.
- **•** Les administrateurs peuvent gérer les licences IQ Manage avec le Gestionnaire de licence.
- **•** Configuration des colonnes du Journal des tâches.

# Problèmes résolus

## **IQ Dashboard**

#### **La page Se connecter/S'inscrire s'affiche après la connexion.**

Une fois la connexion à EFI IQ établie, la page Se connecter/S'inscrire s'affiche avant le chargement du Tableau de bord.

#### **Fonctionnalités du Tableau de bord lors de la connexion initiale**

Une fois connecté à EFI IQ, il se peut que certaines fonctionnalités du Tableau de bord soient temporairement indisponibles lors de la première session. Afin de résoudre ce problème, déconnectez-vous puis reconnectez-vous pour accéder aux fonctionnalités. Ces fonctionnalités seront disponibles lors des sessions ultérieures.

# **IQ Insight**

#### **Journalisation incorrecte des pages insérées**

Lorsque vous utilisez la fonction d'insertion de page dans Fiery Command WorkStation, il se peut qu'IQ Insight consigne une page insérée comme deux feuilles.

#### **Affichage des données de bourrage papier et d'utilisation.**

Les variations de la vitesse de la connexion Internet locale risquent de ralentir l'affichage des données sur EFI IQ, et ce, jusqu'à 15 minutes.

#### **EFI Go**

#### **Fonctionnalité d'impression en continu VUTEk**

Il se peut qu'EFI Go n'affiche pas correctement les tâches comme étant terminées à zéro pour cent à la fin de la liste des tâches lorsque la fonctionnalité d'impression en continu est utilisée sur un périphérique VUTEk.

# Problèmes identifiés

### **IQ Manage**

#### **Messages d'erreur**

EFI IQ utilise les mêmes messages d'erreur que Fiery Command WorkStation. Les messages d'erreur non utilisés dans Fiery Command WorkStation ne seront pas suivis par EFI IQ.

## **IQ Insight**

#### **Une erreur inconnue s'affiche dans la section Erreur**

Lorsque vous ouvrez la fenêtre Détails d'utilisation, Inconnu peut apparaître dans la section Erreur.

#### **La fenêtre Détails d'utilisation n'affiche pas certains attributs de statut**

Lorsque vous ouvrez la fenêtre Détails d'utilisation, certains attributs de statut peuvent ne pas s'afficher sur certains modèles d'imprimante.

L'attribut de statut suivant ne s'affiche pas pour une imprimante Cretaprint :

**•** Erreur

Les attributs de statut suivants ne s'affichent pas pour une imprimante de série VUTEk HS :

- **•** Test
- **•** Configuration du support
- **•** Configuration de l'imprimante

Les attributs de statut suivants ne s'affichent pas pour une imprimante de série VUTEk GS :

- **•** Prêt
- **•** En veille
- **•** Erreur
- **•** Maintenance
- **•** Arrêt en cours
- **•** Porte ouverte
- **•** Configuration du support
- **•** Effacement des erreurs

#### **Suivi de l'heure d'erreur**

Si vous imprimez une tâche et qu'un événement de blocage de la production se produit, l'heure d'erreur sera suivie dans le cadre de l'erreur initiale à l'origine de l'événement de blocage de la production. Par exemple, si un bourrage papier se produit, l'heure suivie pour toute erreur connexe ultérieure sera incluse dans l'heure d'erreur calculée pour le bourrage papier.

#### **Les informations relatives au Journal des tâches sont manquantes**

Lorsque vous sélectionnez un Fiery server pour une imprimante à feuilles et affichez le journal des tâches, les informations peuvent ne pas s'afficher dans les colonnes suivantes :

- **•** Utilisateur
- **•** Module dos carré collé

#### **Les colonnes du Journal des tâches affichent des informations incorrectes**

Lorsque vous affichez le Journal des tâches, des informations incorrectes peuvent s'afficher dans les colonnes suivantes du Journal des tâches :

- **•** Nom du Paper Catalog « -1 » peut s'afficher au lieu de la valeur du nom du Catalogue papier.
- **•** Mode couleur CMYK ne s'affiche pas lorsque vous imprimez une tâche de couleur à partir de la Fiery Command WorkStation. Toutefois, CMYK s'affiche si vous imprimez une tâche de couleur à l'aide des Fiery Hot Folders.
- **•** Application source Un nom incorrect s'affiche lorsqu'une tâche est imprimée à partir de Fiery Driver.
- **•** Secondes RIP Les imprimantes de série Nozomi peuvent afficher < 0.01. Toutefois, cette colonne ne s'applique pas aux imprimantes de série Nozomi.

#### **Les valeurs d'attribut de statut ne correspondent pas**

Lorsque vous ouvrez la fenêtre Détails d'utilisation pour une imprimante de série VUTEk HS, certaines valeurs d'attribut de statut peuvent ne pas correspondre aux valeurs affichées sur l'imprimante. Toutefois, la vue d'ensemble du statut de haut niveau affiche les valeurs correctes.

**EFI Go**

## **Le statut de l'imprimante ne se met pas à jour lors de l'utilisation de versions antérieures d'EFI Cloud Connector**

Lorsque vous imprimez une tâche à partir d'une imprimante connectée à EFI Cloud Connector 1.3.3155 ou version antérieure, le statut de l'imprimante peut ne pas être mis à jour. mais l'impression a bien lieu.

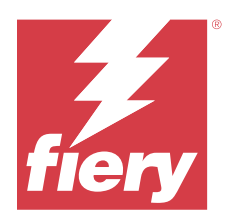

# EFI IQ- Version de mars 2020

# Problèmes résolus

## **IQ Insight**

## **Colonnes d'encre supplémentaires**

Les colonnes d'encre supplémentaires s'affichent dans la page Journal des tâches pour les imprimantes H3/H5, GS series et EFI Pro 32r. Dans la page Journal des tâches, les colonnes étiquetées au moyen de nombres peuvent être ignorées pour les imprimantes concernées.

# Problèmes identifiés

## **IQ Dashboard**

#### **La page Se connecter/S'inscrire s'affiche après la connexion.**

Une fois la connexion à EFI IQ établie, la page Se connecter/S'inscrire s'affiche avant le chargement du Tableau de bord.

#### **Fonctionnalités du Tableau de bord lors de la connexion initiale**

Une fois connecté à EFI IQ, il se peut que certaines fonctionnalités du Tableau de bord soient temporairement indisponibles lors de la première session. Afin de résoudre ce problème, déconnectez-vous puis reconnectez-vous pour accéder aux fonctionnalités. Ces fonctionnalités seront disponibles lors des sessions ultérieures.

## **IQ Manage**

#### **Messages d'erreur**

EFI IQ utilise les mêmes messages d'erreur que Fiery Command WorkStation. Les messages d'erreur non utilisés dans Fiery Command WorkStation ne seront pas suivis par EFI IQ.

## **IQ Insight**

#### **Journalisation incorrecte des pages insérées**

Lorsque vous utilisez la fonction d'insertion de page dans Fiery Command WorkStation, il se peut qu'IQ Insight consigne une page insérée comme deux feuilles.

#### **Affichage des données de bourrage papier et d'utilisation.**

Les variations de la vitesse de la connexion Internet locale risquent de ralentir l'affichage des données sur EFI IQ, et ce, jusqu'à 15 minutes.

## **EFI Go**

#### **Fonctionnalité d'impression en continu VUTEk**

Il se peut qu'EFI Go n'affiche pas correctement les tâches comme étant terminées à zéro pour cent à la fin de la liste des tâches lorsque la fonctionnalité d'impression en continu est utilisée sur un périphérique VUTEk.

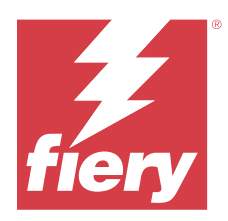

# EFI IQ - Version de décembre 2019

## Nouveautés de cette version

Cette version d'EFI IQ introduit les nouvelles fonctionnalités suivantes.

**•** Prise en charge des formats suivants IQ Notify.

# Problèmes identifiés

## **IQ Dashboard**

## **La page Se connecter/S'inscrire s'affiche après la connexion.**

Une fois la connexion à EFI IQ établie, la page Se connecter/S'inscrire s'affiche avant le chargement du Tableau de bord.

## **Fonctionnalités du Tableau de bord lors de la connexion initiale**

Une fois connecté à EFI IQ, il se peut que certaines fonctionnalités du Tableau de bord soient temporairement indisponibles lors de la première session. Afin de résoudre ce problème, déconnectez-vous puis reconnectez-vous pour accéder aux fonctionnalités. Ces fonctionnalités seront disponibles lors des sessions ultérieures.

## **IQ Manage**

#### **Messages d'erreur**

EFI IQ utilise les mêmes messages d'erreur que Fiery Command WorkStation. Les messages d'erreur non utilisés dans Fiery Command WorkStation ne seront pas suivis par EFI IQ.

# **IQ Insight**

#### **Colonnes d'encre supplémentaires**

Les colonnes d'encre supplémentaires s'affichent dans la page Journal des tâches pour les imprimantes H3/H5, GS series et EFI Pro 32r. Dans la page Journal des tâches, les colonnes étiquetées au moyen de nombres peuvent être ignorées pour les imprimantes concernées.

#### **Journalisation incorrecte des pages insérées**

Lorsque vous utilisez la fonction d'insertion de page dans Fiery Command WorkStation, il se peut qu'IQ Insight consigne une page insérée comme deux feuilles.

#### **Affichage des données de bourrage papier et d'utilisation.**

Les variations de la vitesse de la connexion Internet locale risquent de ralentir l'affichage des données sur EFI IQ, et ce, jusqu'à 15 minutes.

## **EFI Go**

#### **Fonctionnalité d'impression en continu VUTEk**

Il se peut qu'EFI Go n'affiche pas correctement les tâches comme étant terminées à zéro pour cent à la fin de la liste des tâches lorsque la fonctionnalité d'impression en continu est utilisée sur un périphérique VUTEk.

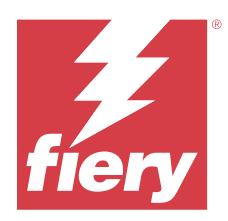

# EFI IQ - Version de septembre 2019

# Nouveautés de cette version

Cette version d'EFI IQ introduit les nouvelles fonctionnalités suivantes.

- **•** L'utilisation de l'imprimante affiche le temps d'impression, d'inactivité, d'erreur et de mise hors ligne de chaque périphérique.
- **•** Prise en charge de la gamme d'imprimantes GS VUTEk
- Les sessions de démonstration vous permettent de tester EFI IQ sans installation.
- **•** L'outil d'extraction des données des périphériques (Drill Down) affiche dorénavant la liste des profils des Fiery servers ainsi que la durée de vie du tambour des imprimantes prises en charge.
- **•** L'affectation et la suppression des périphériques des utilisateurs individuels ont été ajoutées.

# Problèmes résolus

## **EFI Cloud Connector**

#### **Les périphériques supprimés s'affichent dans EFI IQ.**

Les périphériques supprimés dans EFI Cloud Connector apparaissent toujours sous Périphériques dans EFI IQ.

# Problèmes identifiés

## **IQ Dashboard**

#### **La page Se connecter/S'inscrire s'affiche après la connexion.**

Une fois la connexion à EFI IQ établie, la page Se connecter/S'inscrire s'affiche avant le chargement du Tableau de bord.

### **Fonctionnalités du Tableau de bord lors de la connexion initiale**

Une fois connecté à EFI IQ, il se peut que certaines fonctionnalités du Tableau de bord soient temporairement indisponibles lors de la première session. Afin de résoudre ce problème, déconnectez-vous puis reconnectez-vous pour accéder aux fonctionnalités. Ces fonctionnalités seront disponibles lors des sessions ultérieures.

## **IQ Manage**

#### **Messages d'erreur**

EFI IQ utilise les mêmes messages d'erreur que Fiery Command WorkStation. Les messages d'erreur non utilisés dans Fiery Command WorkStation ne seront pas suivis par EFI IQ.

## **IQ Insight**

#### **Colonnes d'encre supplémentaires**

Les colonnes d'encre supplémentaires s'affichent dans la page Journal des tâches pour les imprimantes H3/H5, GS series et EFI Pro 32r. Dans la page Journal des tâches, les colonnes étiquetées au moyen de nombres peuvent être ignorées pour les imprimantes concernées.

#### **Journalisation incorrecte des pages insérées**

Lorsque vous utilisez la fonction d'insertion de page dans Fiery Command WorkStation, il se peut qu'IQ Insight consigne une page insérée comme deux feuilles.

#### **Affichage des données de bourrage papier et d'utilisation.**

Les variations de la vitesse de la connexion Internet locale risquent de ralentir l'affichage des données sur EFI IQ, et ce, jusqu'à 15 minutes.

#### **EFI Go**

#### **Fonctionnalité d'impression en continu VUTEk**

Il se peut qu'EFI Go n'affiche pas correctement les tâches comme étant terminées à zéro pour cent à la fin de la liste des tâches lorsque la fonctionnalité d'impression en continu est utilisée sur un périphérique VUTEk.

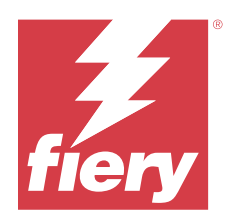

# Version de juin 2019 d'EFI IQ

Problèmes identifiés

# **Les périphériques supprimés s'affichent dans EFI IQ.**

Les périphériques supprimés dans EFI Cloud Connector apparaissent toujours sous Périphériques dans EFI IQ.